#### **HUAWEI** | MUNICH RESEARCH CENTER

# **Da Vinci — A scalable architecture for neural network computing**

Heiko Joerg Schick Chief Architect | Advanced Computing Salli Moustafa Senior Software Solution Architect

**Version 7**

**HUAWEI** 

Presenting the work of many people at Huawei

HUAWEI TECHNOLOGIES DÜSSELDORF GmbH

#### **Introduction**

- − Computation in brains and machines
- − The hype roller coaster of artificial intelligence | Neural networks beat human performance
- − Two distinct eras of compute usage in training AI systems
- − Microprocessor trends | Rich variety of computing architectures
- − Comparison of processors for deep learning | Preferred architectures for compute are shifting
- − Data structure of digital images | Kernel convolution example | Architecture of LeNet-5

#### **Applicability of artificial intelligence**

- − Ubiquitous and future AI computation requirements
- − Artificial intelligence in modern medicine

#### **Product realisation**

- − Scalable across devices
- − Focus on innovation, continuous dedication and backward compatibility
- − HiSilicon Ascend 310 | HiSilicon Ascend 910 | HiSilicon Kungpeng 920

#### **Da Vinci architecture**

- − Building blocks and compute intensity
- − Advantages of special compute units
- − Da Vinci core architecture | Micro-architectural configurations

#### **End-to-end lifecycle**

- − Implementation of end-to-end lifecycle in AI projects
- − The Challenges to AI implementations

#### **Software stack**

- − Ascend AI software stack | Logical architecture
- − Software flow for model conversion and deployment | Framework manager | Digital vision pre-processing
- − Mind Studio | Model Zoo (excerpt)
- − Chip enablement layer and Ascend Computing Language (ACL)

#### **Gain more practical experiences**

- − Atlas 200 DK developer board | Application examples | Getting started | Environment deployment
- − Ascend developer community
- − Getting started with Atlas 200 DK developer board

#### **Preparing the Ubuntu-based development environment**

- − Environment deployment
- − Hardware and software requirements | About version 1.73.0.0
- − Install environment dependencies
- − Install the toolkit packages
- − Install the media module device driver
- − Install Mind Studio

#### **Create and write SD card image**

− Setting up the operating environment

#### **Boot and connect to the Atlas 200 DK developer board**

− Power on the Atlas 200 DK developer board

#### **Install third-party packages**

− Installation of additional packages (FFmpeg, OpenCV and Python)

#### **Create the first project: Colourful Image Colourisation**

- − Network architecture
- − Model inference architecture
- − Model conversion
- − Download project source code
- − Loading, converting and building the project
- − Setting the target device
- − Running inference

#### **Second project: Object detection**

**Third project: Body pose detection**

# **Introduction**

"Nothing in the natural world makes sense — except when seen in the light of evolution."

*– David Attenborough*

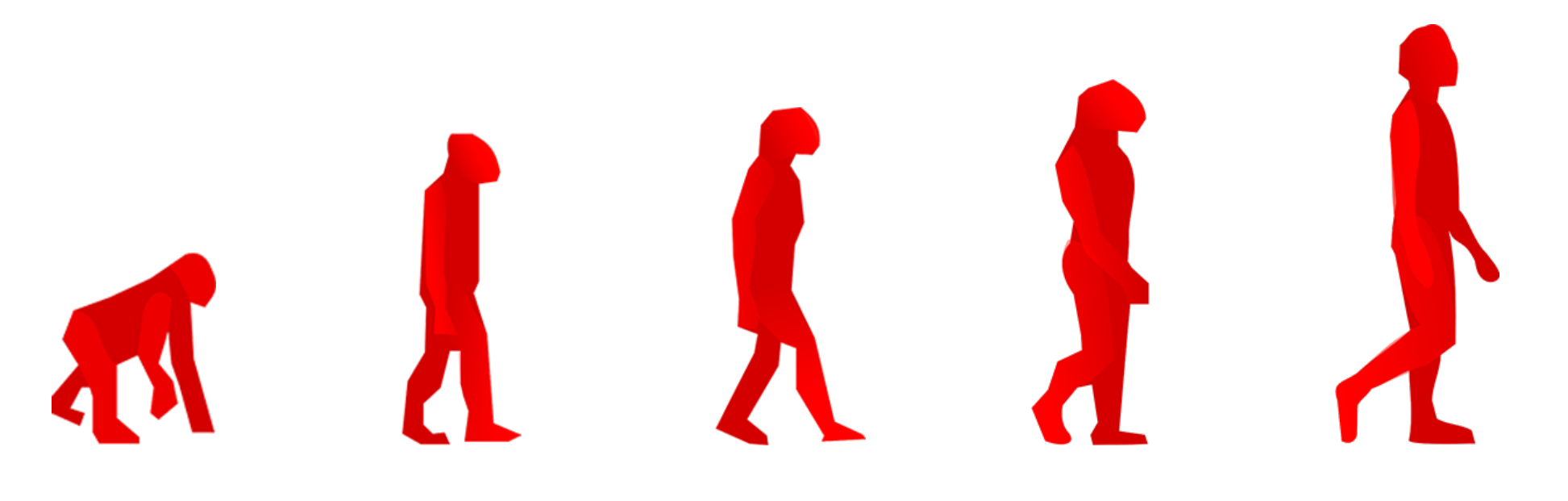

"It artificial intelligence would take off on its own and redesign itself at an ever increasing rate. Humans, who are limited by slow biological evolution, couldn't compete and would be superseded."

*– Stephen Hawking*

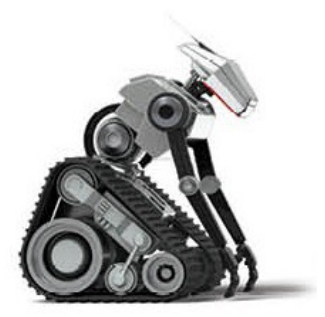

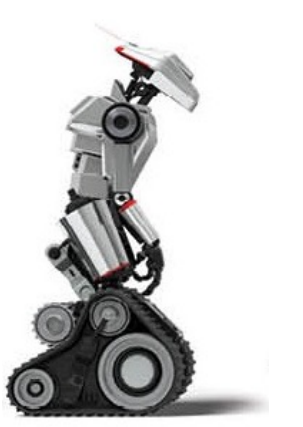

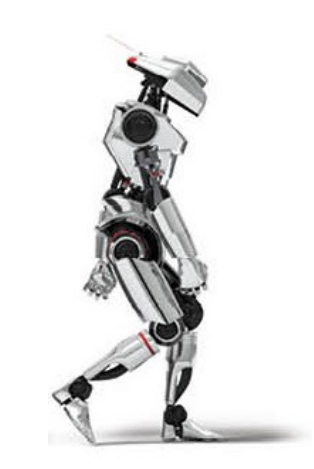

"Nothing vast enters the life of mortals without a curse."

*– Sophocles*

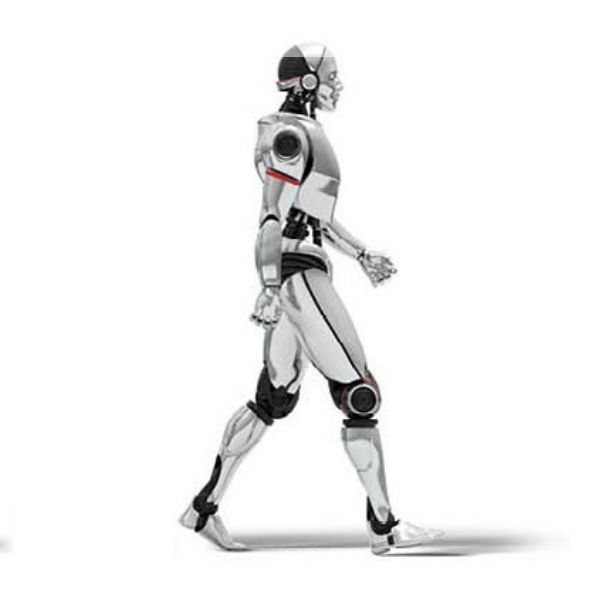

"We are going in the direction of artificial intelligence or hybrid intelligence where a part of our brain will get information from the cloud and the other half is from you, so all this stuff will happen in the future."

*– Arnold Schwarzenegger*

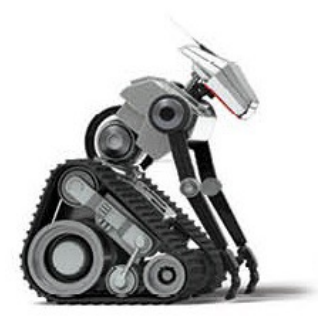

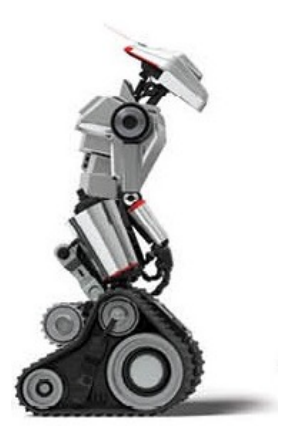

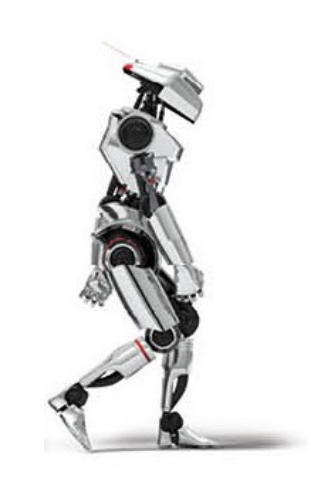

"Our technology, our machines, is part of our humanity. We created them to extend ourself, and that is what is unique about human beings."

*– Ray Kurzweil*

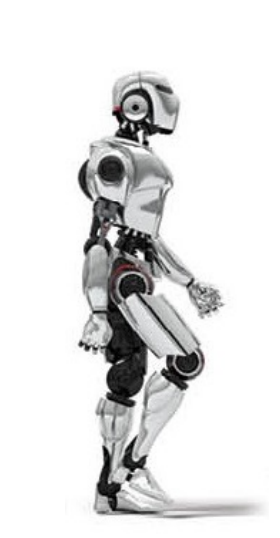

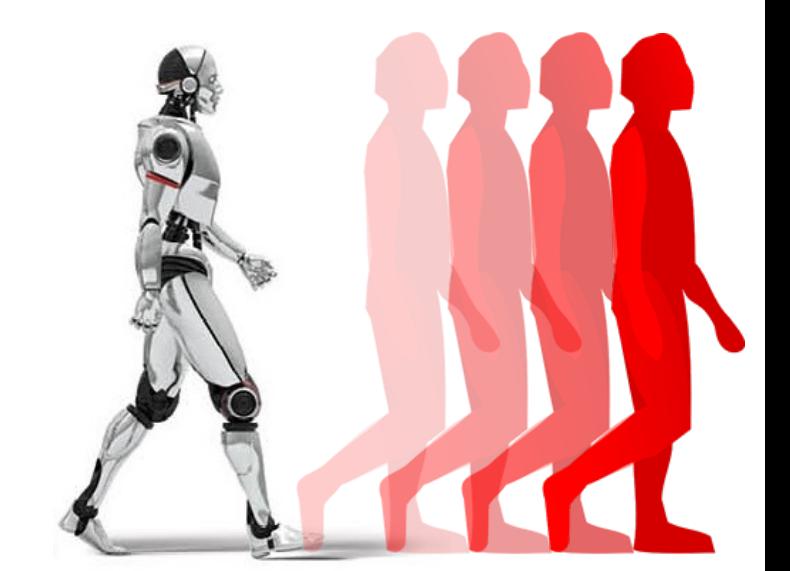

#### • **Getting to know your brain**

- − 1.3 kg, about 2% of body weight
- − 1011 neurons
- − Neuron growth:

250.000 / min (early pregnancy), but also loss 1 neuron/second

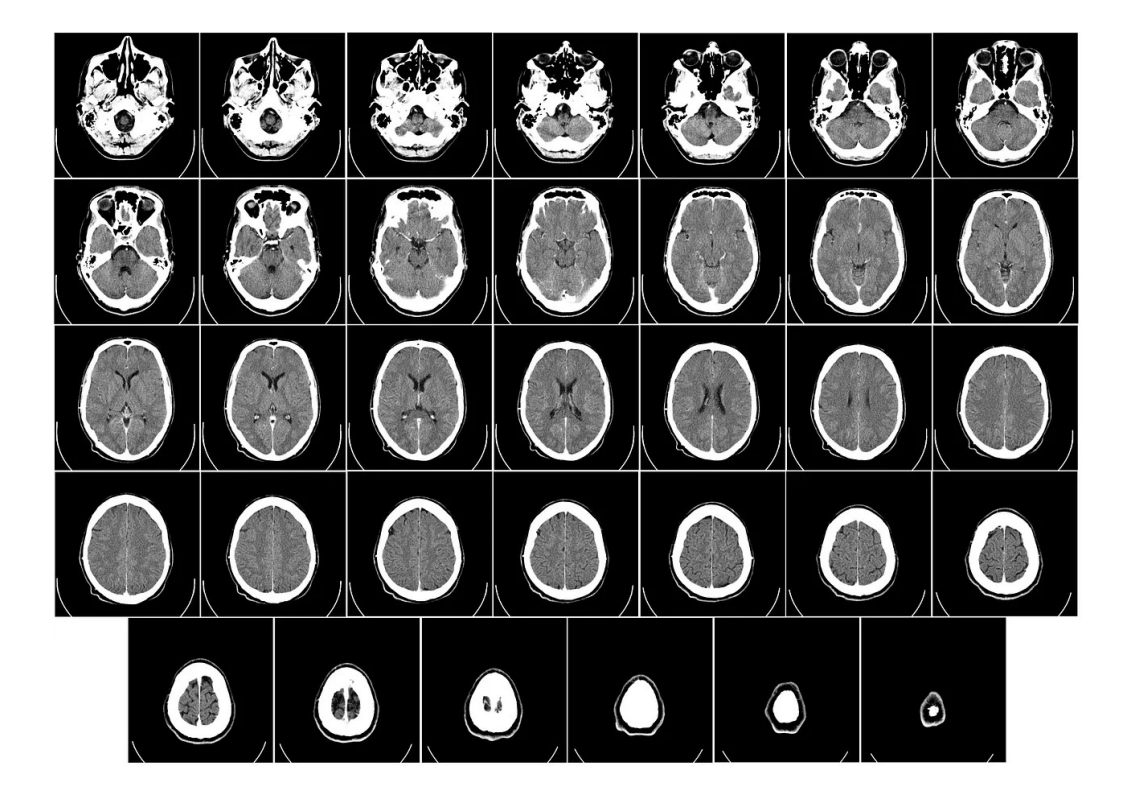

#### • **Getting to know your brain**

- − 1.3 kg, about 2% of body weight
- − 10<sup>11</sup> neurons
- − Neuron growth: 250.000 / min (early pregnancy), but also loss 1 neuron/second
- **Operating mode of neurons**
	- − Analog leaky integration in soma
	- − Digital pulses (spikes) along neurites
	- − 1014 stochastic synapses
	- − Typical operating "frequency":
		- $\leq$  100 Hz, typically ~10 Hz, asynchronous

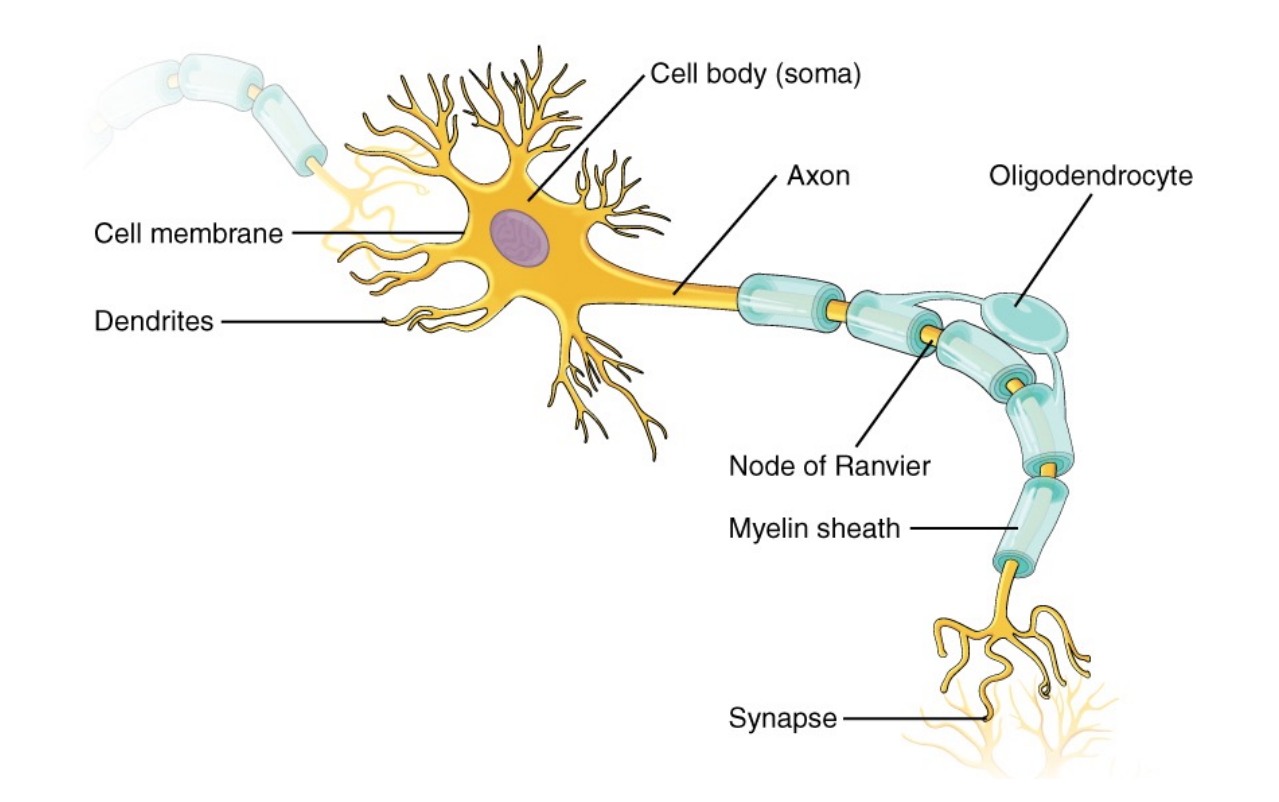

#### • **Getting to know your brain**

- − 1.3 kg, about 2% of body weight
- $10^{11}$  neurons
- − Neuron growth:
	- 250.000 / min (early pregnancy), but also loss 1 neuron/second

#### • **Operating mode of neurons**

- − Analog leaky integration in soma
- − Digital pulses (spikes) along neurites
- 10<sup>14</sup> stochastic synapses
- − Typical operating "frequency":
	- $\leq$  100 Hz, typically ~10 Hz, asynchronous

#### • **Getting to know your computer's processor**

- − 50g, irrelevant for most applications
- − 2,00E+10 transistors (HiSilicon Kunpeng 920)
- − Ideally no modification over lifetime

#### • **Operating mode of processors**

- No analog components
- Digital signal propagation
- Reliable signal propagation
- Typical operation frequency: several GHz, synchronous

#### • **Getting to know your brain**

- − 1.3 kg, about 2% of body weight
- $10^{11}$  neurons
- − Neuron growth:
	- 250.000 / min (early pregnancy), but also loss 1 neuron/second

#### • **Operating mode of neurons**

- − Analog leaky integration in soma
- − Digital pulses (spikes) along neurites
- − 1014 stochastic synapses
- − Typical operating "frequency":

#### $\leq$  100 Hz, typically ~10 Hz, asynchronous

#### • **Getting to know your computer's processor**

- − 50g, irrelevant for most applications
- − 2,00E+10 transistors (HiSilicon Kunpeng 920)
- − Ideally no modification over lifetime

#### • **Operating mode of processors**

- No analog components
- Digital signal propagation
- Reliable signal propagation
- − Typical operation frequency: several GHz, synchronous

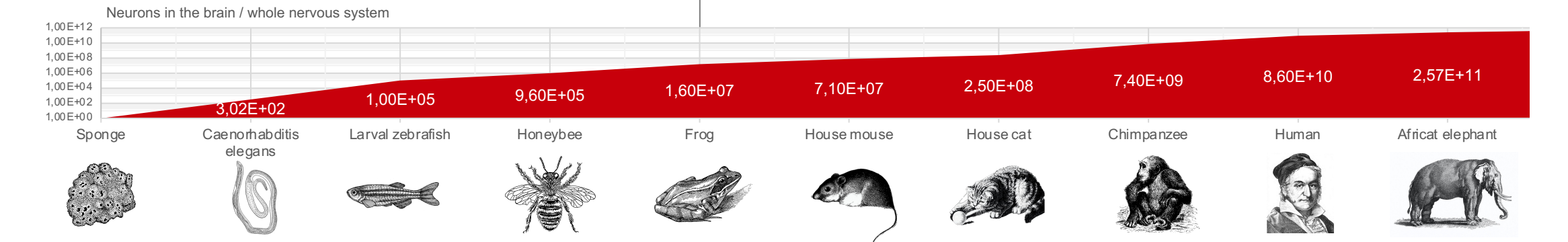

### **The hype roller coaster of artificial intelligence Multain, 2019]**

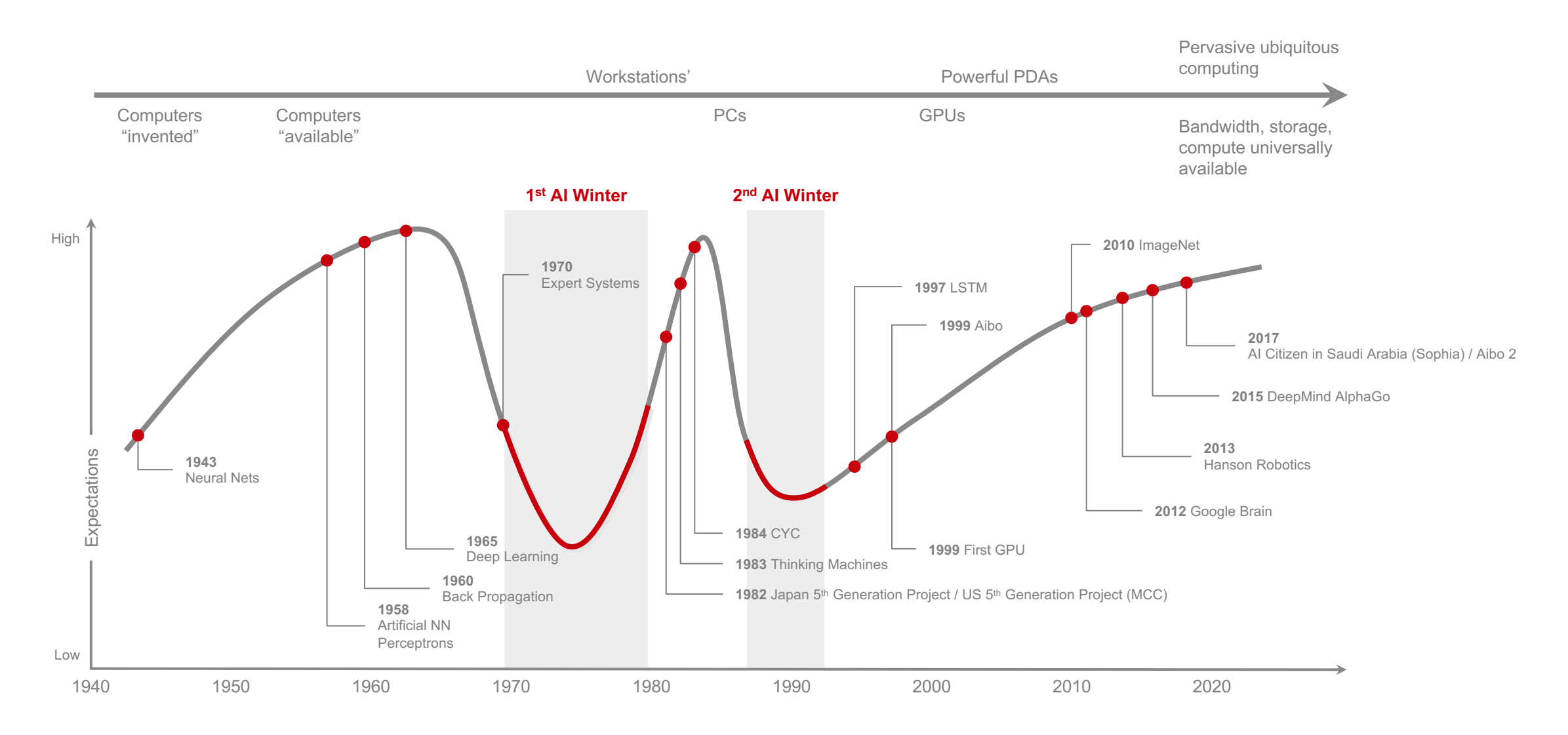

# **The hype roller coaster of artificial intelligence** *M***illain, 2019]</u>**

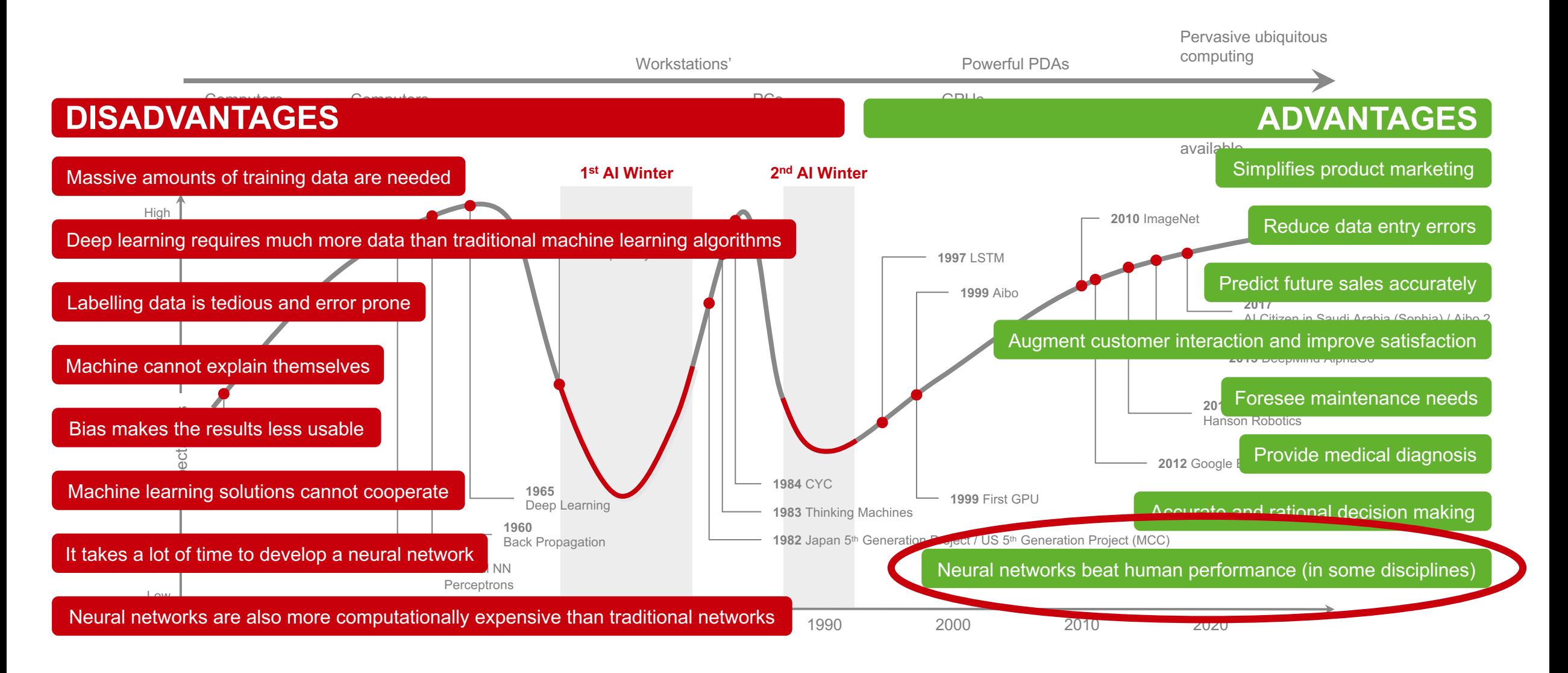

**MAGENET** 

## **Neural networks beat human performance /1 [Giró-i-Nieto, 2016], [Gershgorn, 2017]**

**— Example: Image classification on ImageNet**

15 million images in dataset, 22,000 object classes (categories) and 1 million images with bounding boxes.

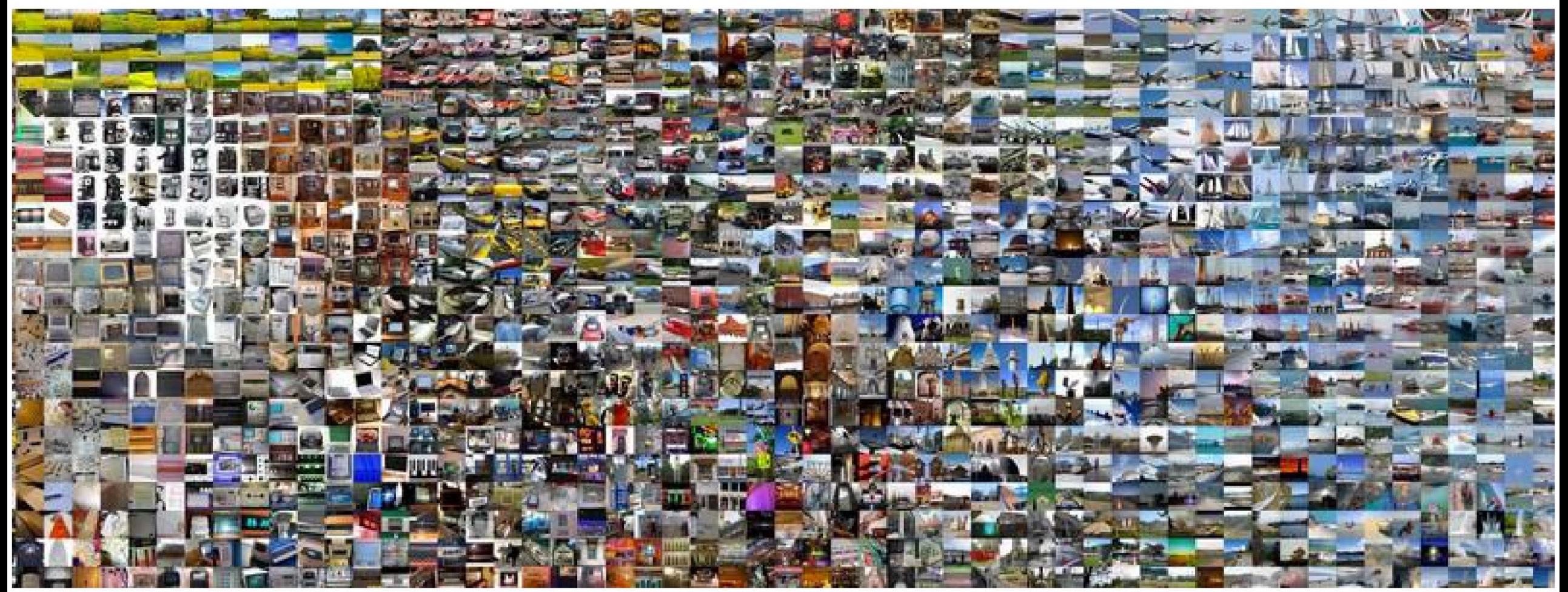

**MAGENET** 

# **Neural networks beat human performance /1 [Giró-i-Nieto, 2016], [Gershgorn, 2017]**

**— Example: Image classification on ImageNet**

15 million images in dataset, 22,000 object classes (categories) and 1 million images with bounding boxes.

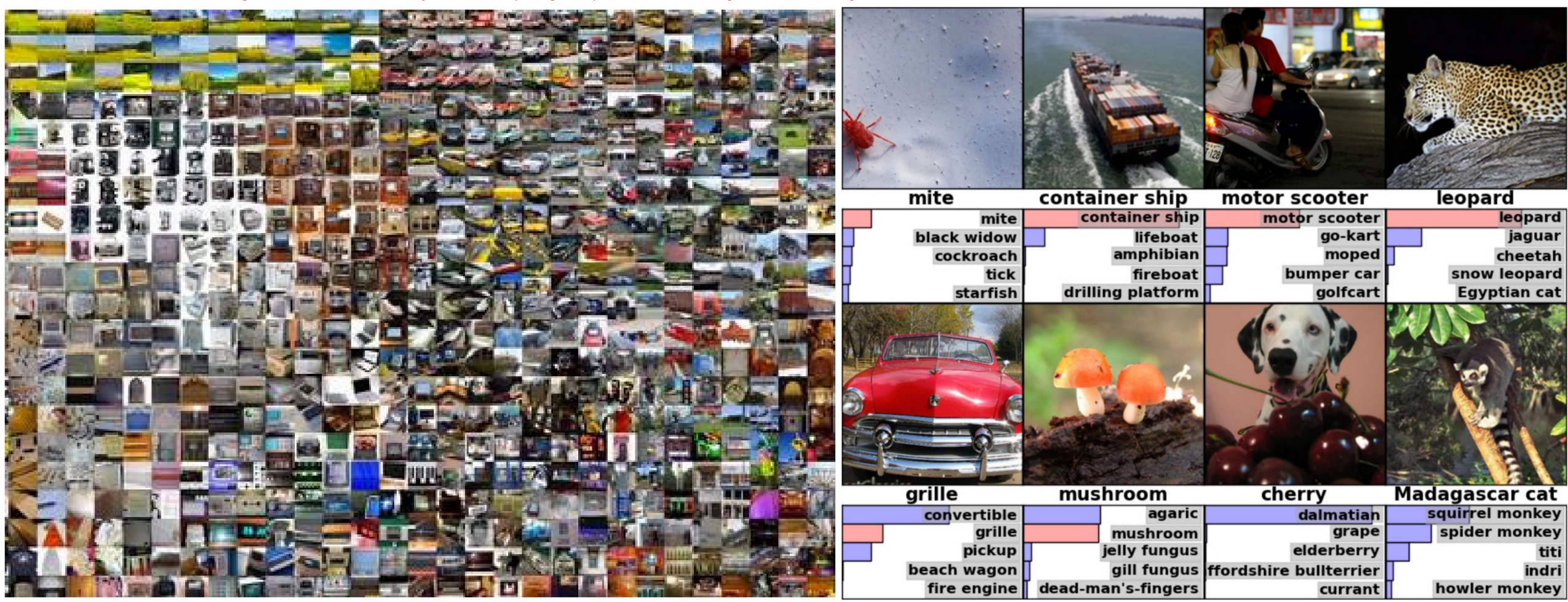

# **Neural networks beat human performance /2** [Russakovsky et al., 2015], [Papers With Code, 2020]

**— Example: Image classification on ImageNet**

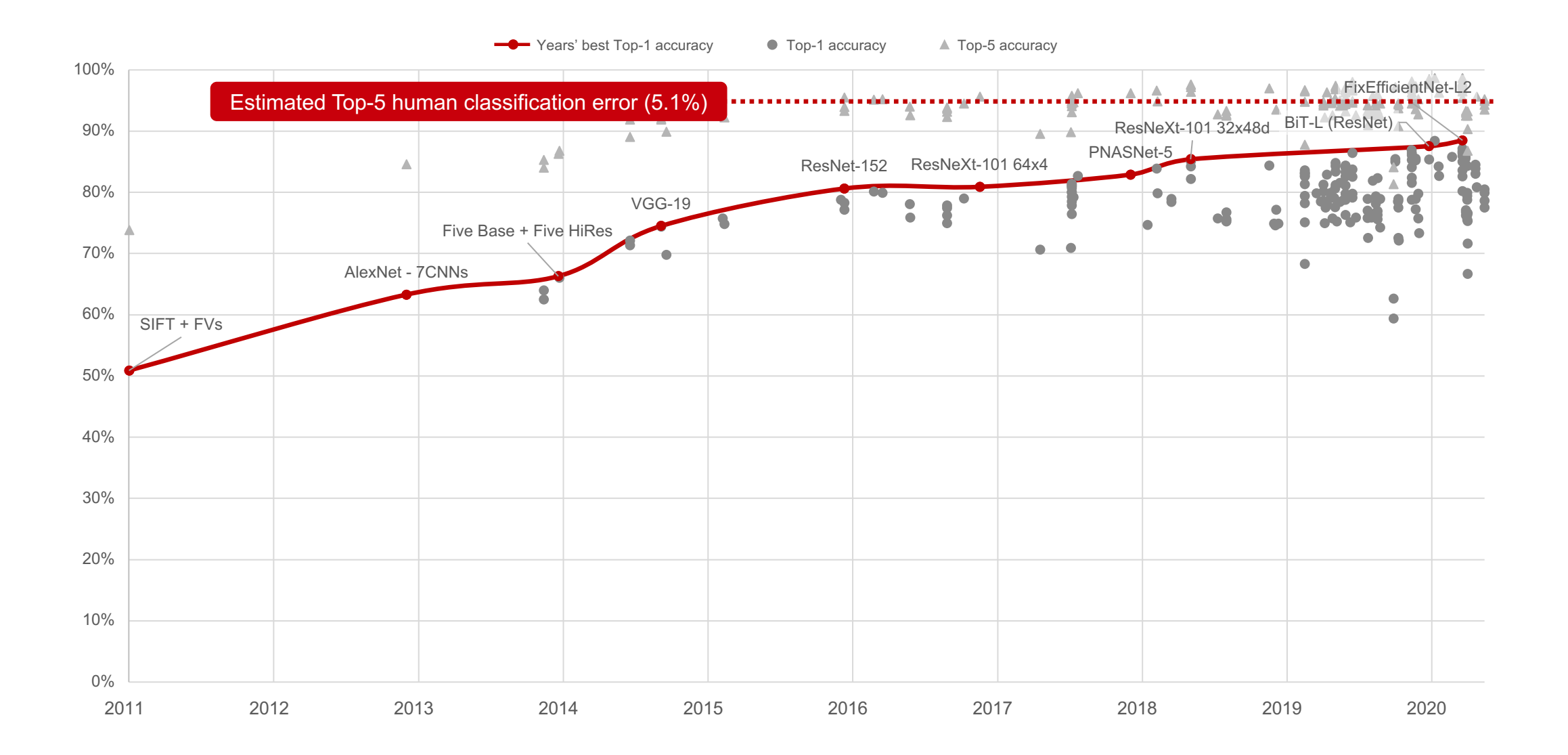

21

## **Two distinct eras of compute usage in training AI systems** [McCandlish et al., 2018], [Amodei et al., 2019]

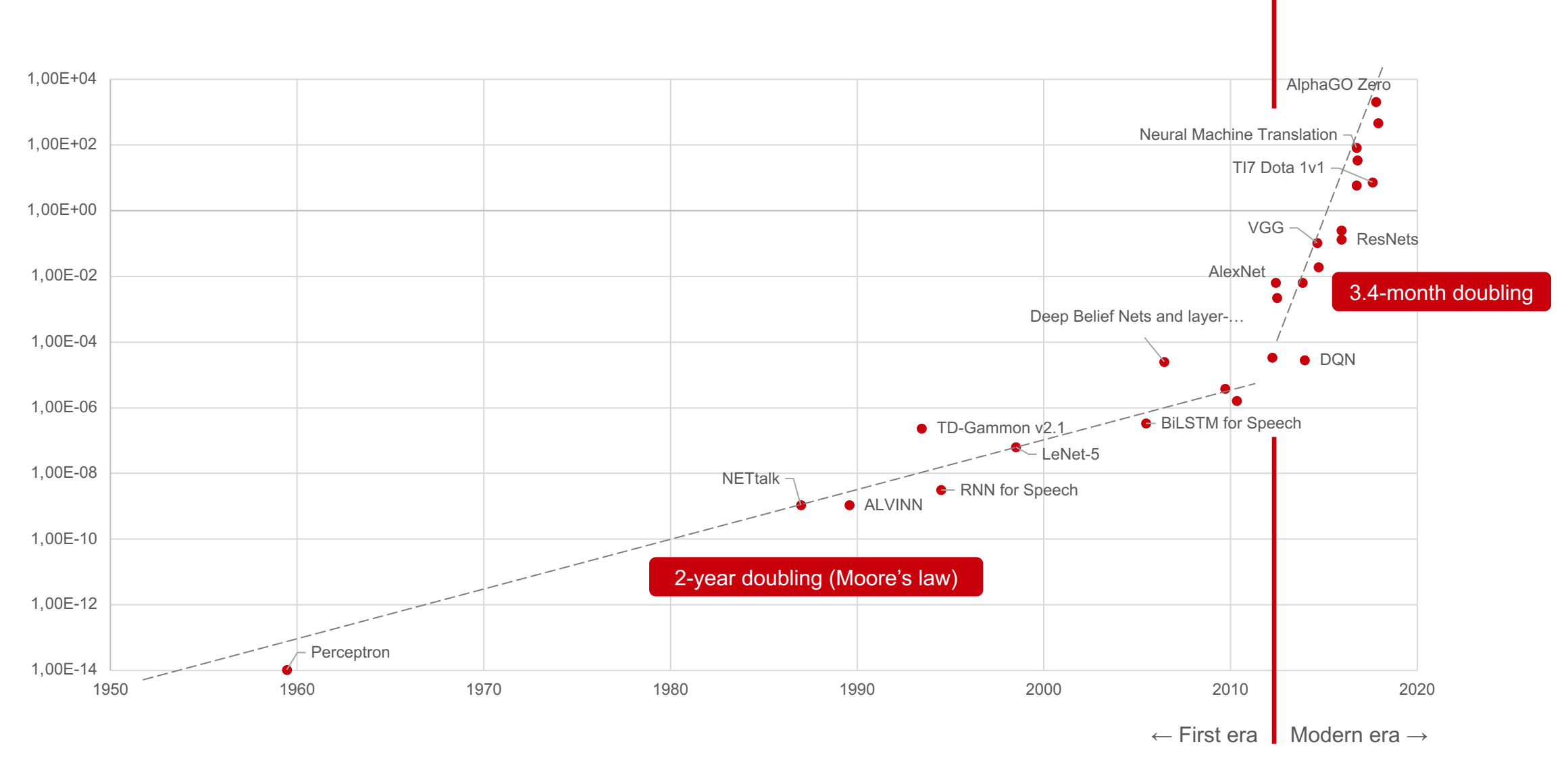

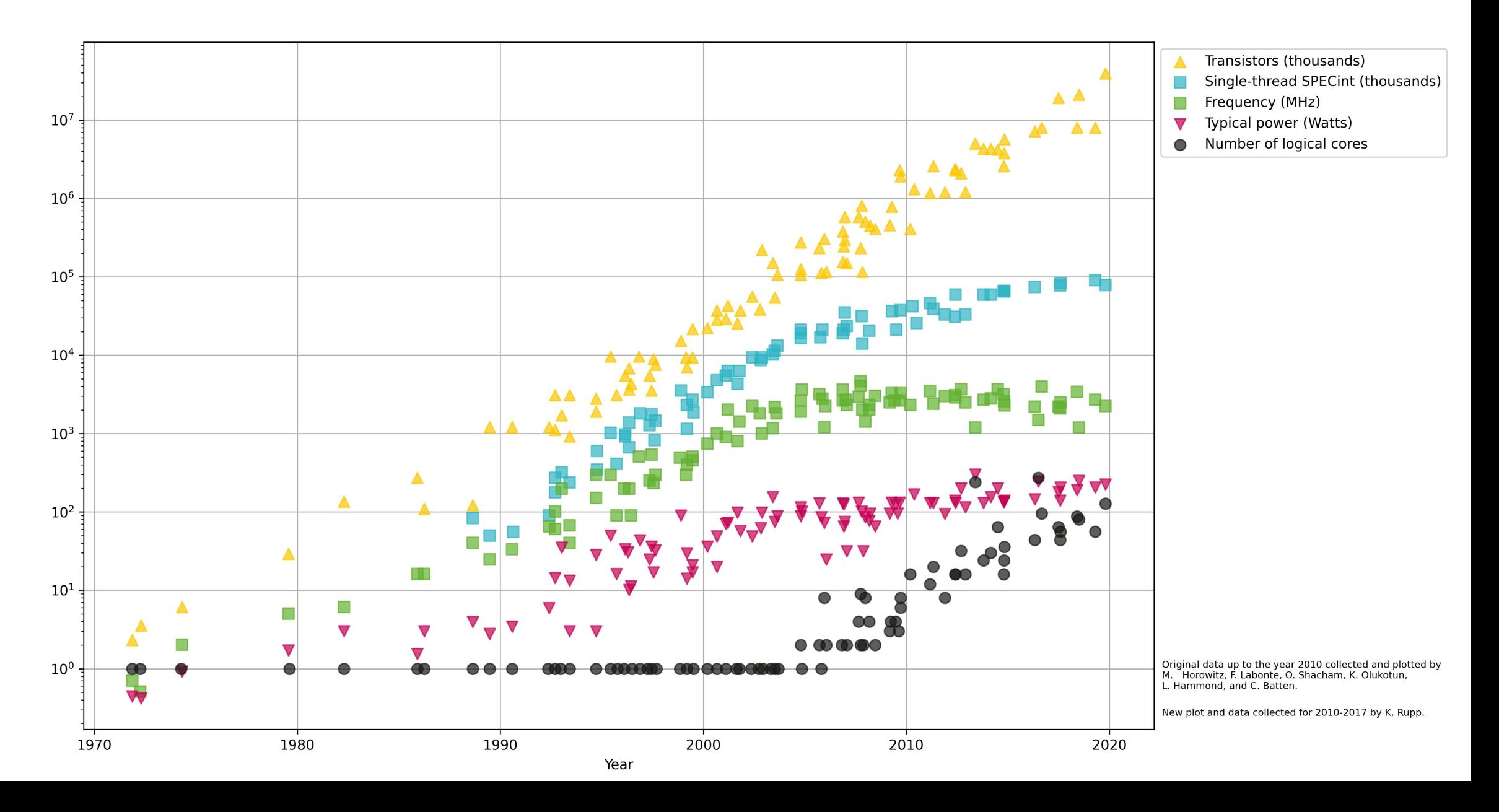

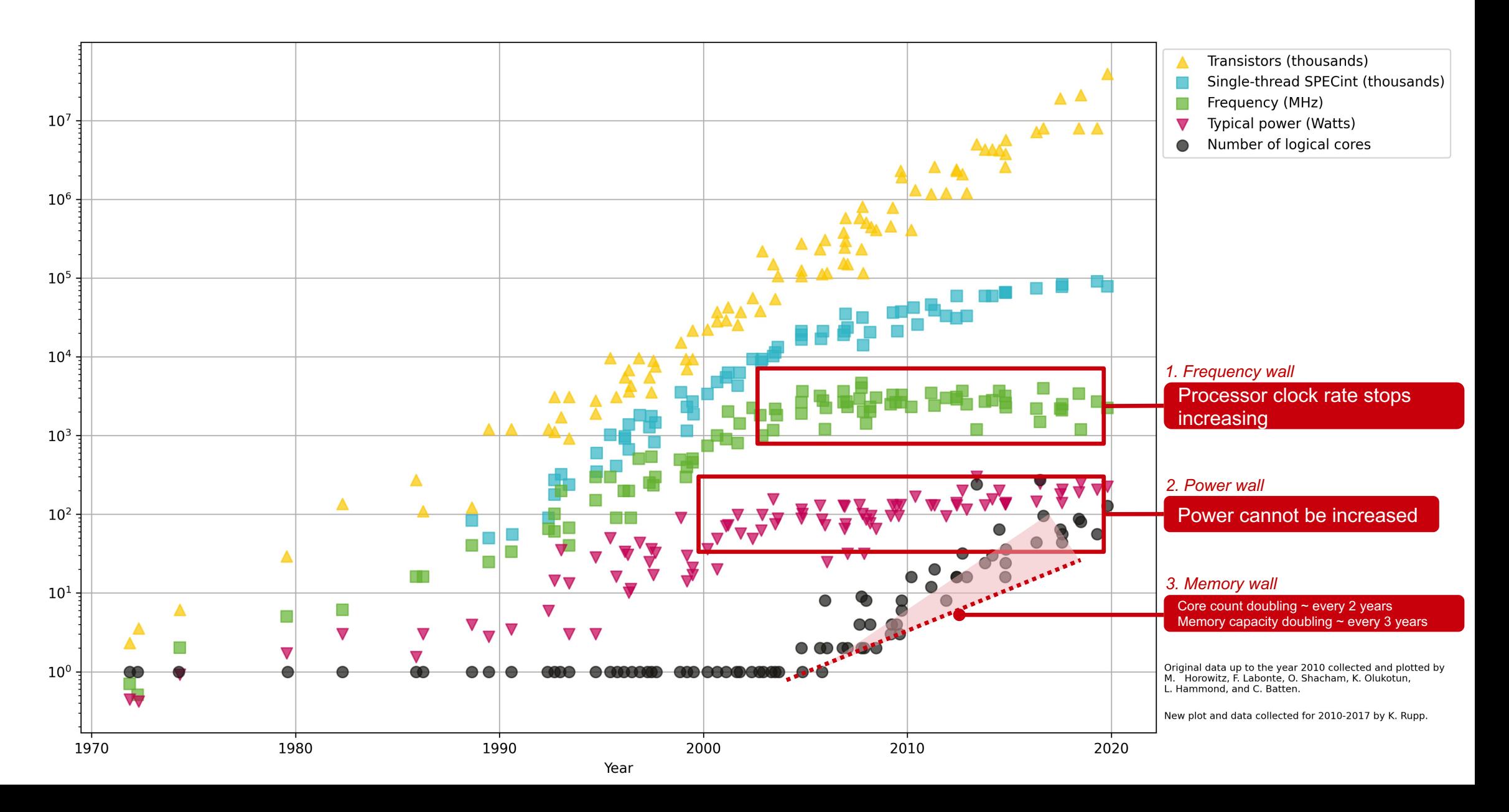

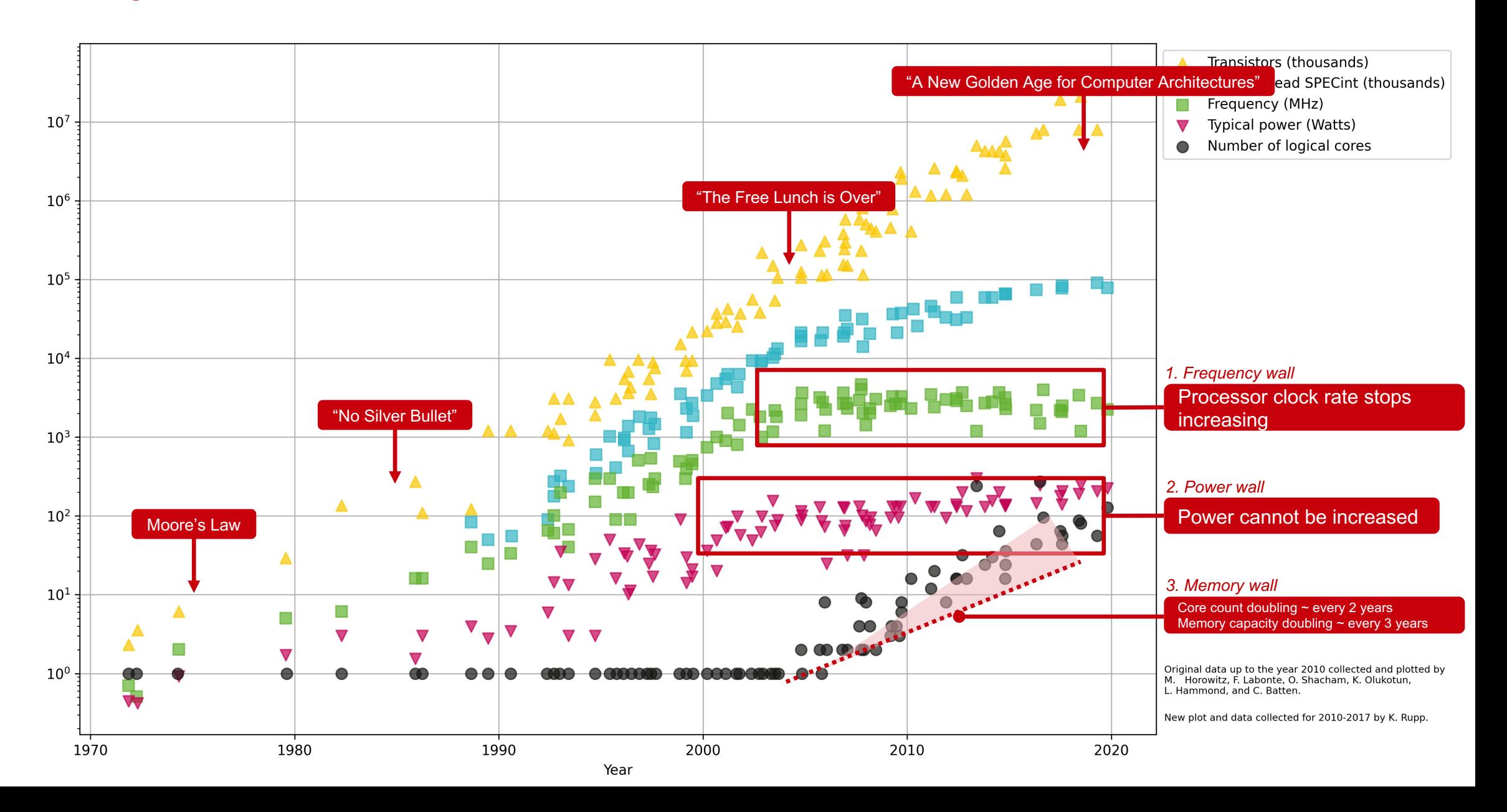

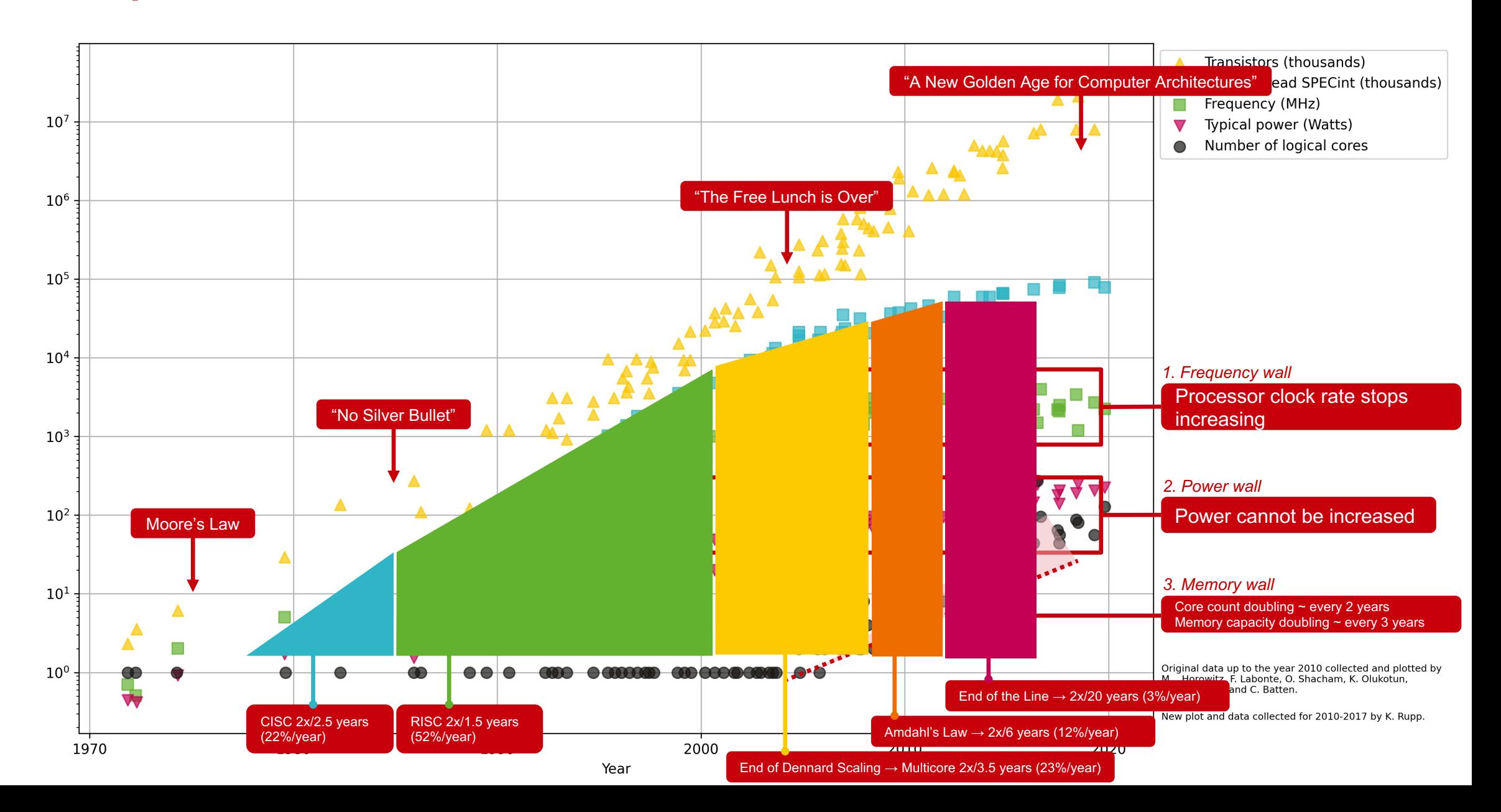

# **Rich variety of computing architectures**

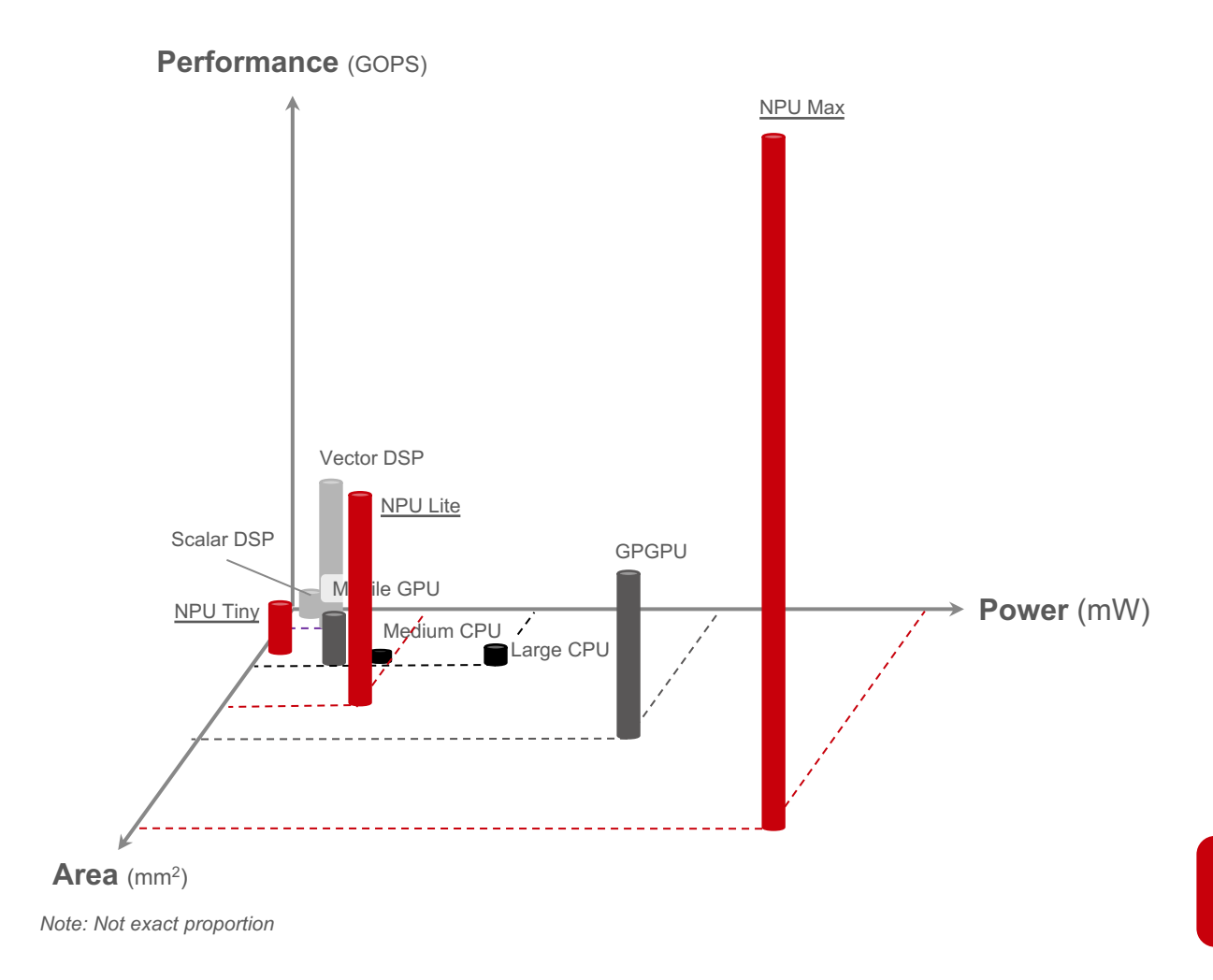

- **Wide range of options to optimise for performance and efficiency:**
	- **Central processing unit (CPU)** executes general purpose applications (e.g. N-body methods, computational logic, map reduce, dynamic programming)
	- − **General-purpose computing on graphics processing units (GPGPU)**  accelerates compute intensive and time consuming applications for the CPU (e.g. dense linear algebra and sparse linear algebra)
	- − **Digital signal processor (DSP)** accelerates signal processing for post camera operations (e.g. spectral methods)
	- **Image signal processor (ISP)** executes processing for camera sensor pipeline
	- **Vision processing unit (VPU)** accelerates machine vision tasks
	- **Network processor (NP)** accelerates packet processing
	- **Neural processing unit (NPU)** accelerates artificial intelligence applications (e.g. matrix-matrix multiplication, dot-products, scalar *a* times *x* plus *y*)

Each of these options represents different power, performance, and area trade-offs, which should be considered for specific application scenarios.

# **Rich variety of computing architectures**

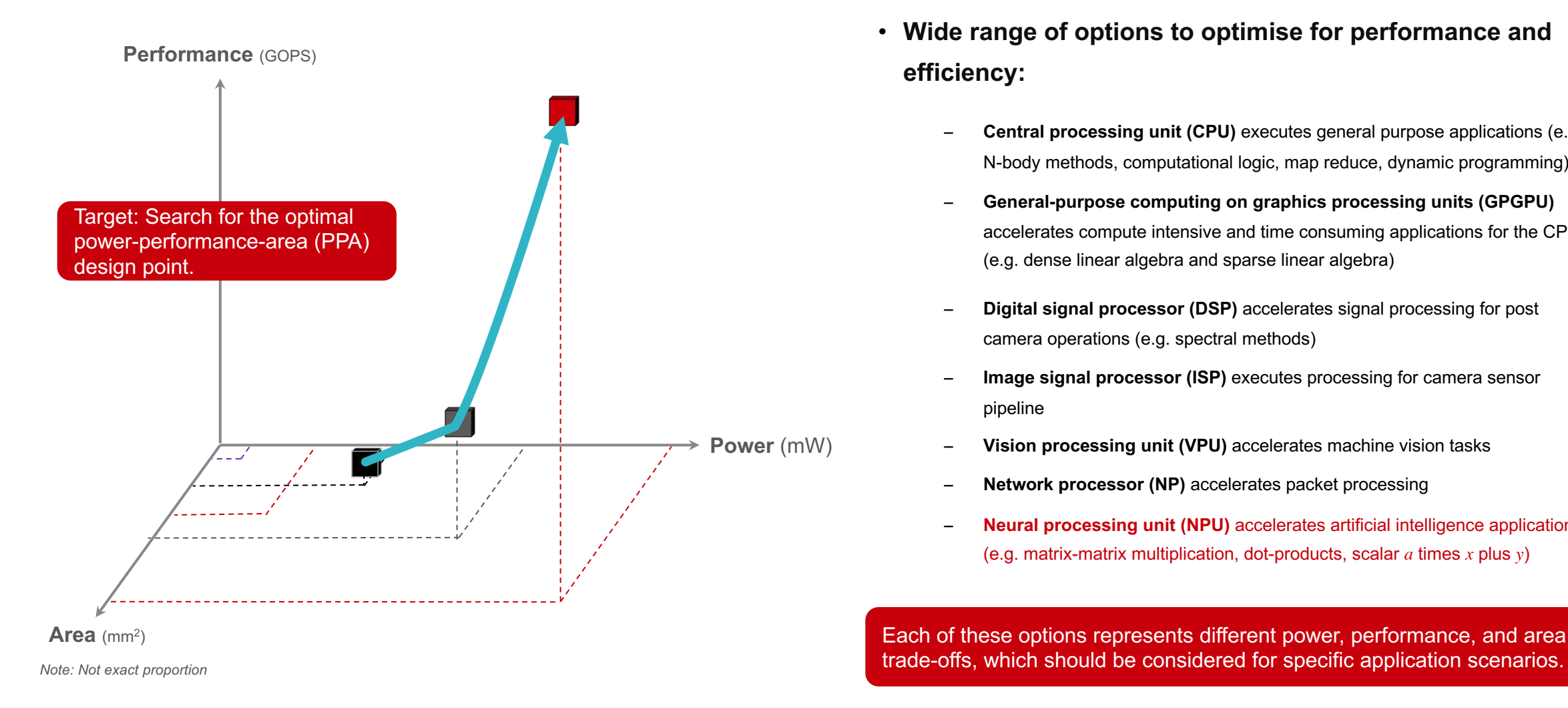

- **Wide range of options to optimise for performance and efficiency:**
	- **Central processing unit (CPU)** executes general purpose applications (e.g. N-body methods, computational logic, map reduce, dynamic programming)
	- − **General-purpose computing on graphics processing units (GPGPU)**  accelerates compute intensive and time consuming applications for the CPU (e.g. dense linear algebra and sparse linear algebra)
	- − **Digital signal processor (DSP)** accelerates signal processing for post camera operations (e.g. spectral methods)
	- **Image signal processor (ISP)** executes processing for camera sensor pipeline
	- **Vision processing unit (VPU)** accelerates machine vision tasks
	- **Network processor (NP)** accelerates packet processing
	- **Neural processing unit (NPU)** accelerates artificial intelligence applications (e.g. matrix-matrix multiplication, dot-products, scalar *a* times *x* plus *y*)

trade-offs, which should be considered for specific application scenarios.

# **Comparison of processors for deep learning**

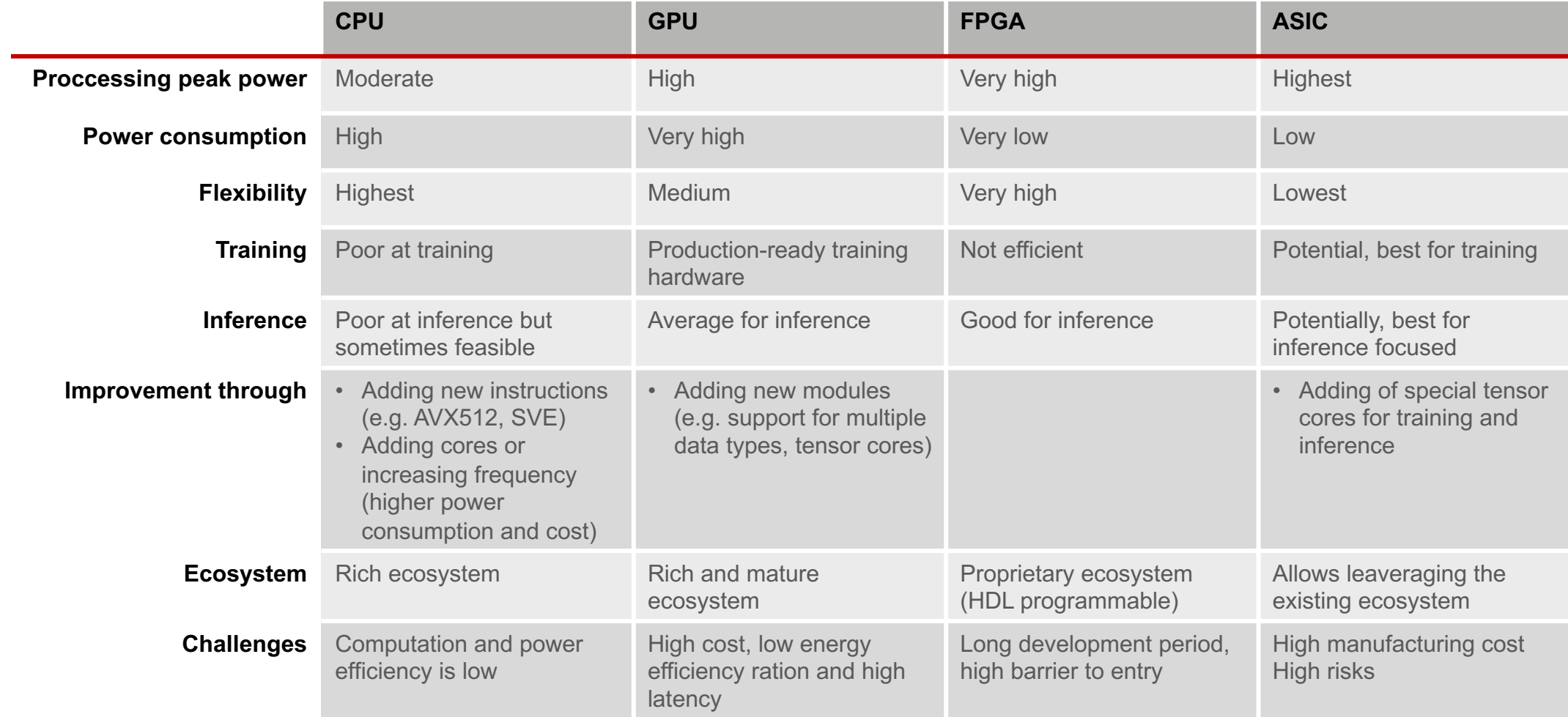

### **Preferred architectures for compute are shifting [Batra et al., 2018]**

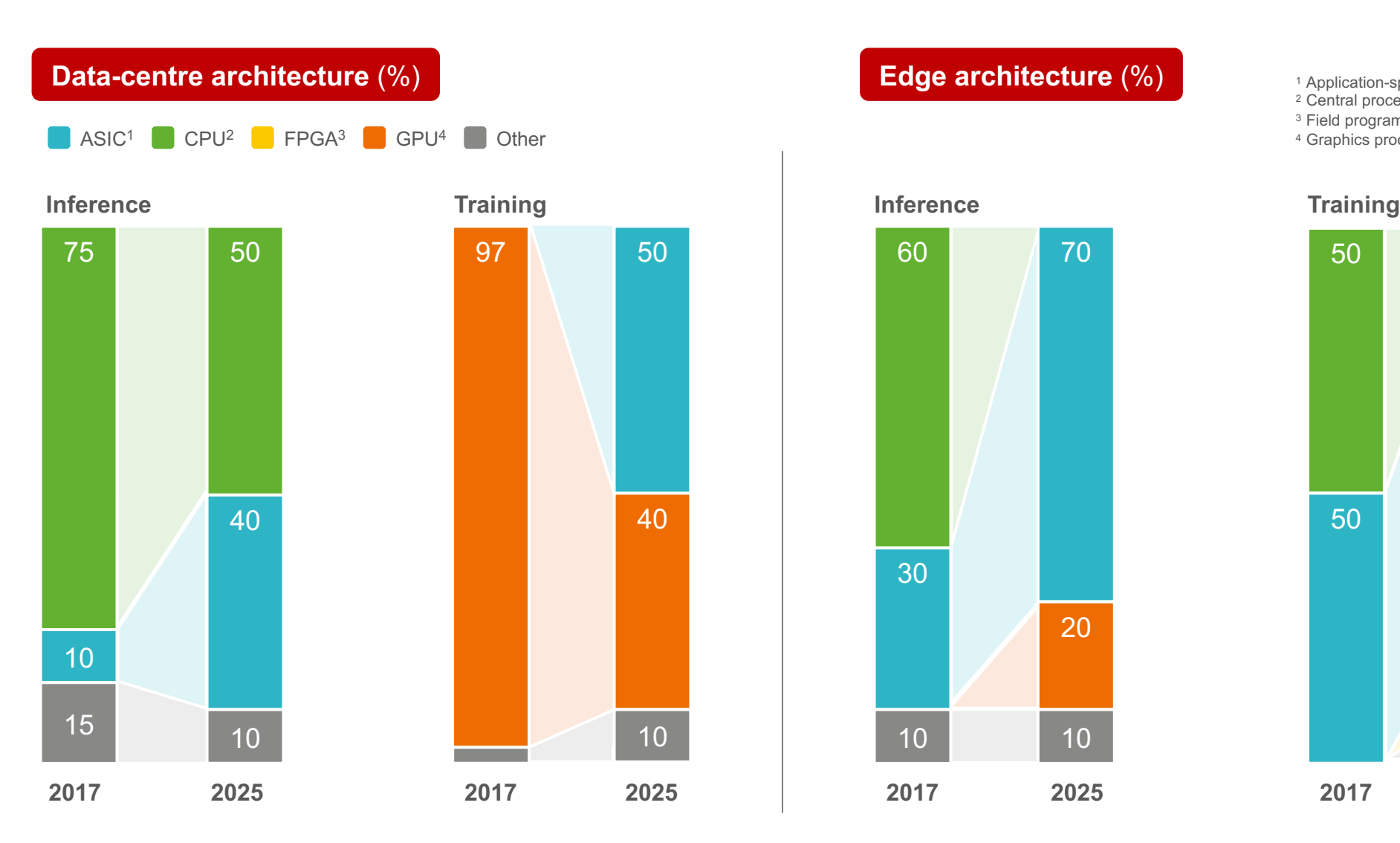

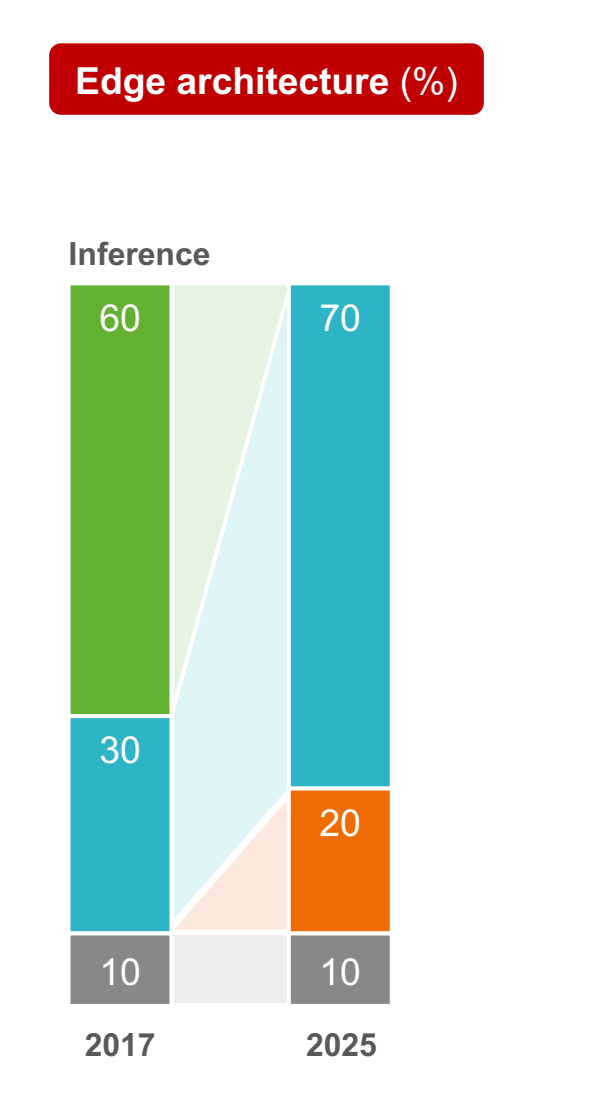

Application-specific integrted circuit

Central processing unit

<sup>3</sup> Field programmable gate array

Graphics processing unit

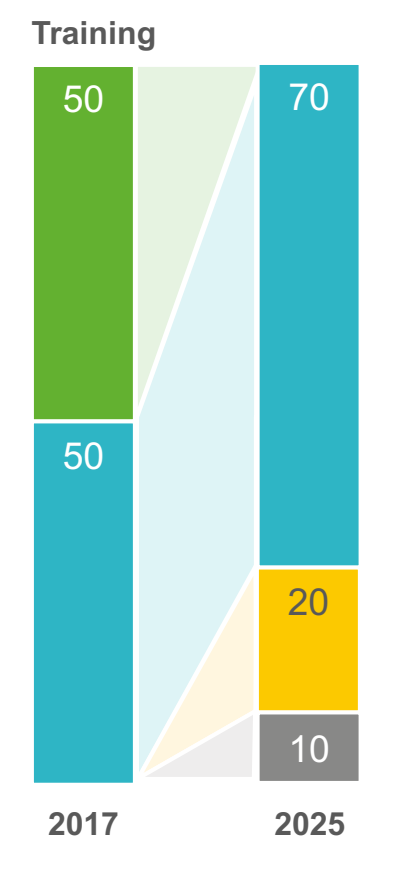

# **Convolutional Neural Networks**

# **Data structure of digital images**

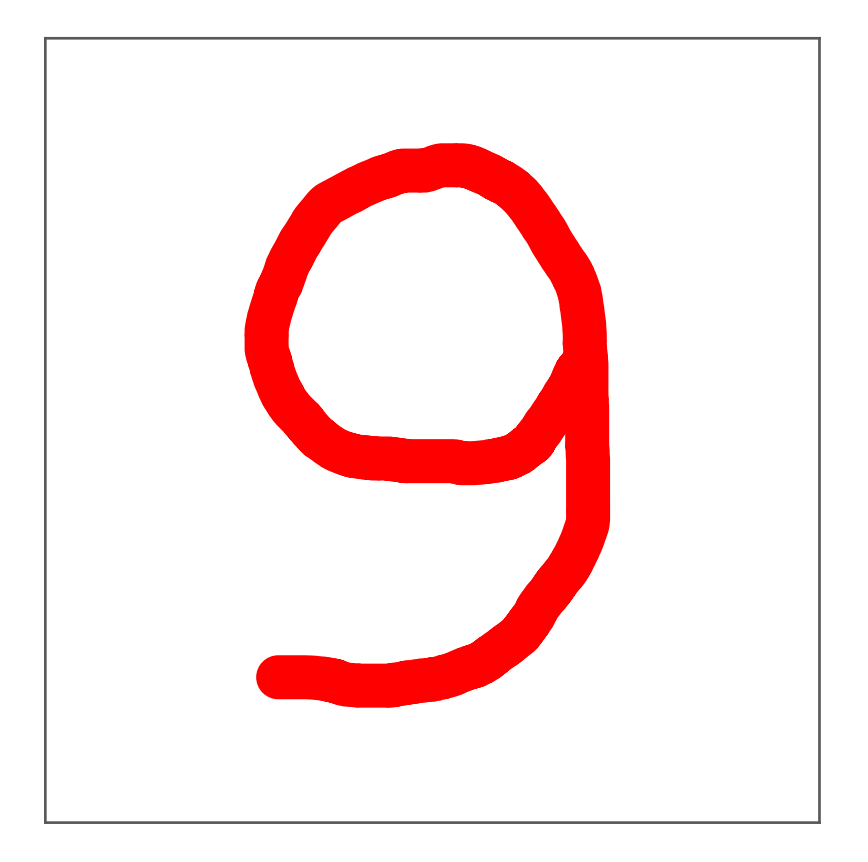

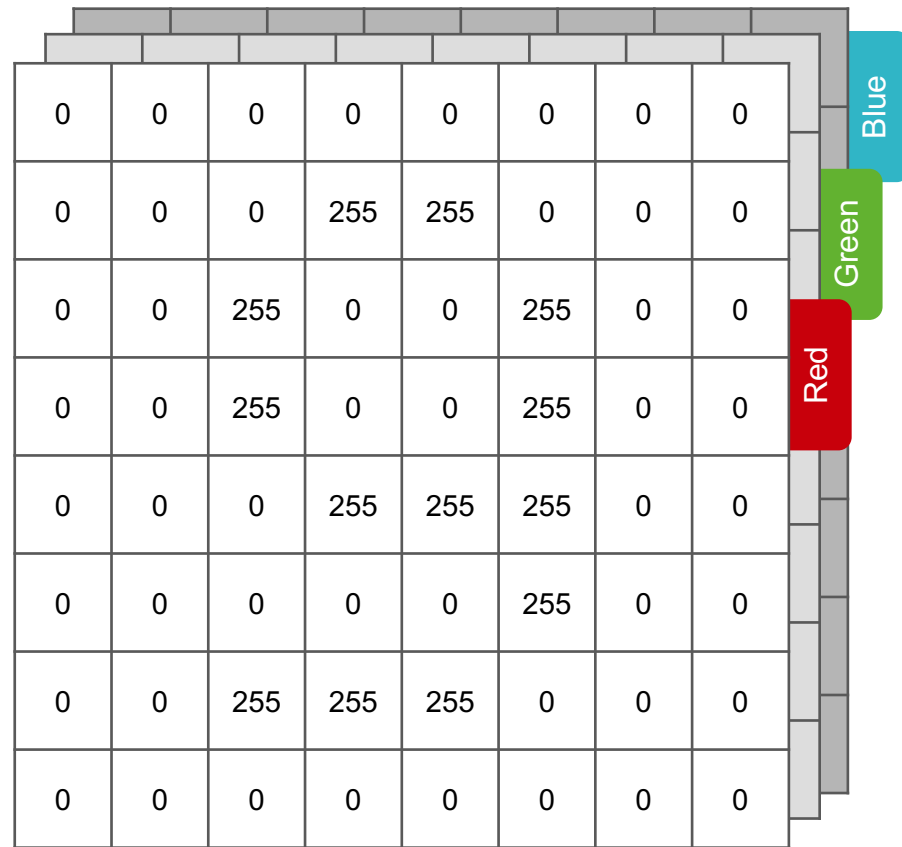

# **Data structure of digital images**

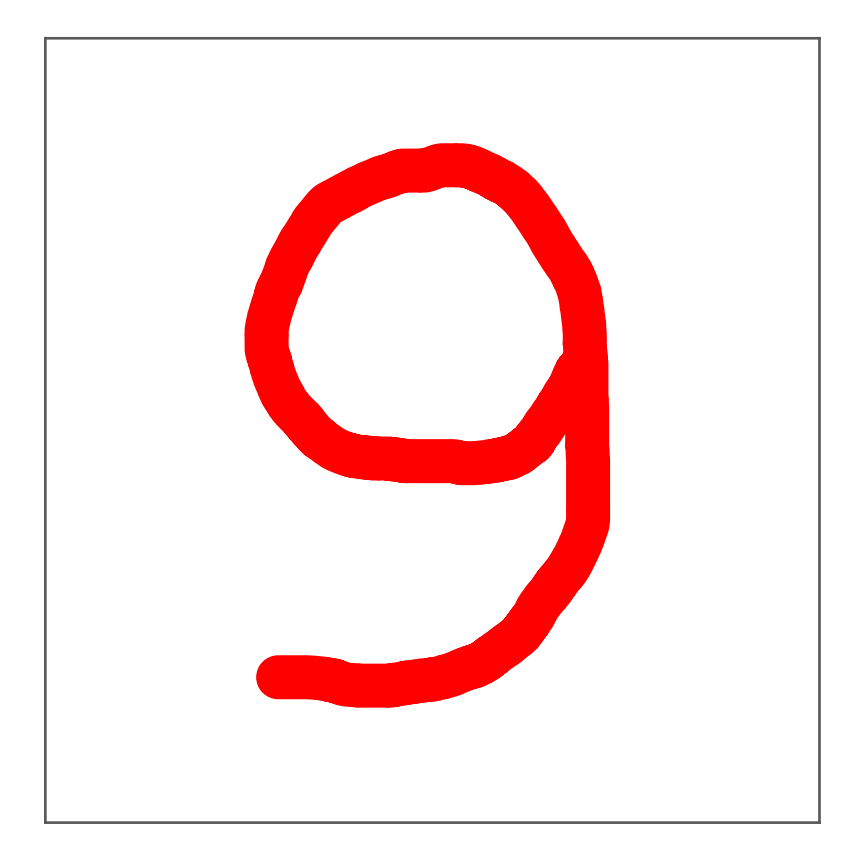

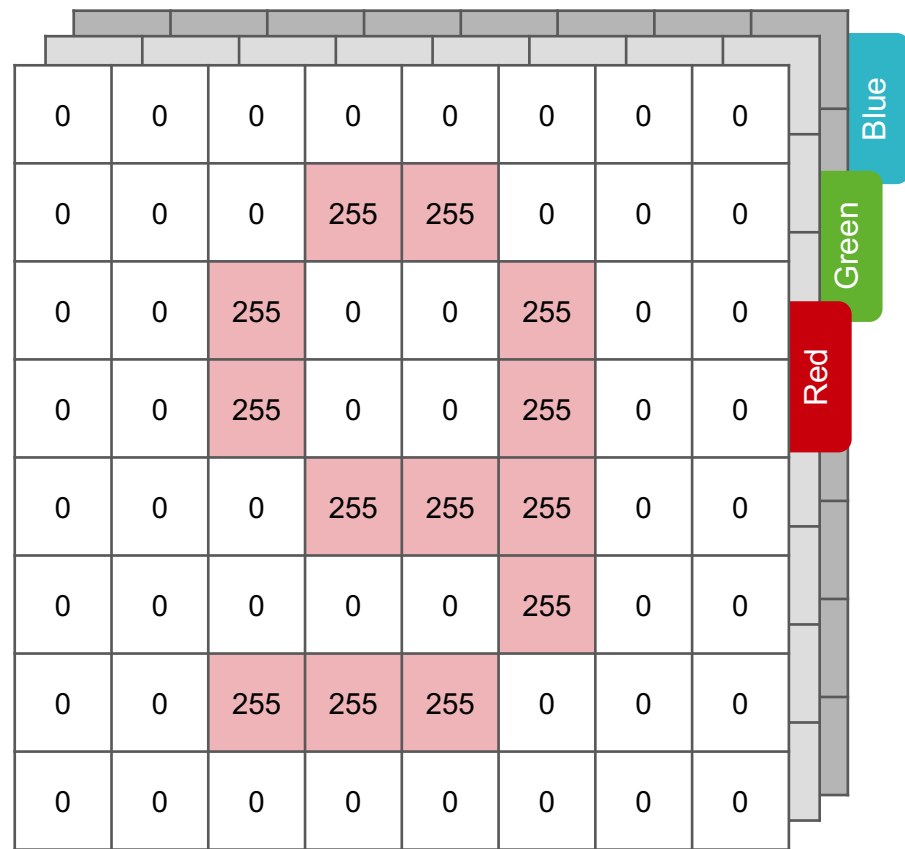

#### **Input image**

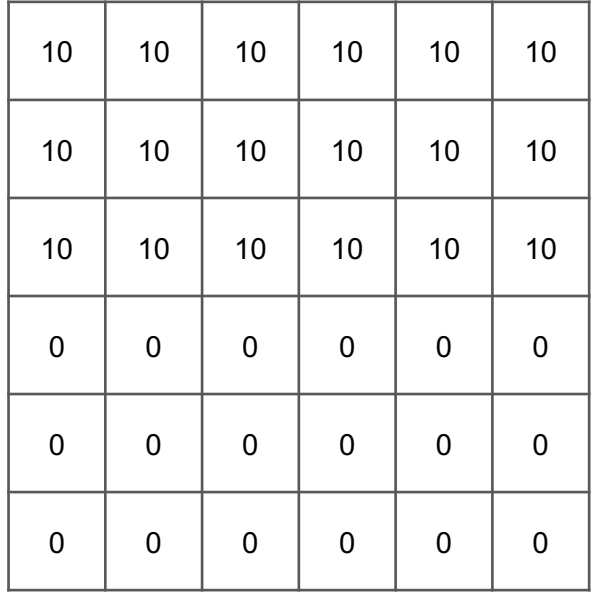

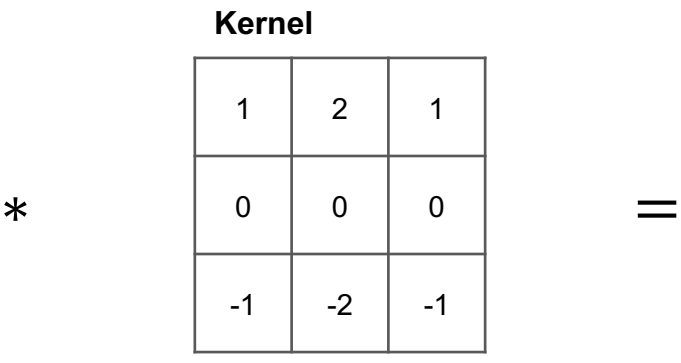

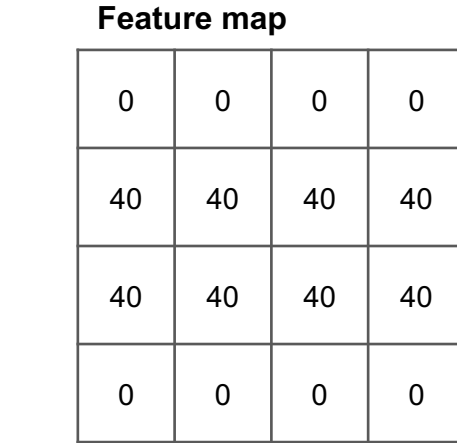

Subsequent feature map values are calculated according to the following formula, where the input image is denoted by  $f$  and our kernel by  $h$ . The indexes of rows and columns of the feature map (result matrix) are marked with  $m$  and  $n$  respectively.

$$
G[m,n] = (f * h)[m,n] = \sum_{j} \sum_{k} h[j,k] f[m-j,n-k]
$$

#### **Input image**

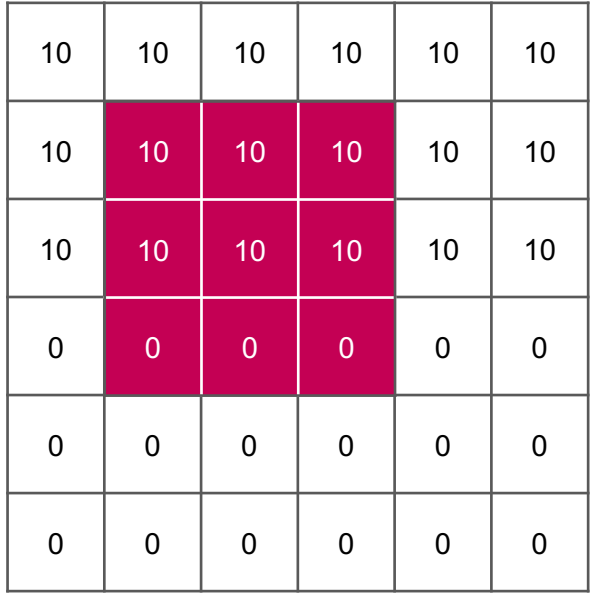

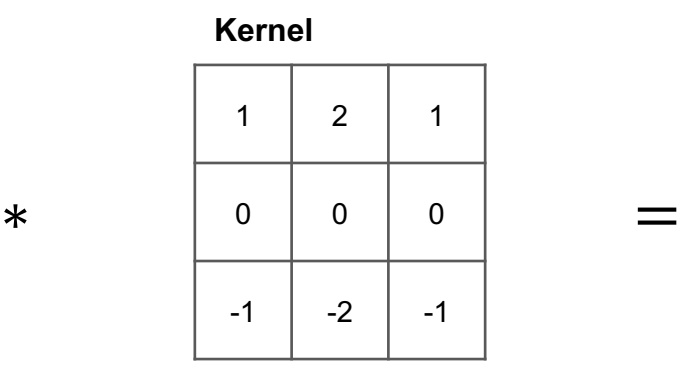

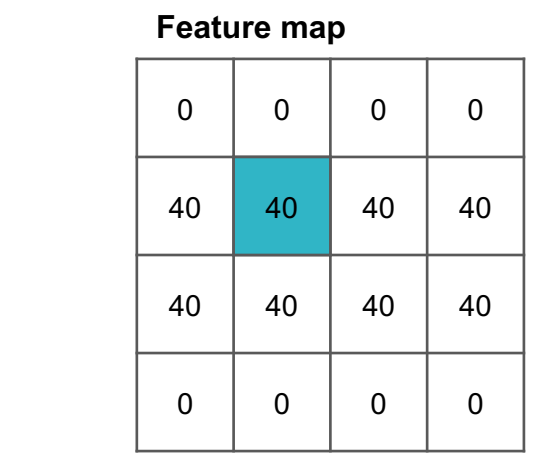

Subsequent feature map values are calculated according to the following formula, where the input image is denoted by  $f$  and our kernel by  $h$ . The indexes of rows and columns of the feature map (result matrix) are marked with  $m$  and  $n$  respectively.

$$
G[m,n] = (f * h)[m,n] = \sum_{j} \sum_{k} h[j,k] f[m-j,n-k]
$$

 $G[1,1] = 10 * 1 + 10 * 2 + 10 * 1 + 10 * 0 + 10 * 0 + 10 * 0 + 0 * (-1) + 0 * (-2) + 0 * (-1) = 40$ 

**Input image**

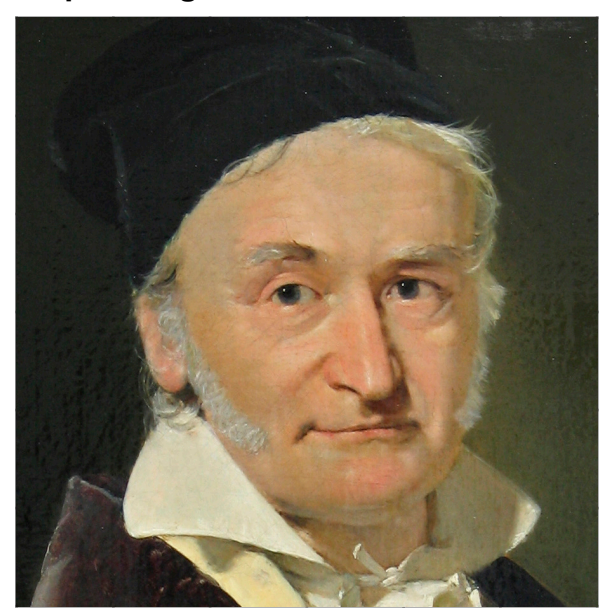

Carl Friedrich Gauß (1777–1855)

**Kernel**

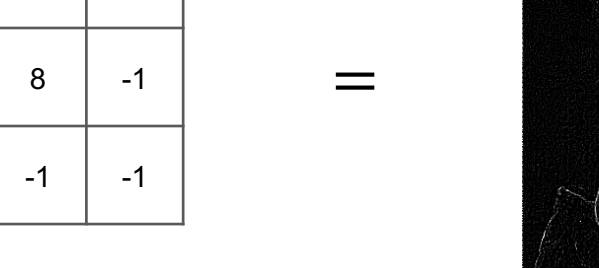

An **outline** kernel (also cal differences in pixel values. same intensity will appear I pixels that differ strongly w

Please have a look at Gimp convolution matrices. You d going to Filter ► Other ► Cu

**Input image**

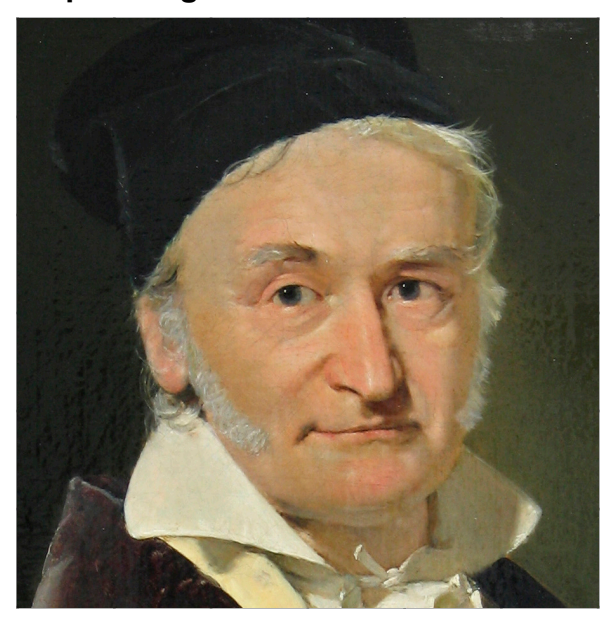

Carl Friedrich Gauß (1777–1855)

**Kernel**

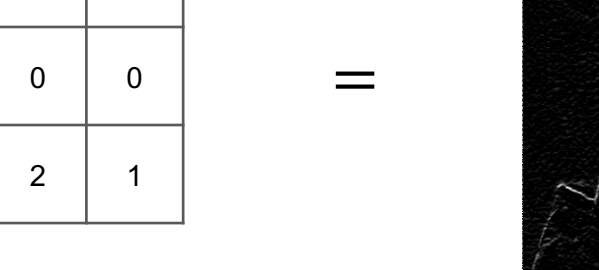

The **sobel** kernels are use values in a particular direct

Please have a look at Gimp convolution matrices. You d going to Filter ► Other ► Cu

## **Architecture of LeNet-5**

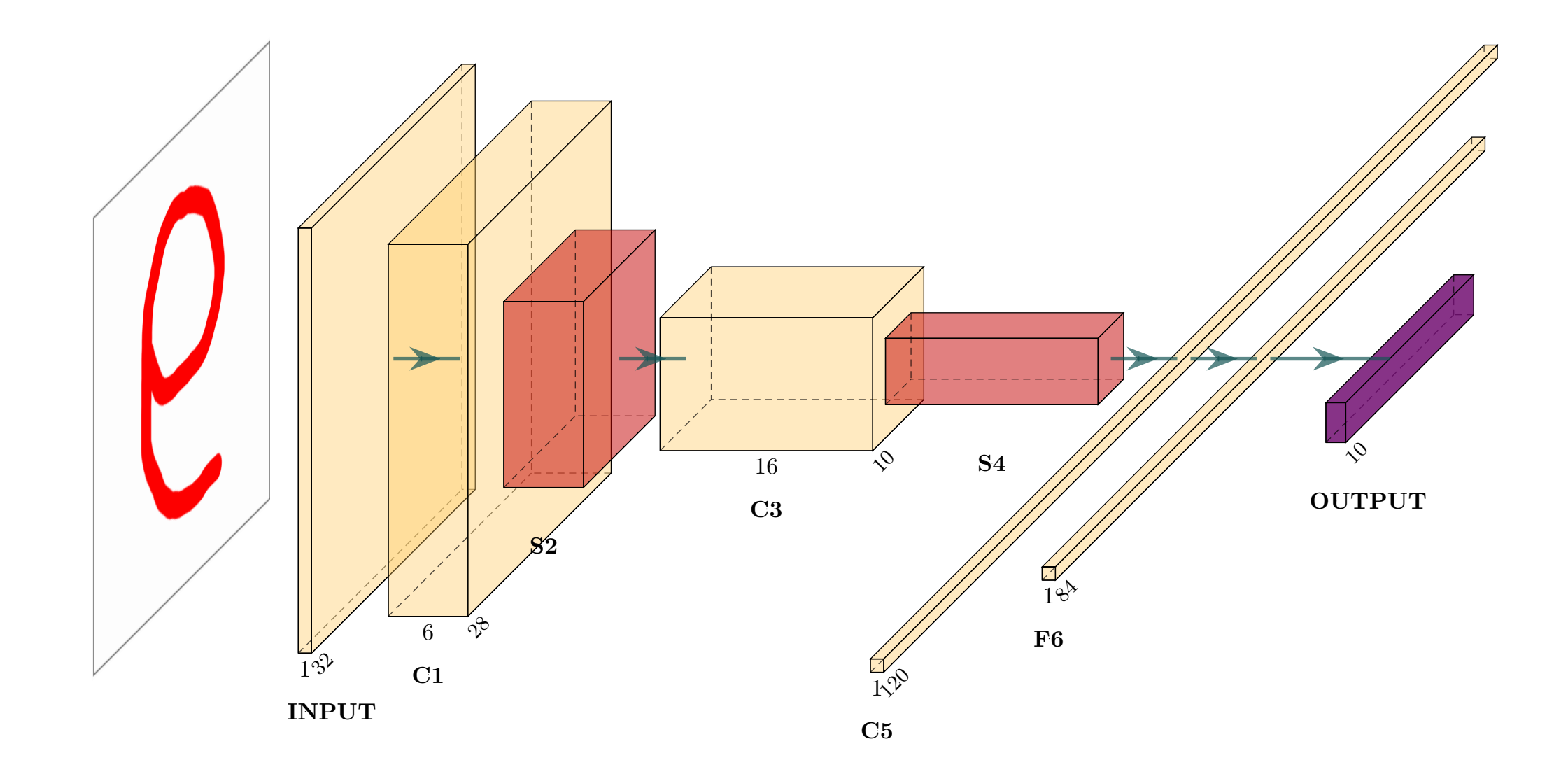

# **Applicability of artificial intelligence**
### **Ubiquitous and future AI computation requirements**

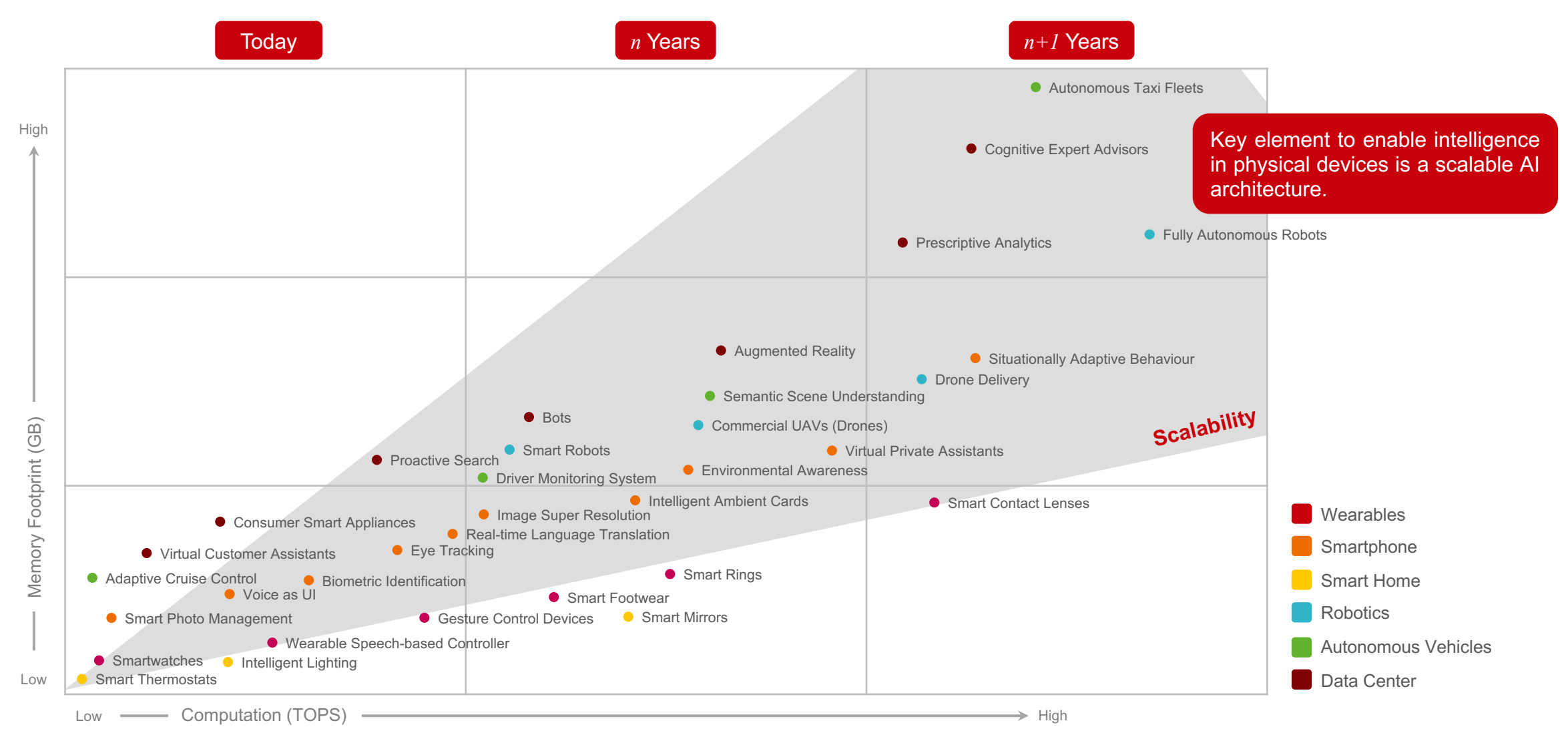

### **Ubiquitous and future AI computation requirements**

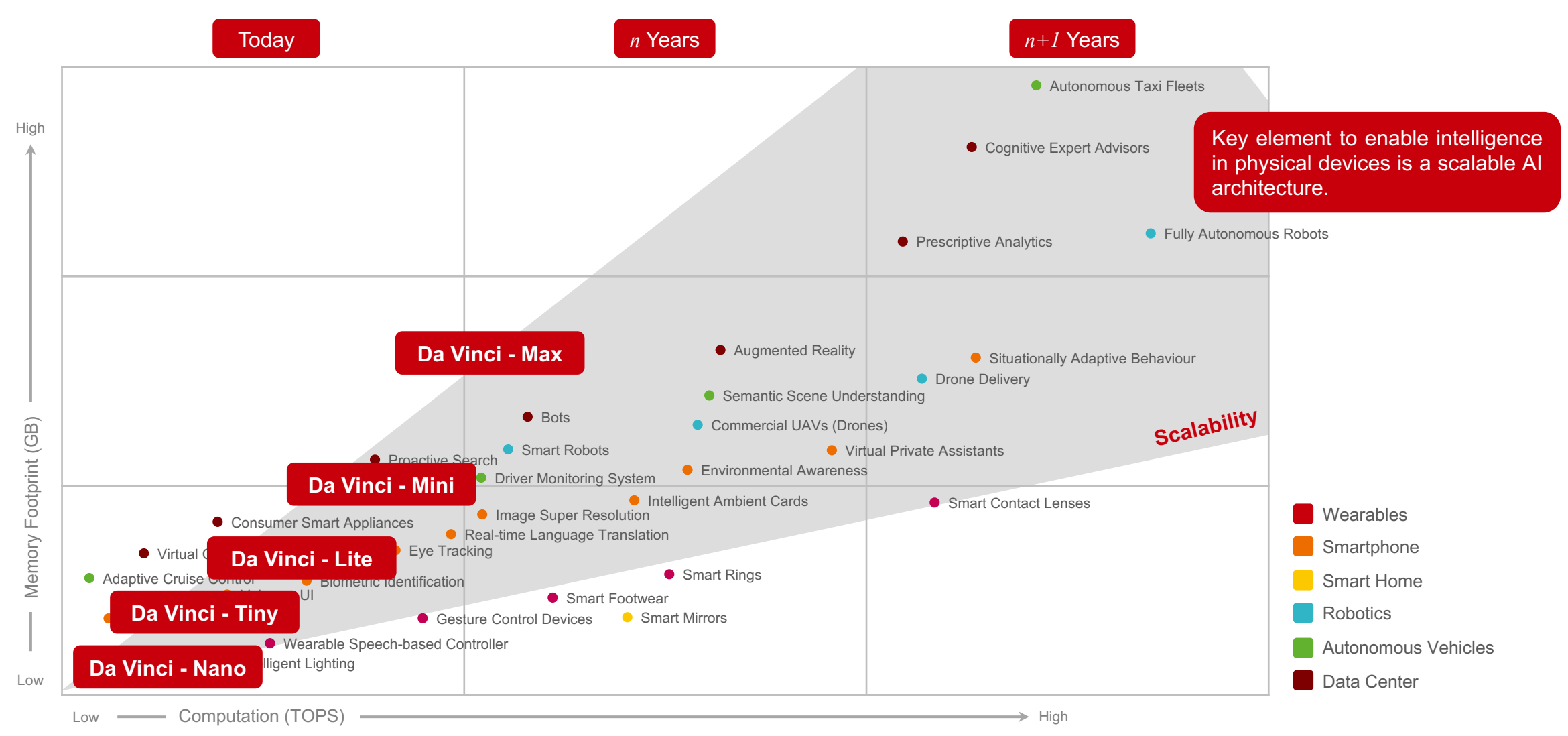

## Artificial intelligence in modern medicine [Medical Al Index, 2020]

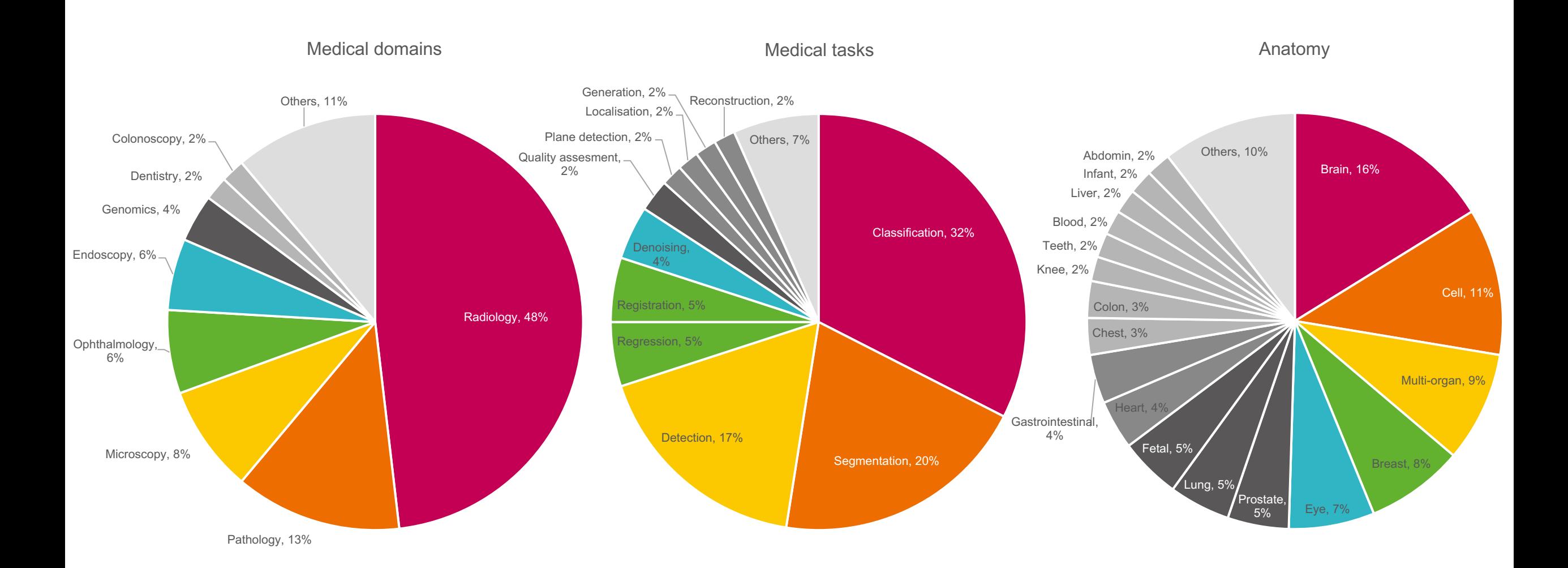

### **Artificial intelligence in modern medicine**

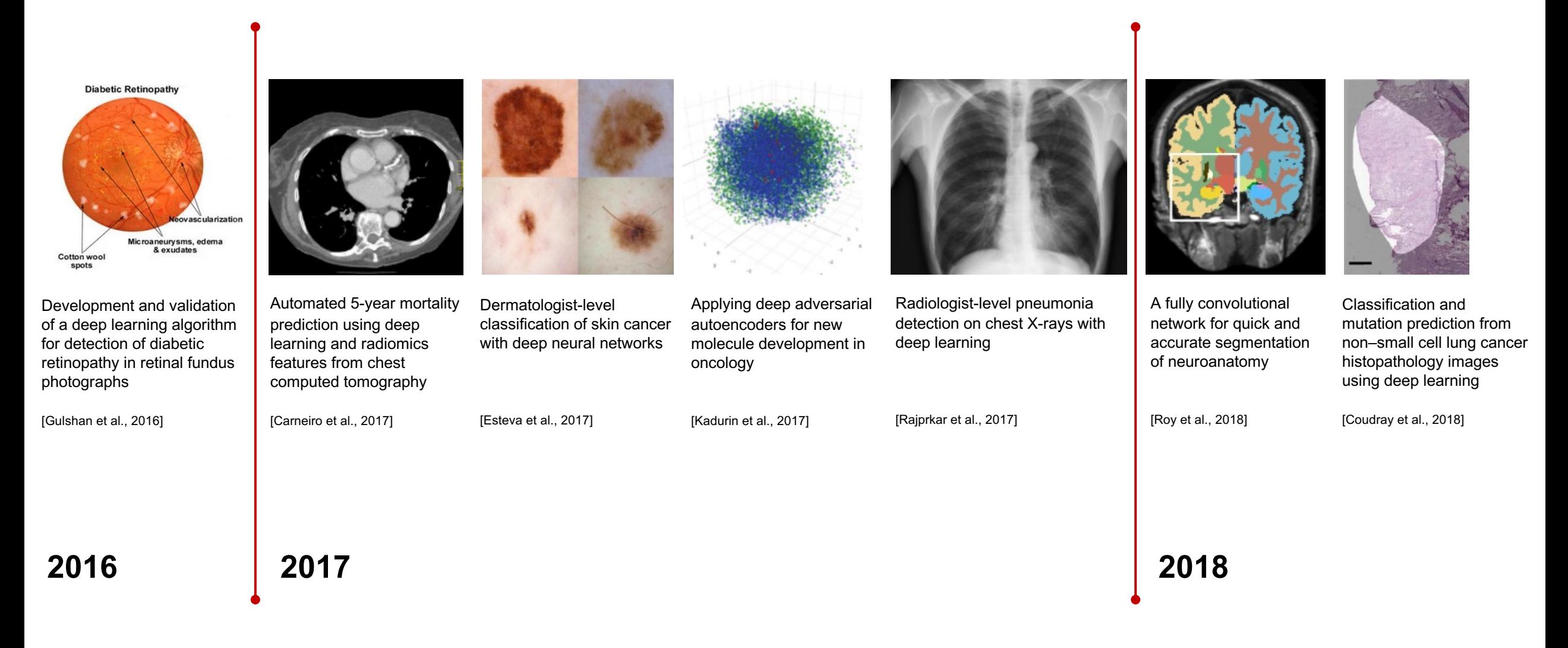

### **Artificial intelligence in modern medicine**

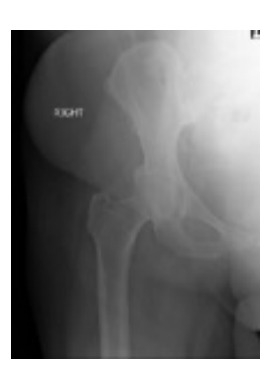

fracture using confounding patient and healthcare variables

**2018**

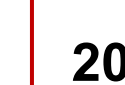

AI-driven version of the Berg Balance Scale

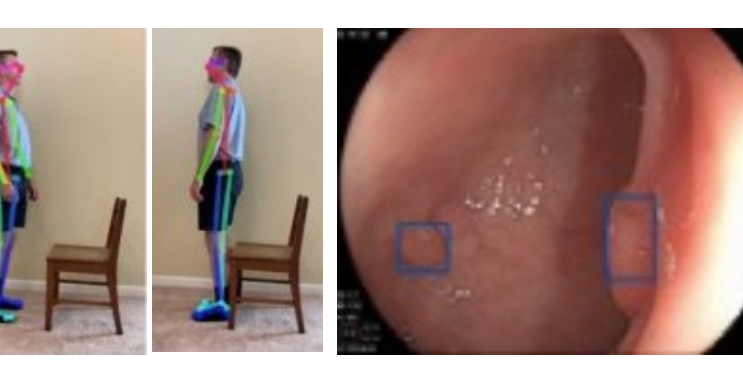

Real-time automatic detection system increases colonoscopic polyp and adenoma detection rates: a prospective randomised controlled study

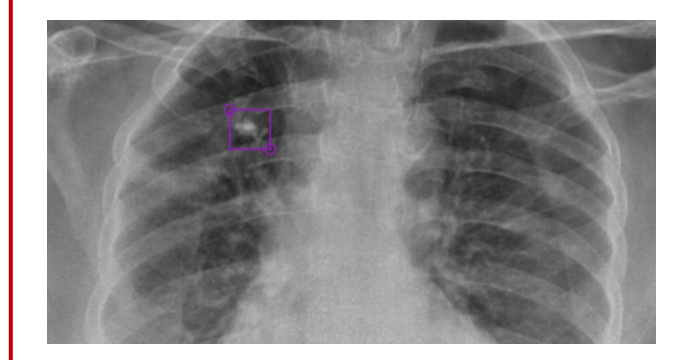

DeepTek detects tuberculosis from X-rays FDA approve the first MRI super-resolution product Deep learning predicts hip AI-driven version of the Real-time automatic detection

[Badgeley et al., 2018] [Wolff, 2019] [Wolff, 2019] [Wang et al., 2019] [Salian, 2020] [Subient and Local Inc., 2020] [Oakden-Rayner, 2020], [Subtle Medical Inc., 2020]

**2019 2020**

### **Artificial intelligence in modern medicine**

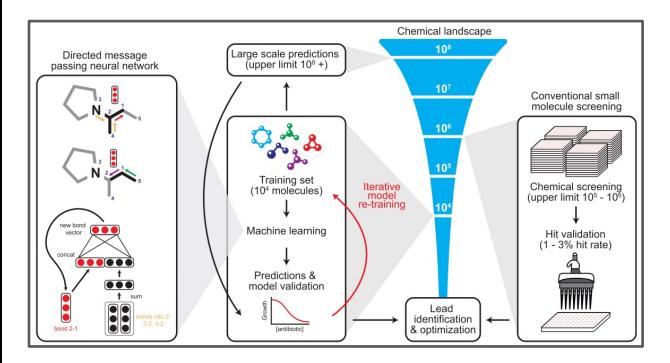

A deep learning approach to antibiotic discovery

# To be continued …

[Stokes et al., 2020]]

**2020**

## **Upscaling and colourisation of video footage /1**

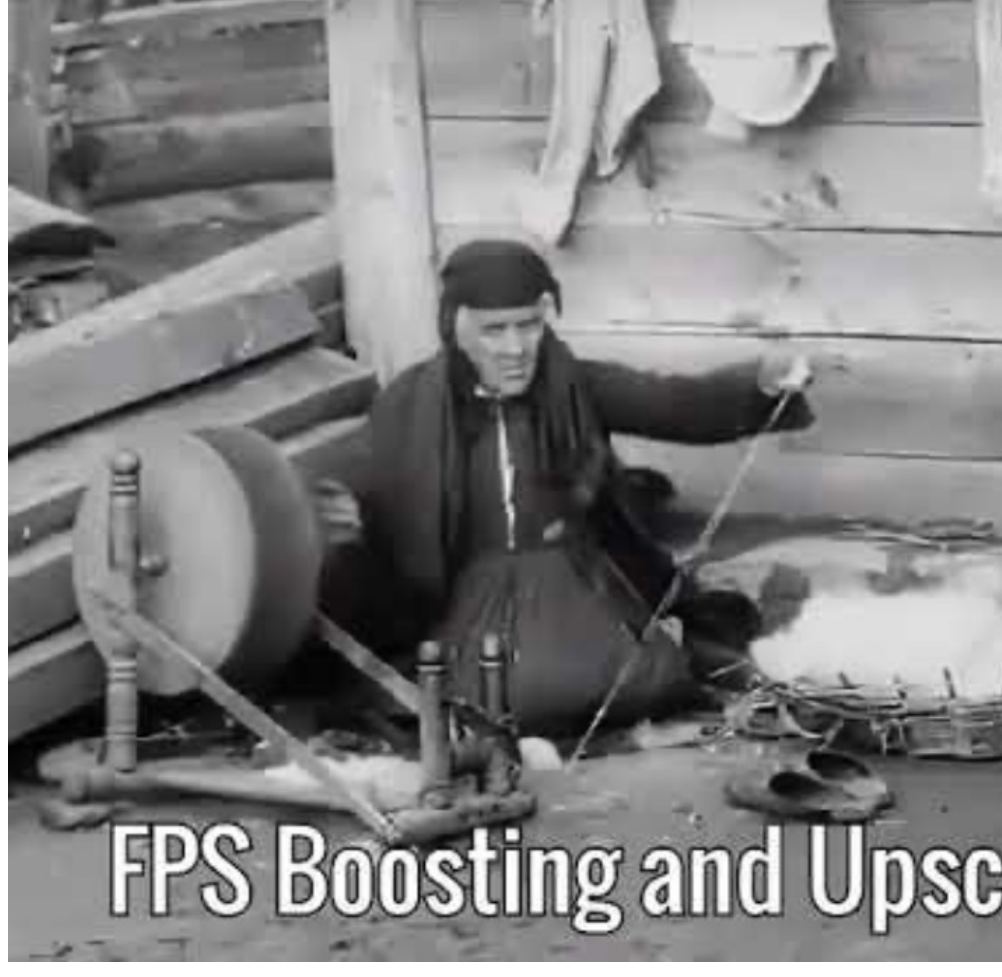

Source: https://www.reddit.com/r/interestingasfuck/comments/idbtrg/i\_upscaled\_and\_colorized\_the\_foota

## **Upscaling and colourisation of video footage /2**

Following his historic spaceflight, Yuri Gagarin, who was a former foundry worker, was invited to visit Mano Government extended the invitation to London, adding an extra few days to the planned tour in July 1961. Richard Dimbleby, Tom Margerison, science editor of the Sunday Times, and Yuri Fokin of the Soviet Telev exhibition at Earls Court in 1961. Boris Belitsky of Moscow Radio interprets his answers.

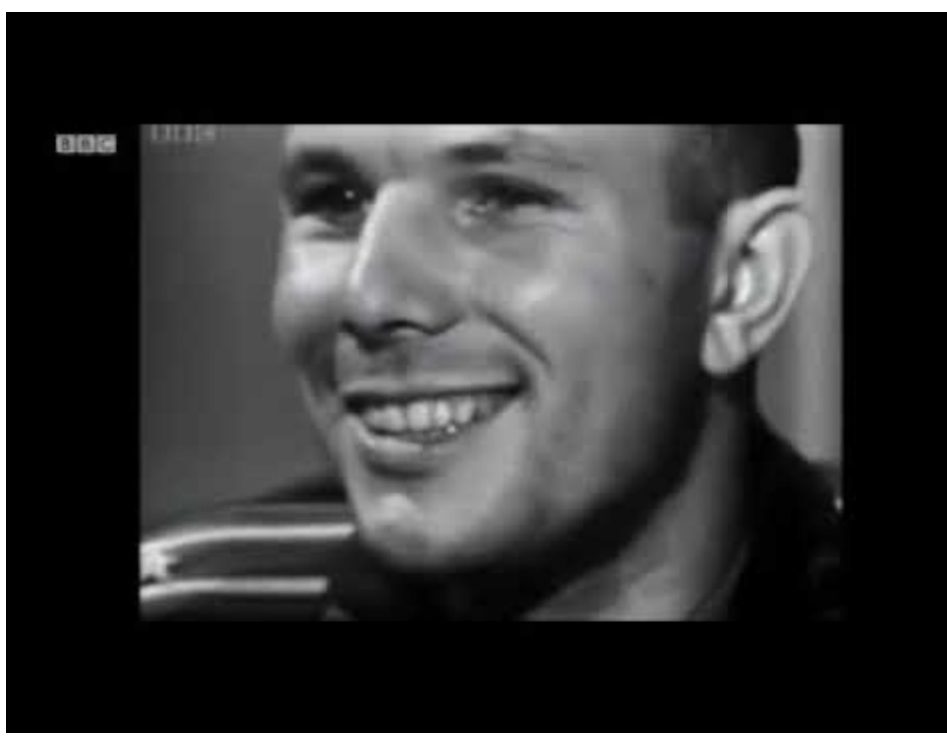

Source: https://www.bbc.co.uk/programmes/p00fwcbn Source: https://www.youtube.com/watch?v=4DN5W

**Original 60** fps, upscale, deflickering, denoise,

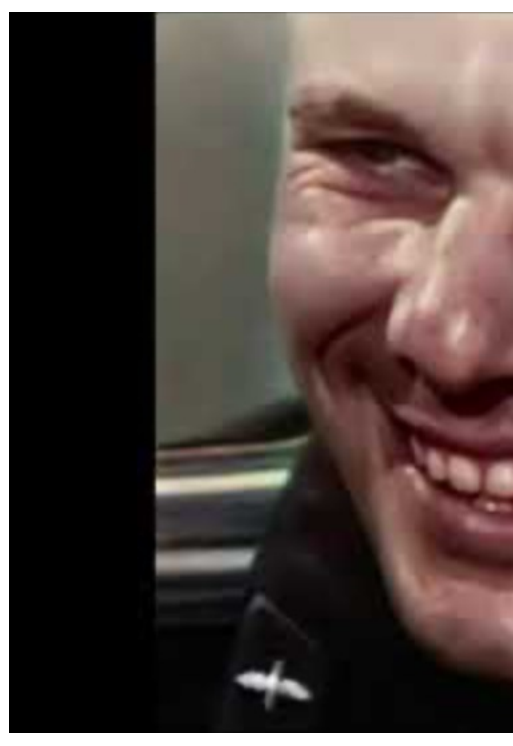

# **Product realisation**

### **Scalable across devices**

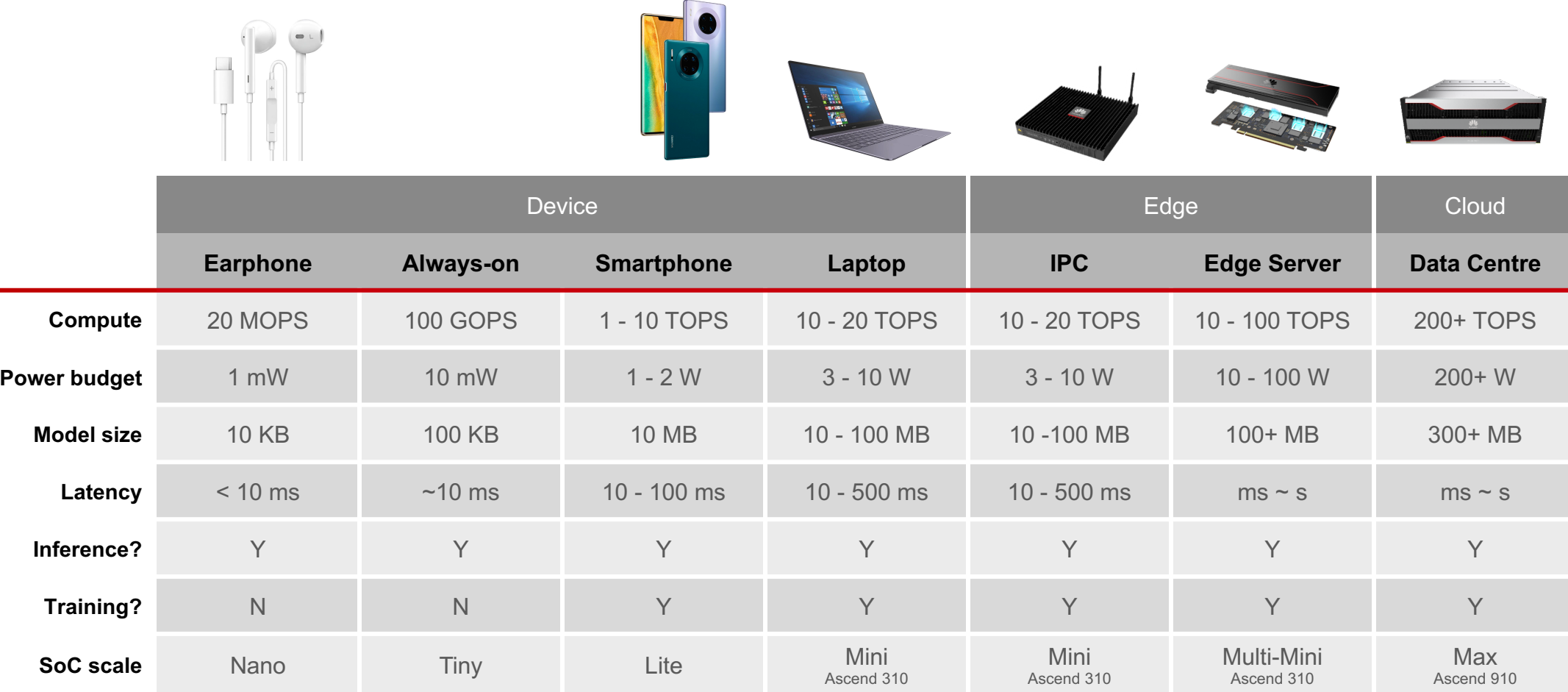

## **Focus on innovation, continuous dedication and backward compatibility**

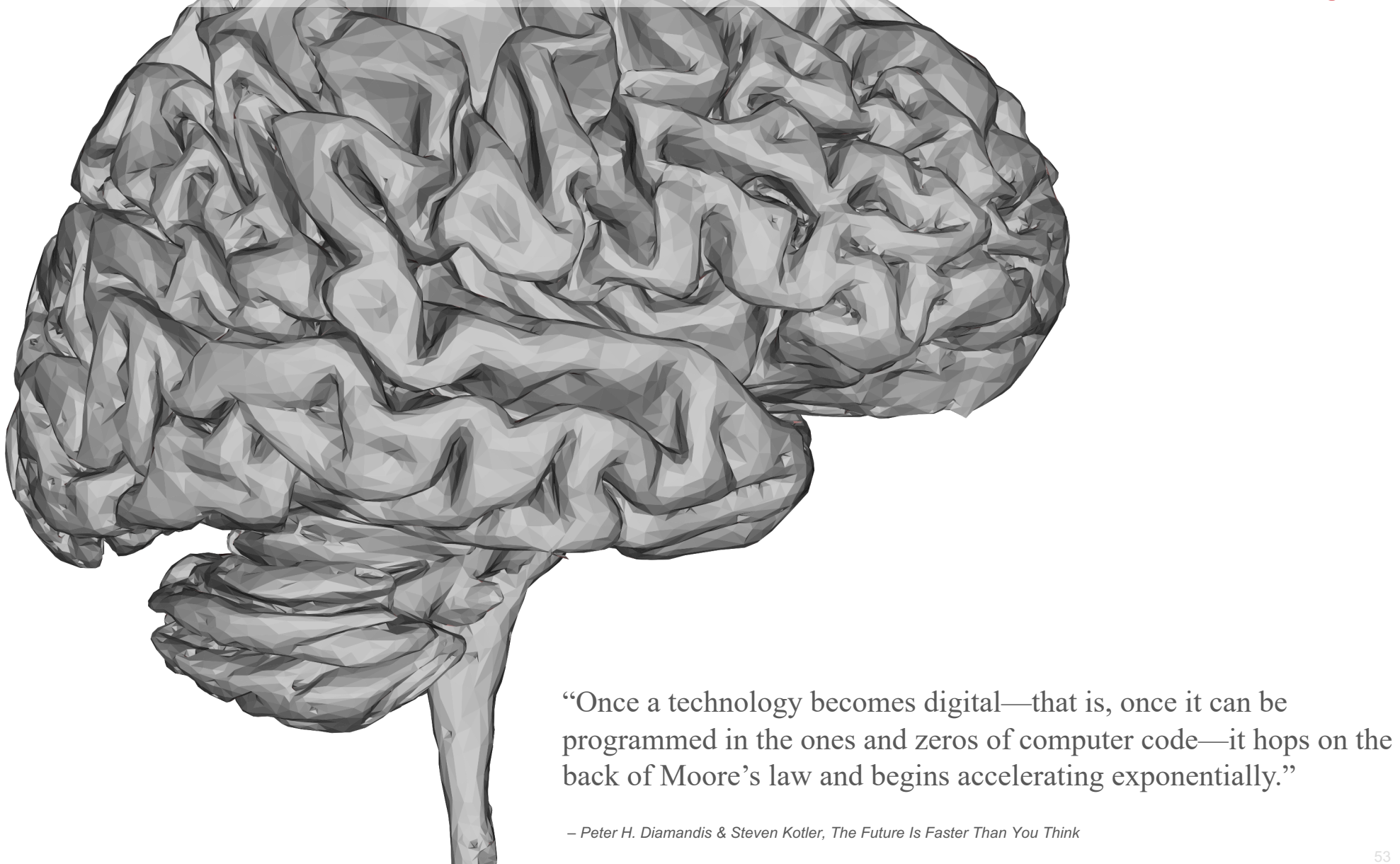

## **Focus on innovation, continuous dedication and backward compatibility**

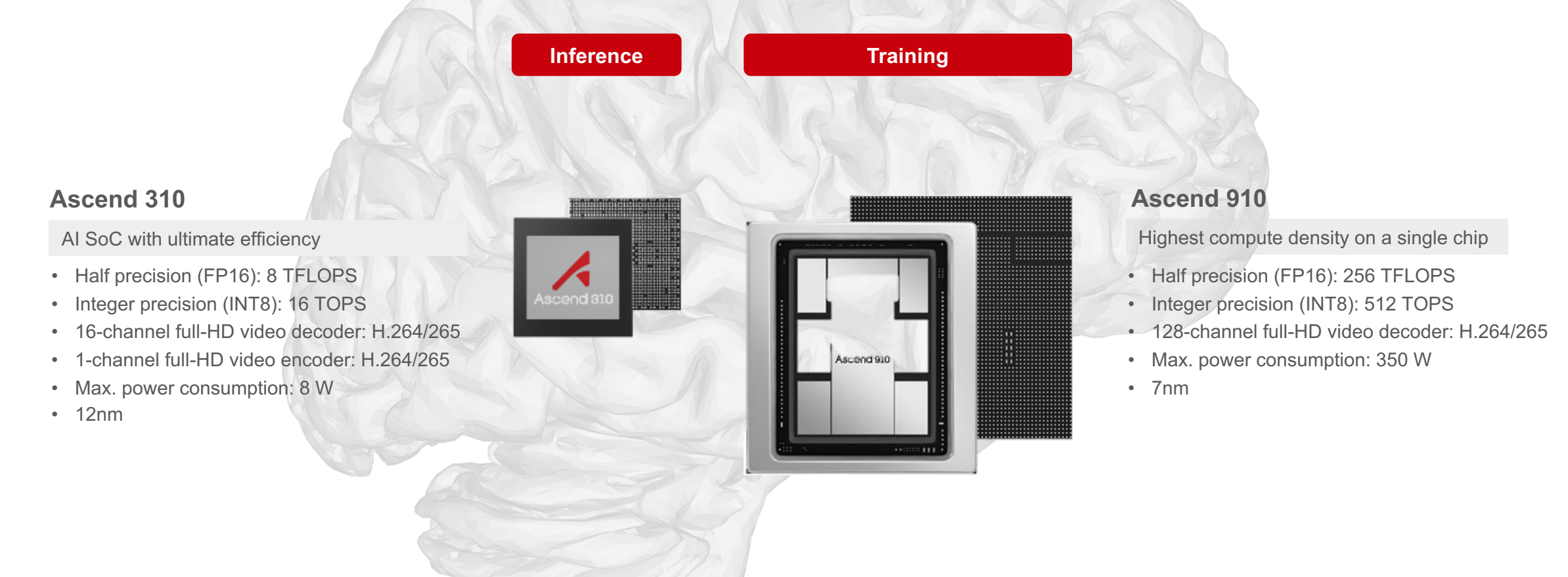

"Once a technology becomes digital—that is, once it can be programmed in the ones and zeros of computer code—it hops on the back of Moore's law and begins accelerating exponentially."

*– Peter H. Diamandis & Steven Kotler, The Future Is Faster Than You Think* 

### **Focus on innovation, continuous dedication and backward compatibility**

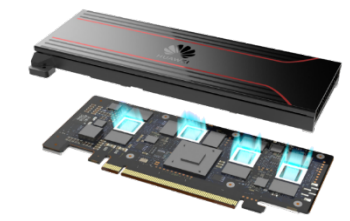

### **Atlas 300**

- AI Accelerator Card
- 64 TOPS of INT8 @ 67 W

reddot award 2019 winner

- 32 GB memory
- 64-channel HD video real-time analytics
- Standard half-height half-length PCIe card form factor, applicable to general-purpose servers

**Ascend 310**

• 16-channel full-HD video decoder: H.264/265 • 1-channel full-HD video encoder: H.264/265

AI SoC with ultimate efficiency • Half precision (FP16): 8 TFLOPS • Integer precision (INT8): 16 TOPS

• Max. power consumption: 8 W

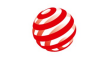

**Atlas 200**

AI Accelerator Module

- 16 TOPS of INT8
- 16-channel HD video real-time analytics, JPEG decoding
- 4 GB/8 GB memory, PCIe 3.0 x4 interface
- Operating temperature: -25°C to +80°C

52 mm x 38 mm x 10 mm

**ANTIFERRATION CONTINUES AND RESIDENCE** 

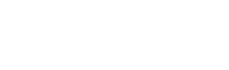

### **Atlas 200 DK**

### Quickly build development environments in 30 minutes

- $\cdot$  16 TOPS of INT8 @ 24 W
- 1 USB type-C, 2 camera interfaces, 1 GE port, 1 SD card slot

• 12nm

• 4 GB/8 GB memory

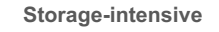

### 5290

- 4U 72-drive storage model
- 5280 4U 40-drive storage model

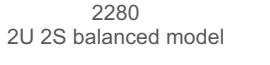

- 1280
	- 1U 2S high-density model

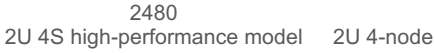

X6000 2U 4-node high-density model

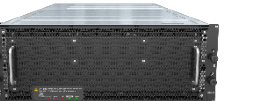

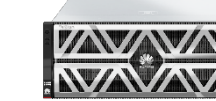

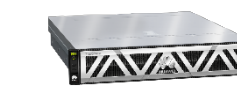

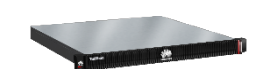

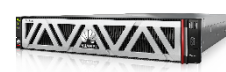

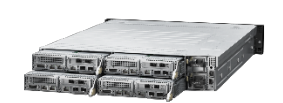

**Atlas 800**

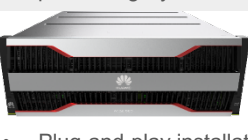

Deep Learning System

• Plug-and-play installation • Ultimate Performance • Integrated Management

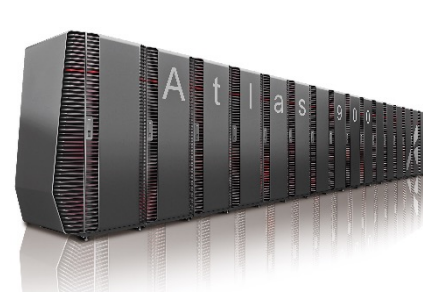

### **Atlas 900 AI Cluster**

The pinnacle of computing power

- Thousands of Ascend 910 AI processors
- High-speed interconnection
- Delivers up to 256 to 1024 PetaFLOPS at FP16
- Can complete model training based on ResNet-50 within 59.8 seconds
- 15% faster than the second-ranking product
- Faster AI model training with images and speech

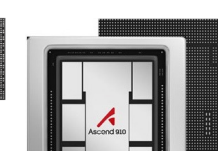

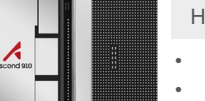

• 16 TOPS of INT8 • 25–40 W • Wi-Fi & LTE

**Atlas 500** AI Edge Stations

- 
- 

### **Kunpeng 920**

The industry's highest-performance ARM-based server CPU

- ARM v8.2-architecture
- 
- 
- 
- 
- Supports 2- or 4-socket interconnects **Storage-intensive Computing-intensive**

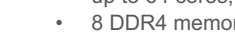

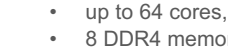

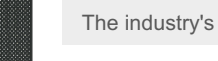

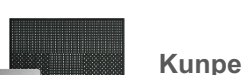

**Ascend 910** Highest compute density on a single chip

reddot award 2019

- Half precision (FP16): 256 TFLOPS Integer precision (INT8): 512 TOPS
- 128-channel full-HD video decoder: H.264/265
- Max. power consumption: 350 W

### • 7nm

- 
- up to 64 cores, 2.6 GHz
- 8 DDR4 memory channels
- PCIe 4.0 and CCIX

### • Integrated 100GE LOM and encryption and compression engines

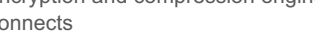

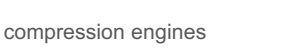

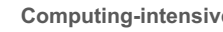

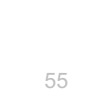

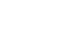

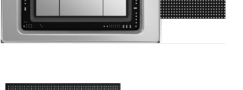

- -

• 16-channel HD video real-time analytics • Fanless design, -40°C to +70°C environments

### **HiSilicon Kunpeng 920 — The industry's highest-performance ARM-based server CPU**

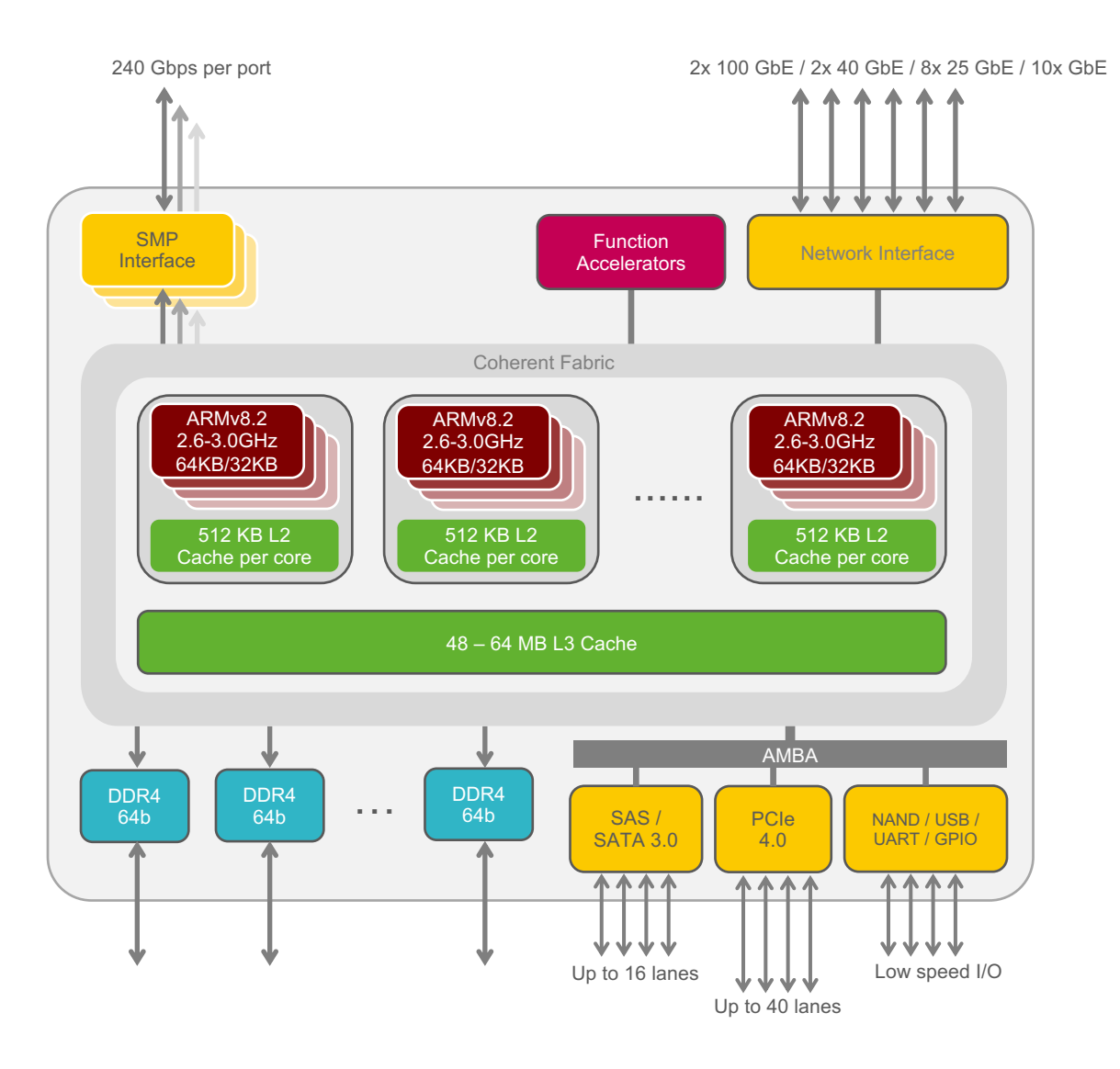

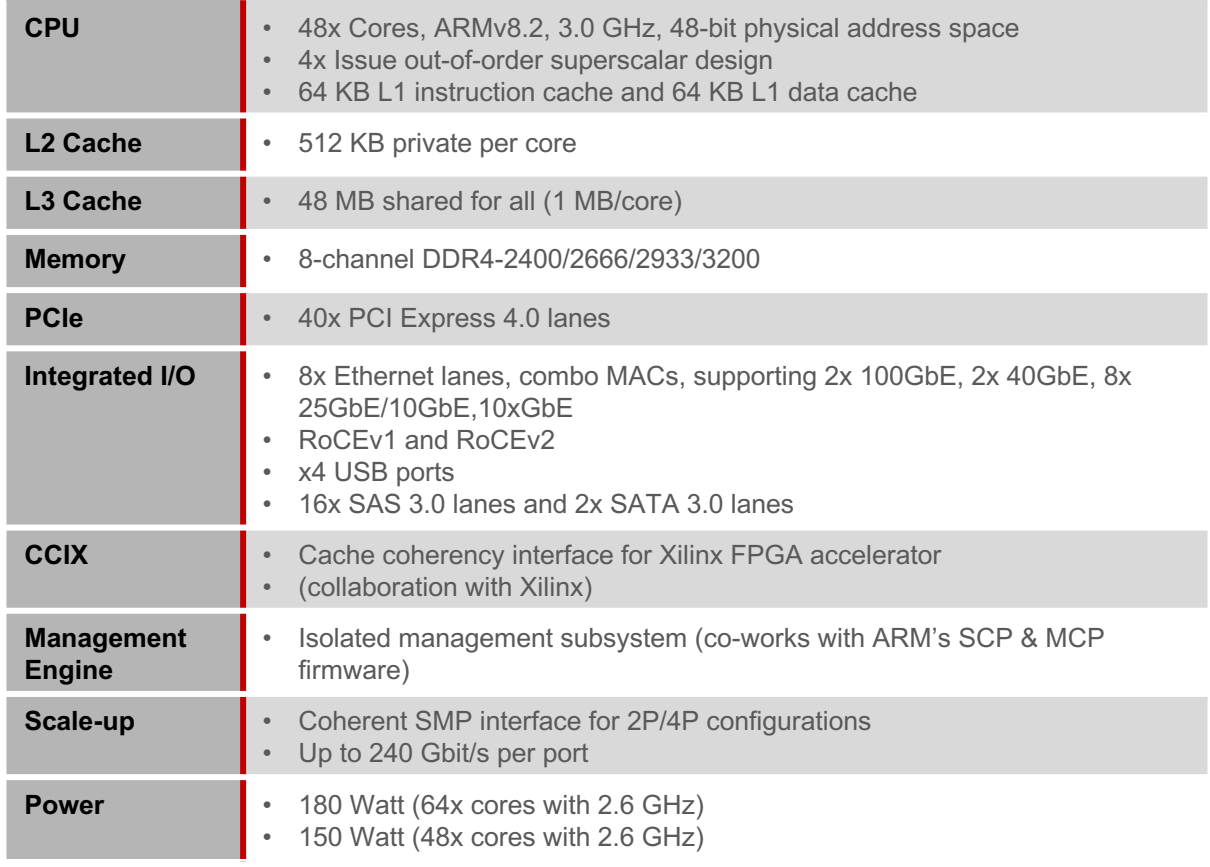

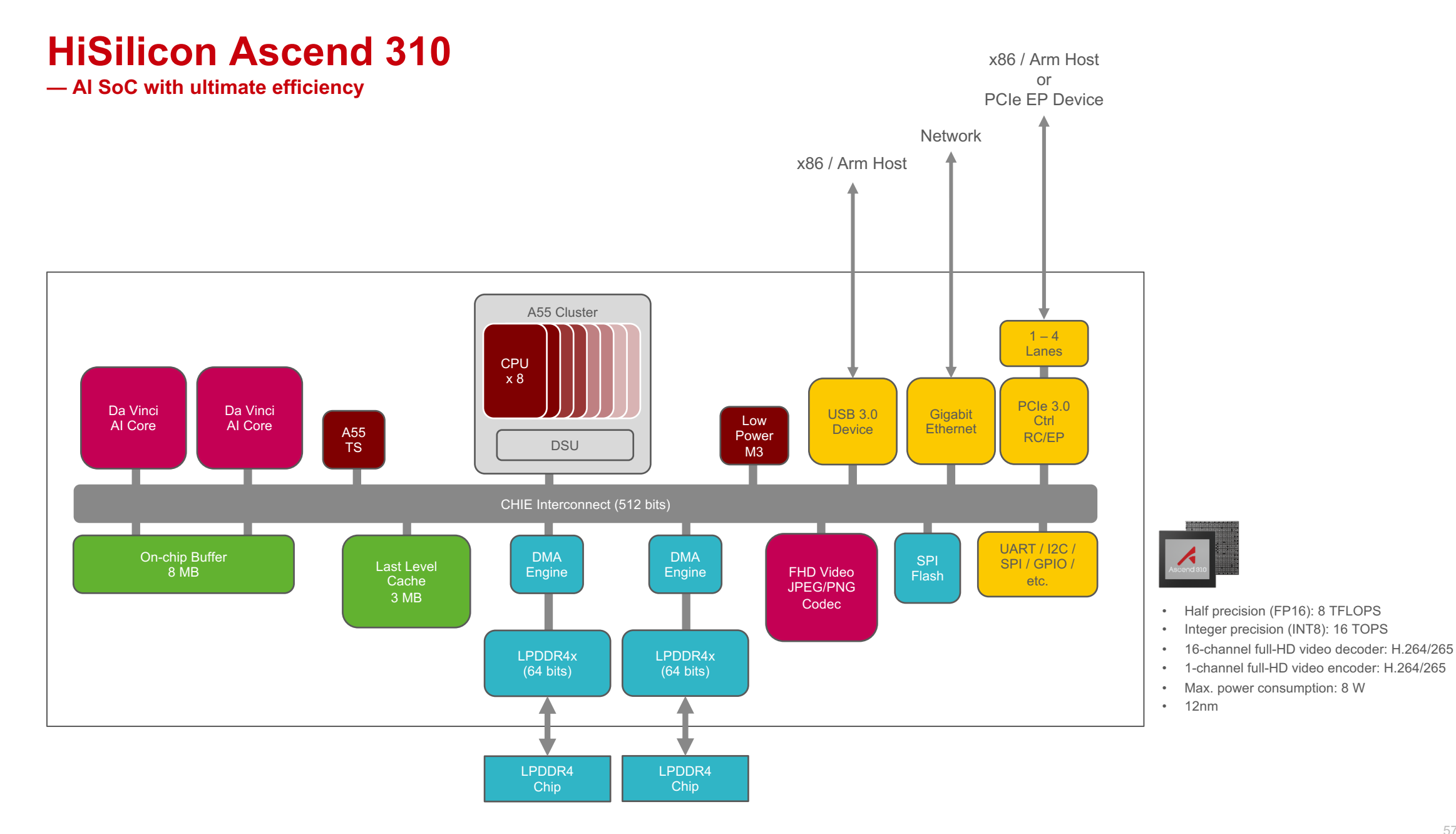

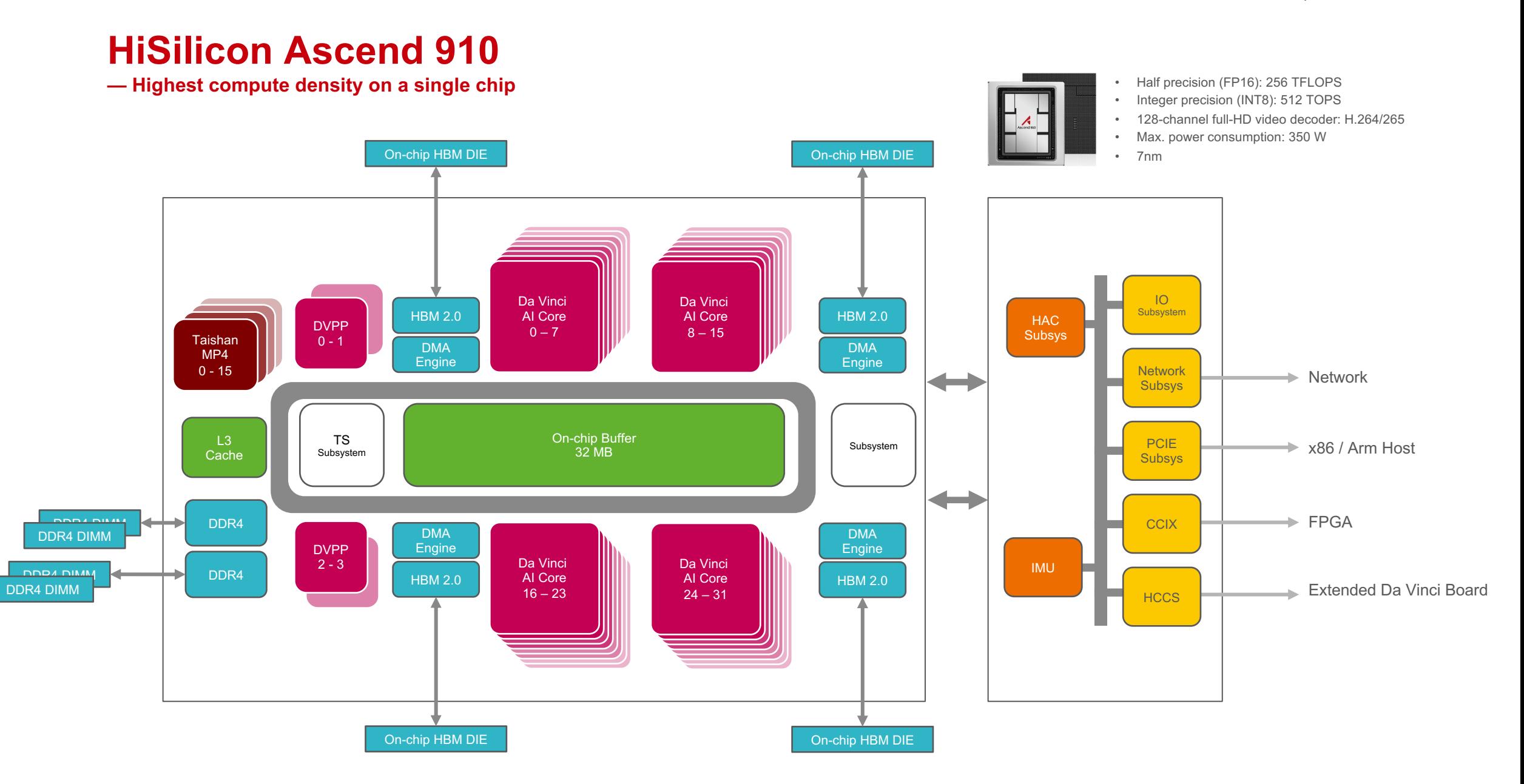

# **Da Vinci Architecture**

### **Building blocks and compute intensity**

**Scalar Unit** Full flexibility in computation

**Cube Unit** High intensity computation

**02**

**●●●**

**01**

**——**

**●●●**

**00**

**●●●**

**000 001 002 127 000 001 002 127 001 002 003 127 ●●● ●●●** ●●● **Vector Unit** Rich and efficient operations **●●● 00 01 02 15 15 —— 00 01 02 15** 4 x 4 Data **4 x 4 Data** 4 x 4 Data **●●● ●●●**

16 x 4 Multiply units

4 x 4 Add Units

### **Building blocks and compute intensity**

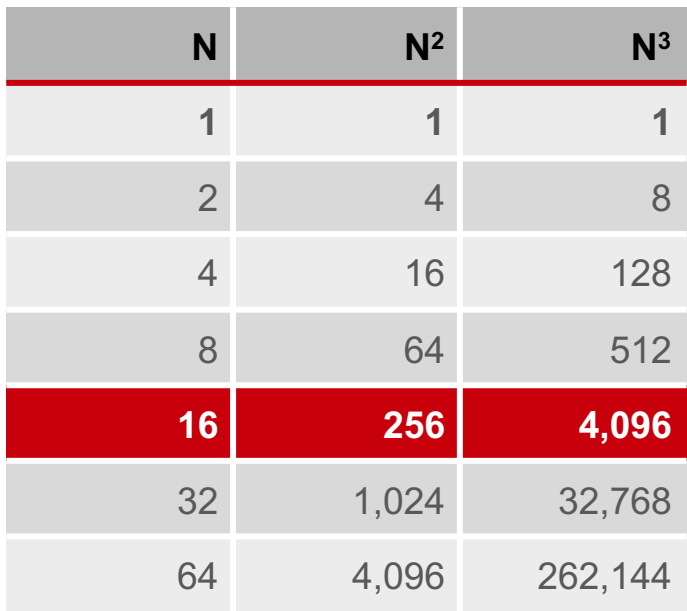

Number of multiply-accumulators (MACs)

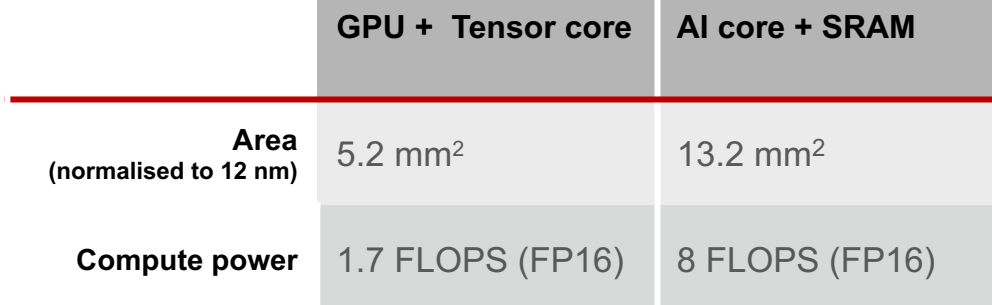

**Cube Unit** High intensity computation

**●●●** 16 x 4 Multiply units **00 01 02 15 15 02 01 00 —— —— 00 01 02 15** 4 x 4 Data **4 x 4 Data** 4 x 4 Data 4 x 4 Add Units **●●● ●●● ●●● ●●● ●●●**

### **Advantages of special compute units**

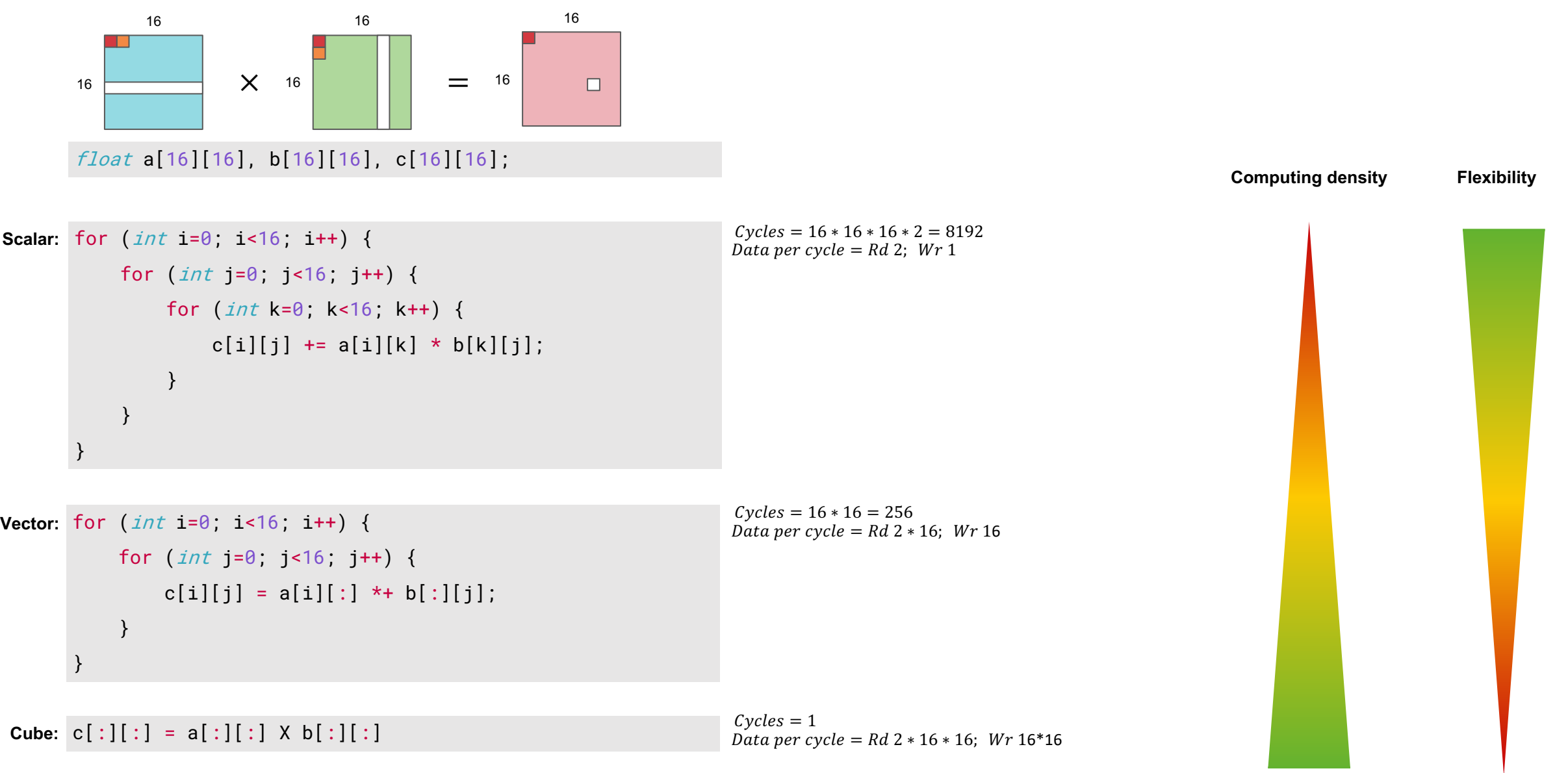

### **Advantages of special compute units**

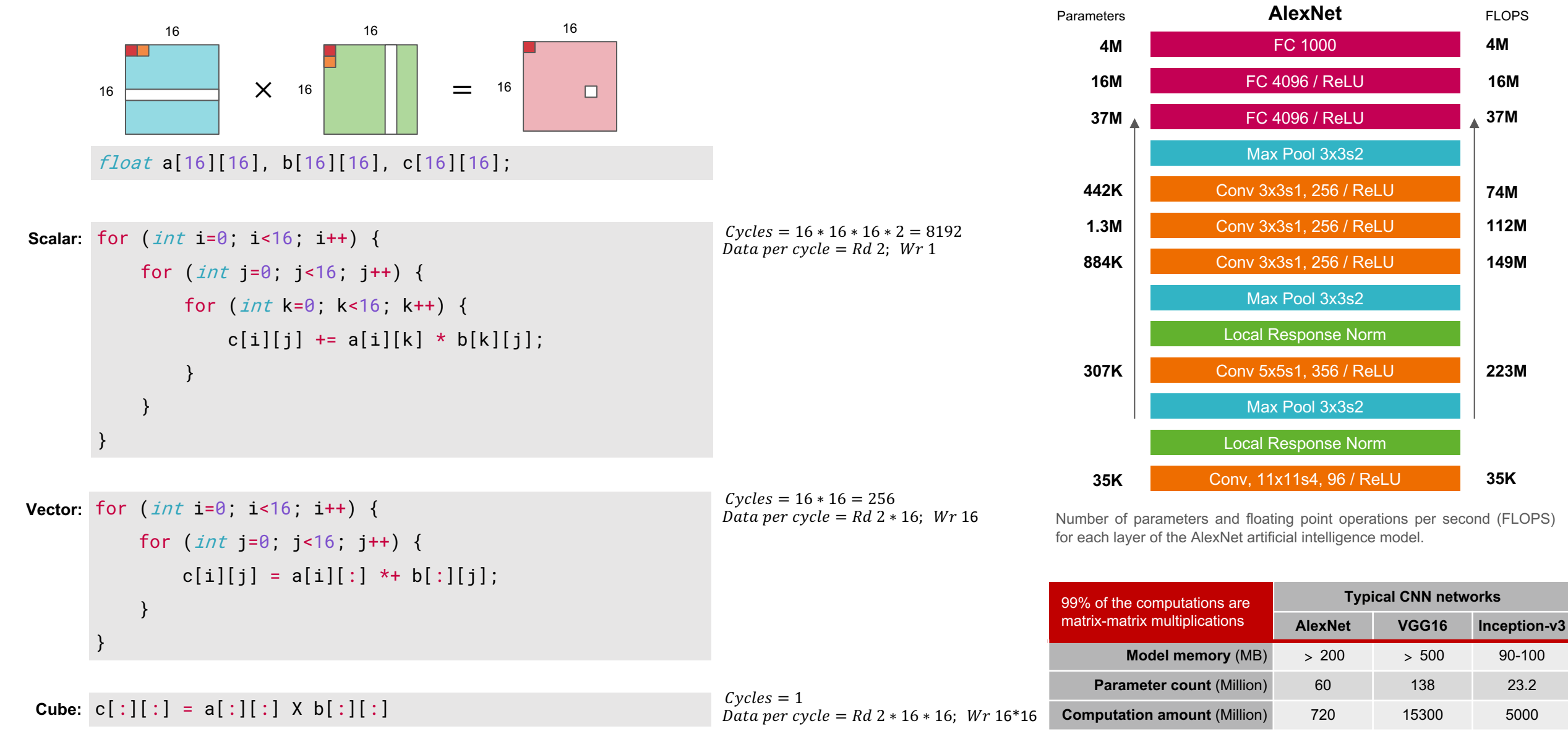

**223M**

**149M**

**112M**

**74M**

**37M**

**16M**

**4M**

### **Da Vinci core architecture**

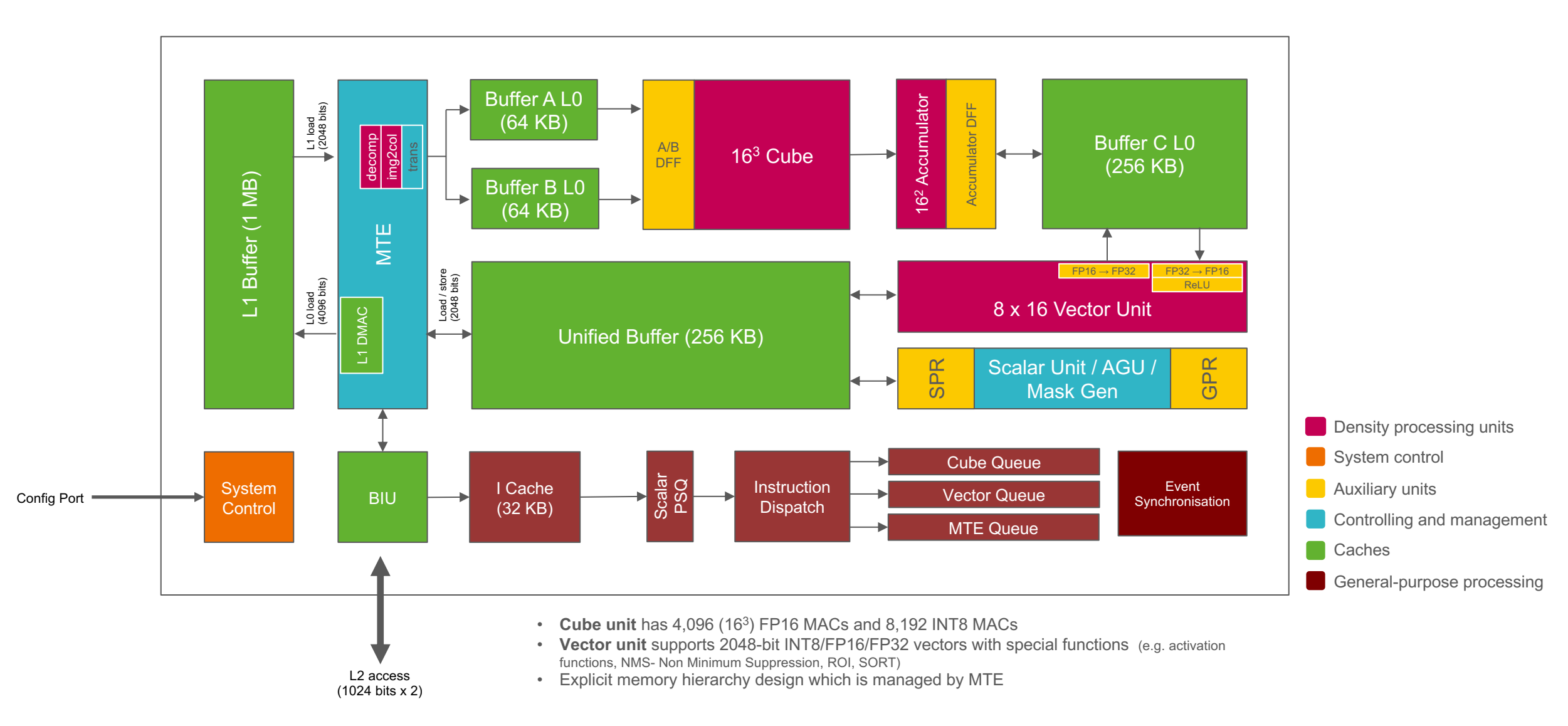

## **Micro-architectural configurations**

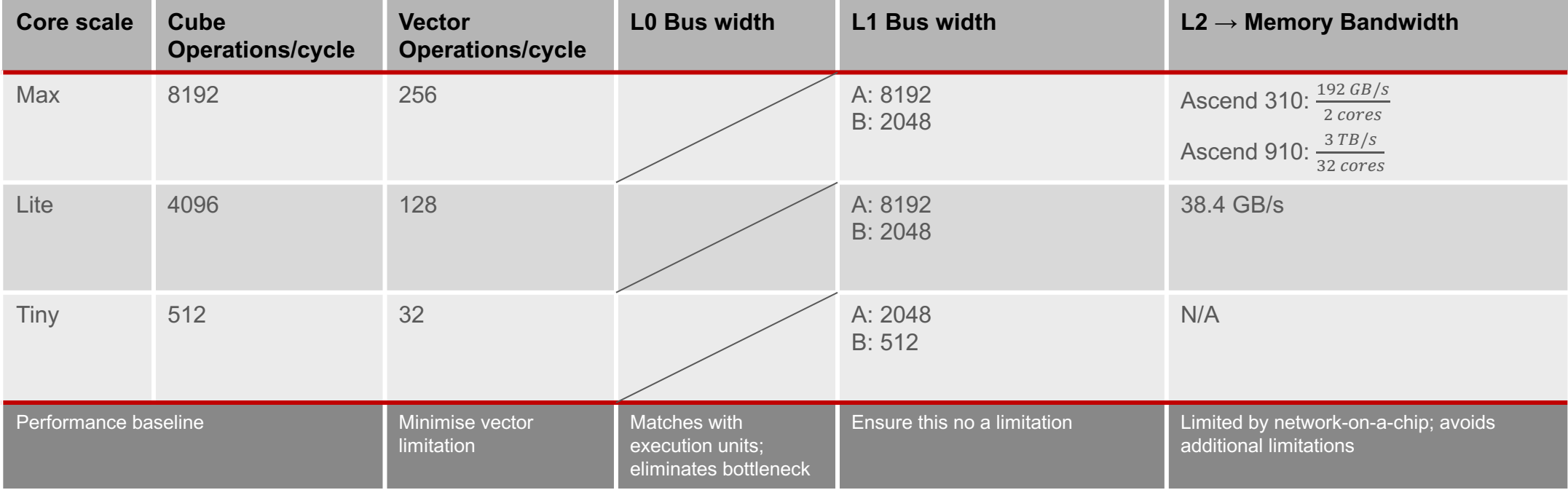

# **End-to-end life cycle**

### **Implementation of end-to-end lifecycle in AI projects** [Alake, 2020], [Sato et al., 2019]

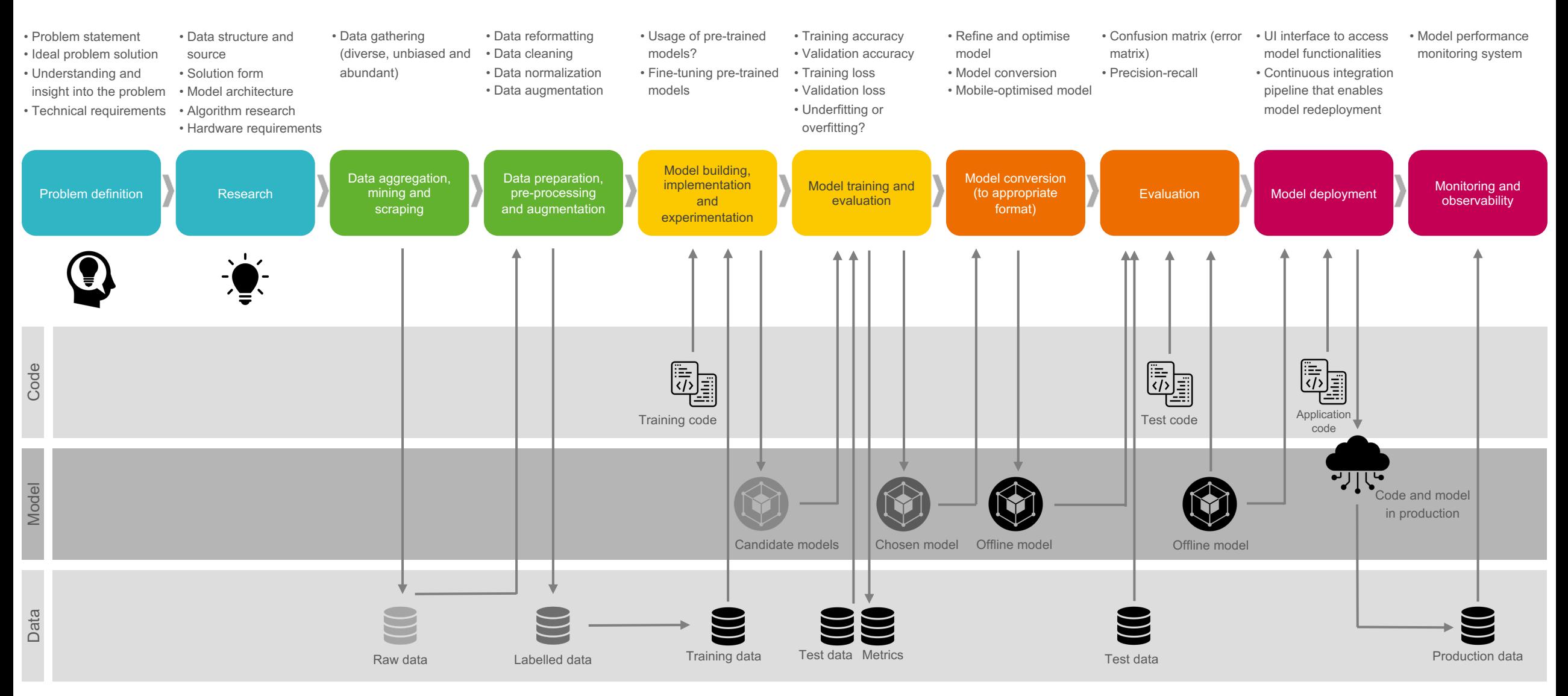

### **The challenges to AI implementations in projects**

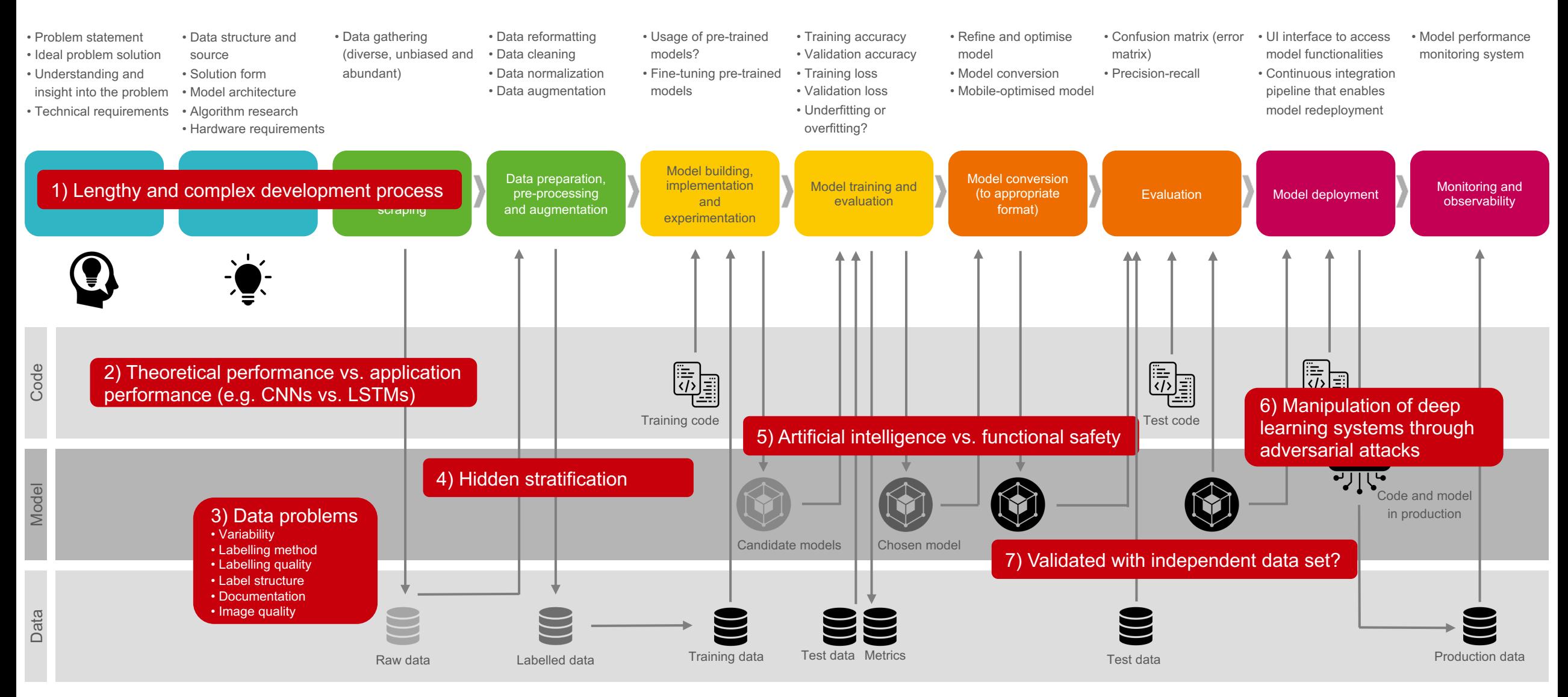

# **Software stack**

### **Ascend AI software stack**

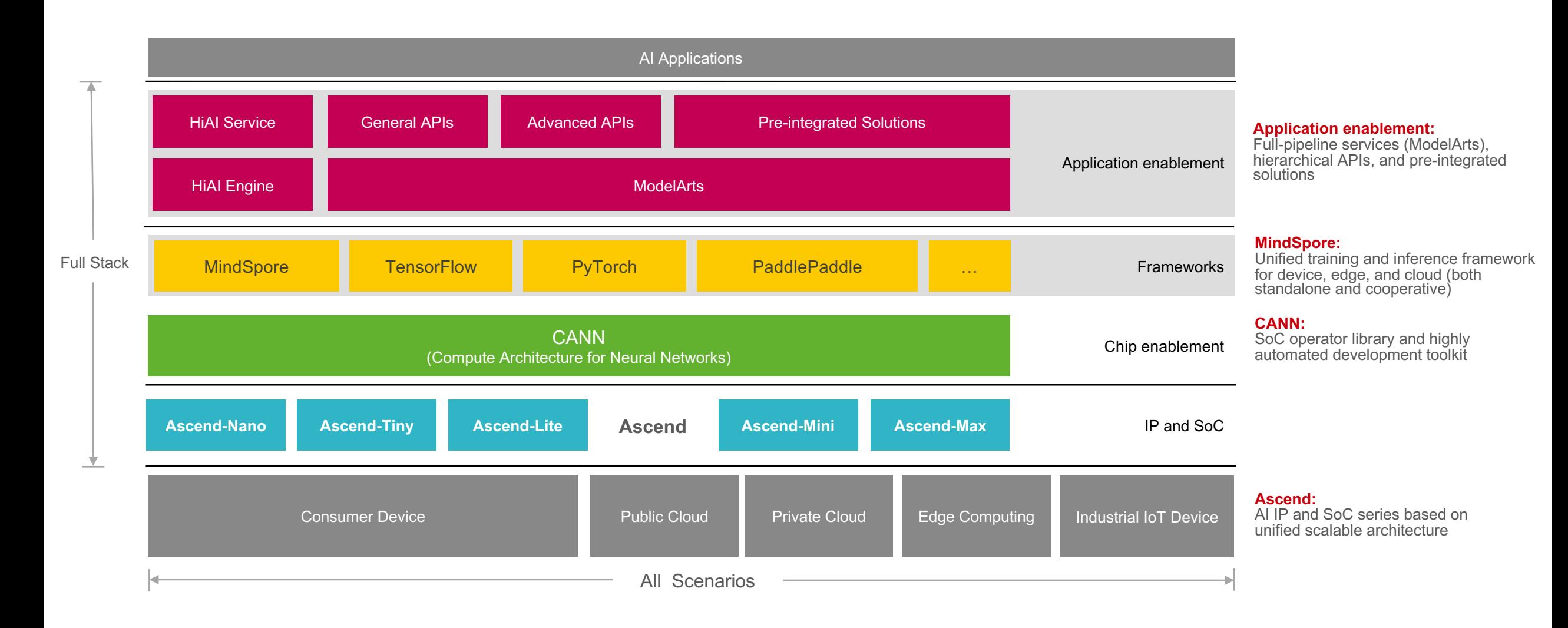

### **Logical architecture of the Ascend AI software stack**

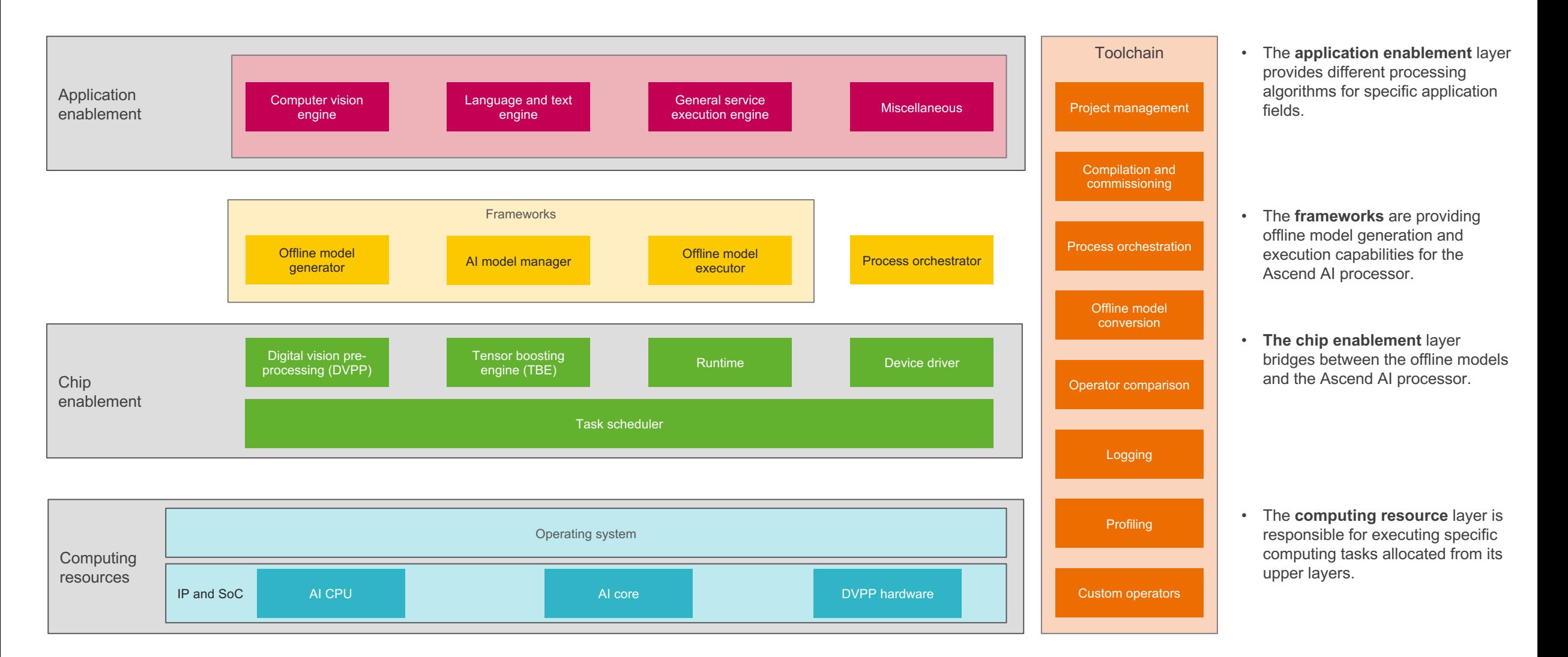

## **Chip enablement layer and Ascend Computing Language (ACL)**

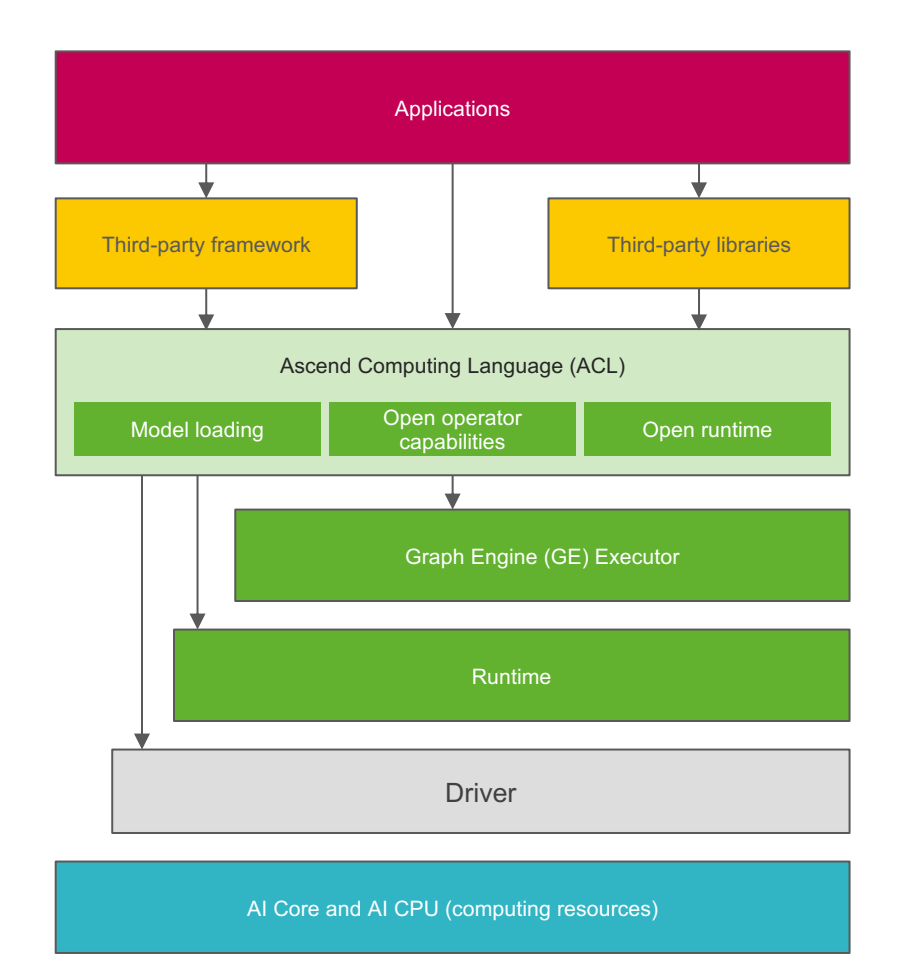

- Programming Interface for Ascend AI Processor
- C++ and Python APIs
	- Runtime API (Resource Management):
		- Device management
		- Context management
		- Streams management
		- Memory management
	- Model and Operator API:
		- Model loading and execution, operator loading and execution (Graph Engine)
	- Media data processing (DVPP AIPP)

### **Software flow for model conversion and deployment**

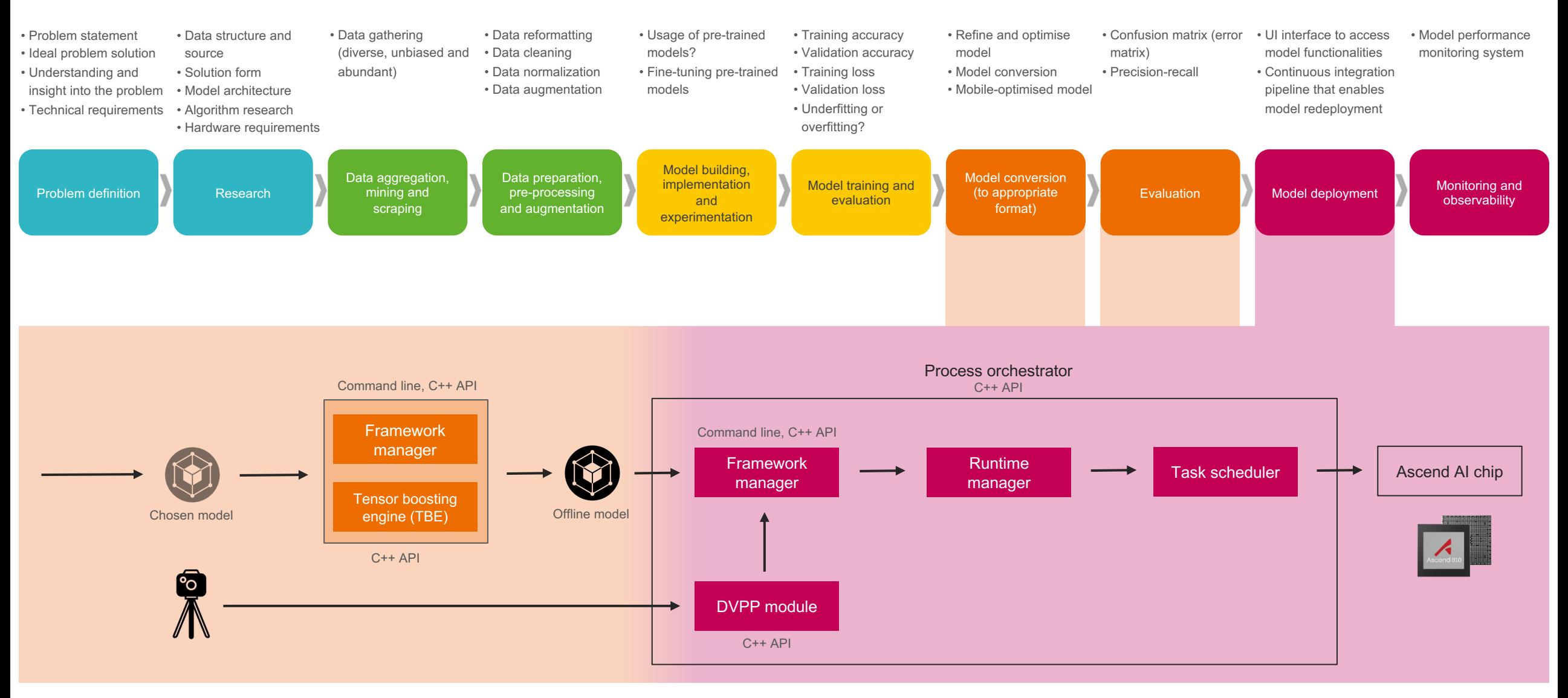

### **Software flow for model conversion and deployment**

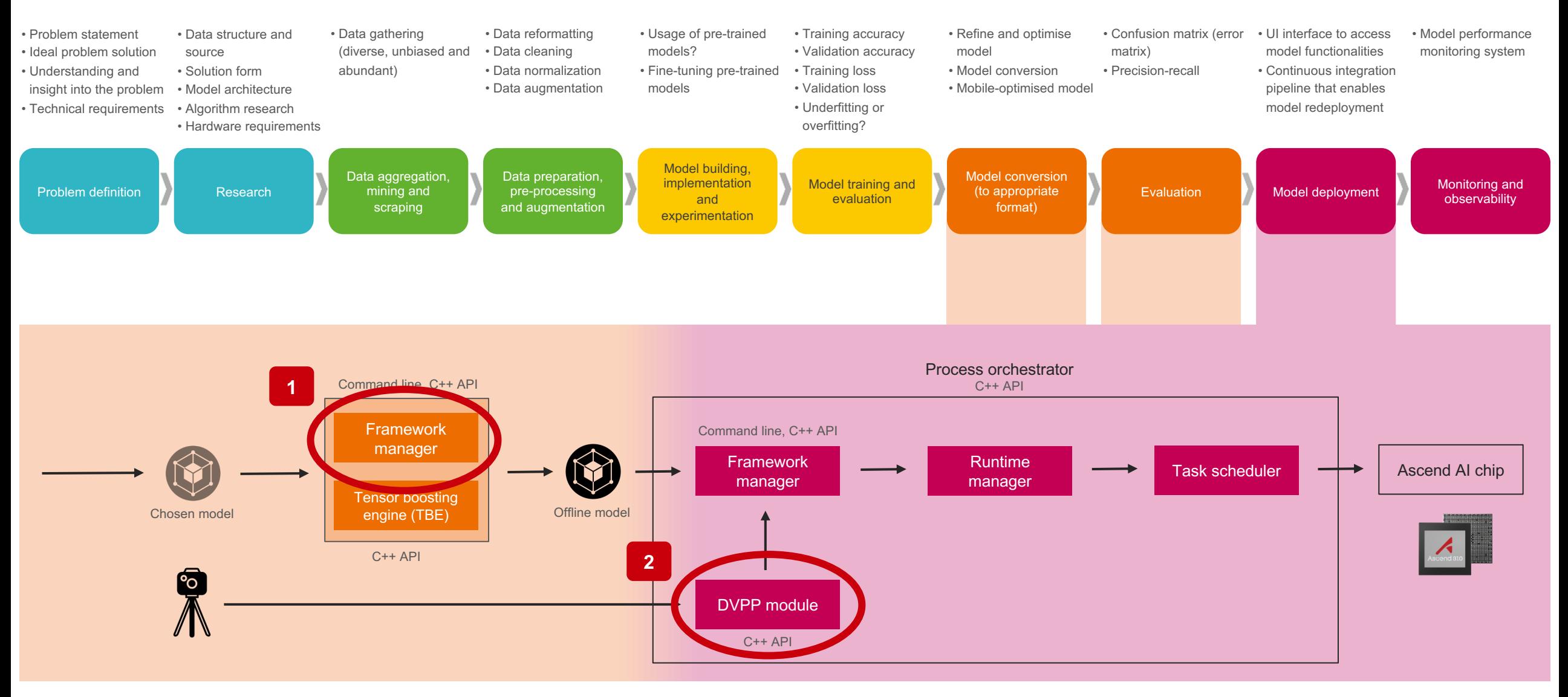

### **Framework manager**

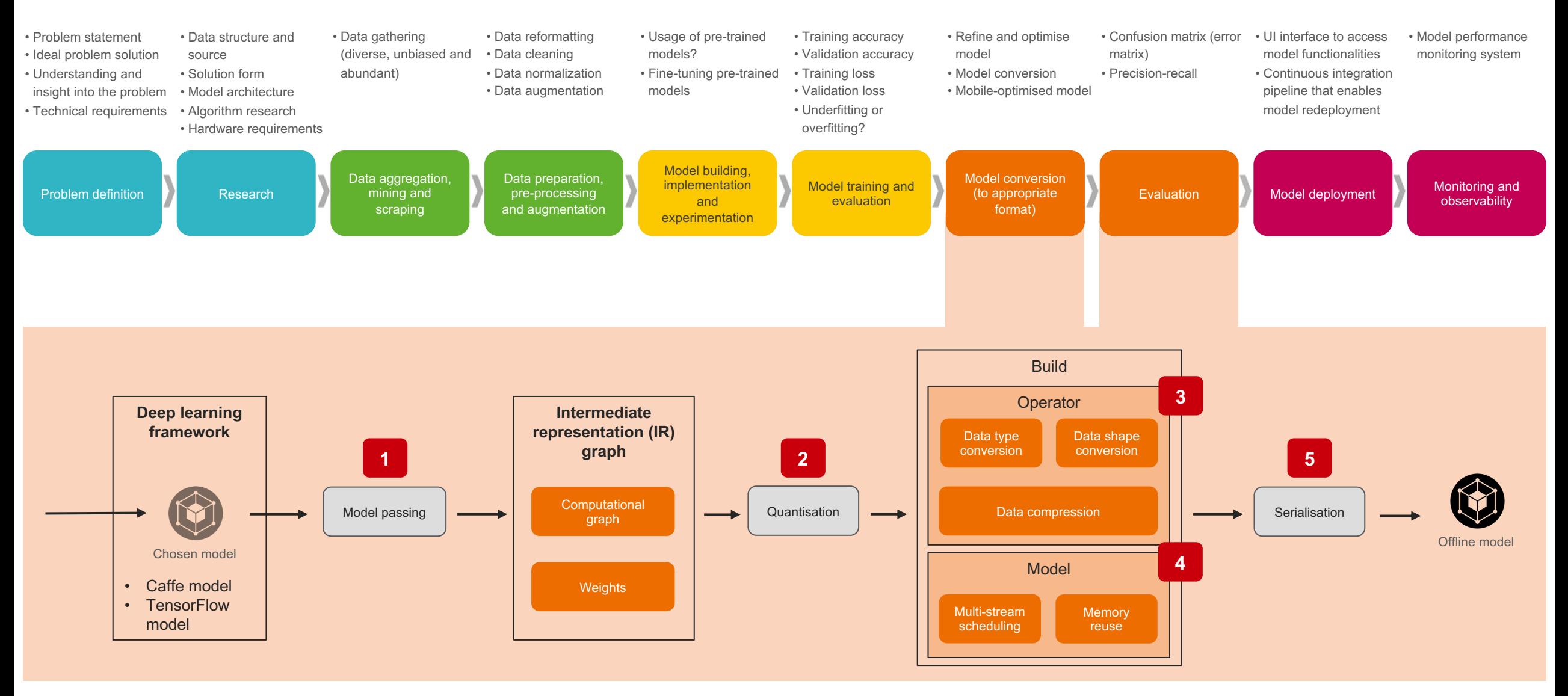

## **Digital vision pre-processing (DVPP)**

Model deployment

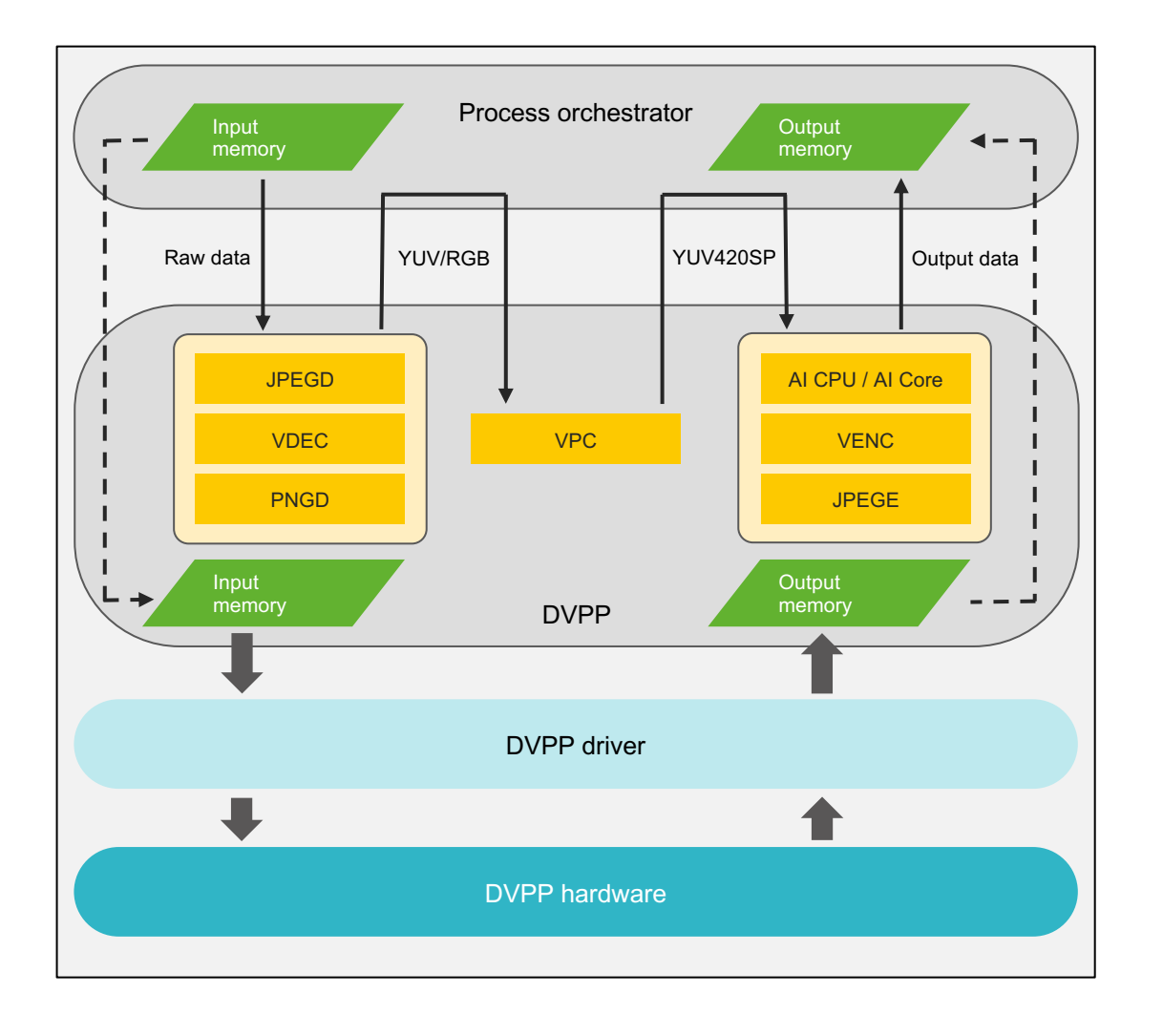

- **The DVPP provides the following six external interfaces:**
	- − **Video decoder** (VDEC) decodes H.264/H.265 videos and outputs images for video pre-processing.
	- **Video encoder** (VENC) module encodes output data of DVPP or the raw input YUV data into H.264/H.265 videos for playback and display.
	- − **JPEG picture decoder** (JPEGD) module decodes the JPEG images, converts their format into YUV, and pre-processes the inference input data for the neural network.
	- − **JPEG picture encoder** (JPEGE) module is used to restore the format of processed data to JPEG for the post-processing of the inference output data of the neural network.
	- − **PNG picture decoder** (PNGD) module needs to be called to decode the image into the RGB format before it is output to the Ascend AI processor for inference and computing.
	- **Vision pre-processing core** (VPC) module provides other image and video processing functions, such as format conversion (for example, conversion from YUV/RGB to YUV420), resizing, and cropping.

## **Mind Studio /1**

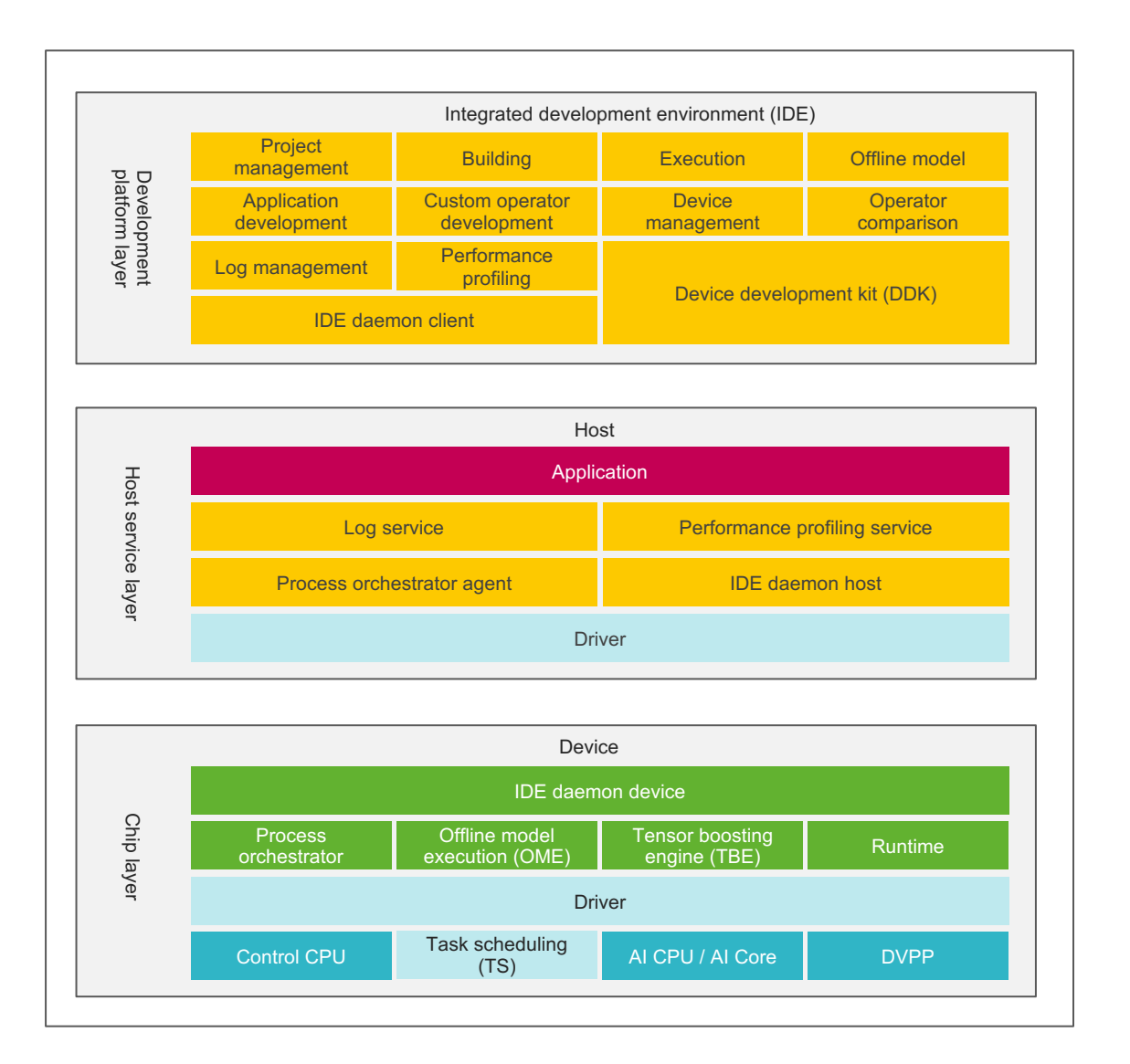

- **Mind Studio is an Intellij-based development toolchain platform.**
- **Mind Studio offers the following features:**
	- − Project management
	- Development and building of operators, computing engines, and applications
	- Execution of developed operators and computing engines on Ascend AI processor
	- − Debugging
	- − Process orchestration
	- − Custom operator development
	- − Offline model conversion for converting trained third-party network models
	- Log management for system-wide log collection and analysis
	- − Performance profiling that enables efficient, easy-to-use, and scalable systematic performance analysis
	- − Device management for managing devices connected to the host
	- − Operator comparison for comparing the execution results
	- − DDK installation and management for streamlining AI algorithm development

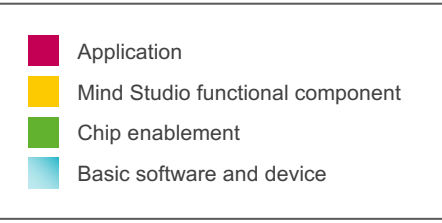

### **Mind Studio /2**

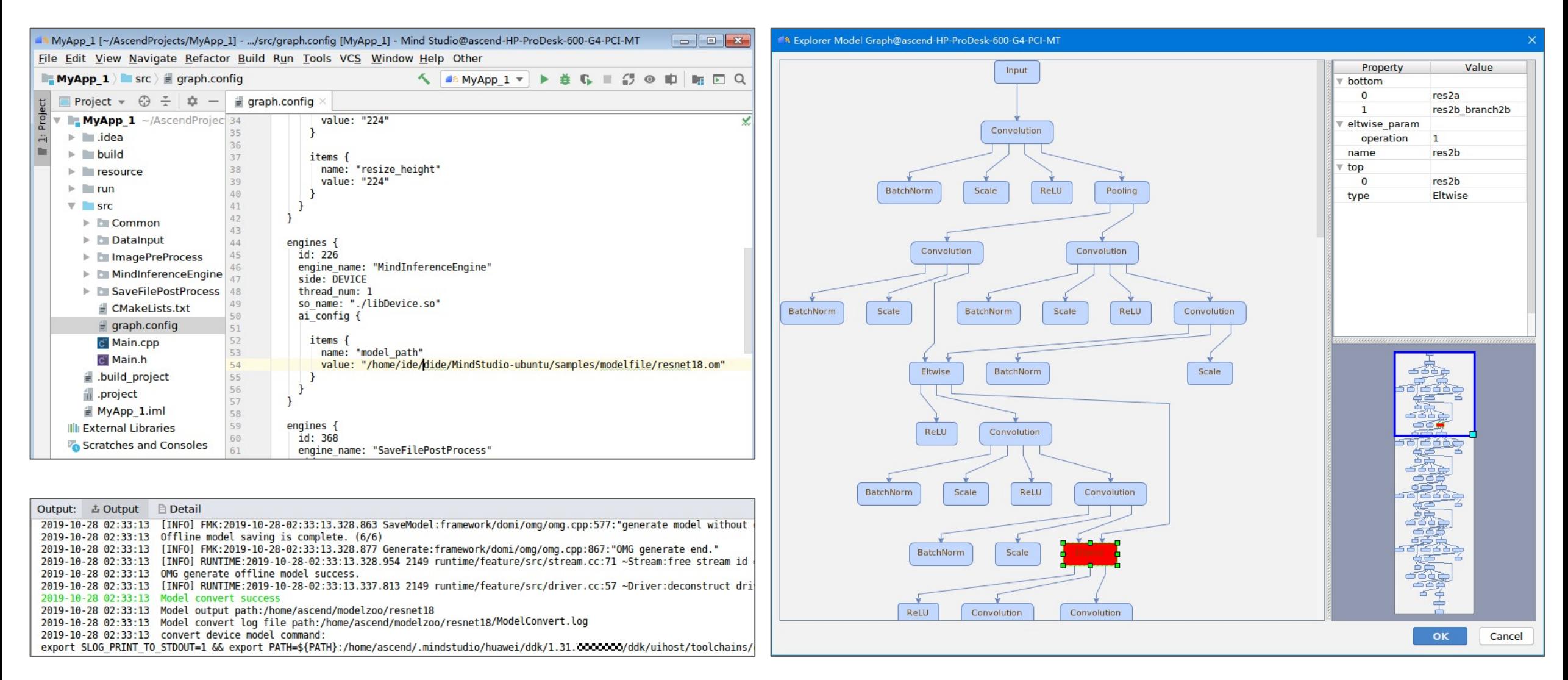
### **Mind Studio /3 — Device Manager**

The Device Manager allows you to add, delete, and modify devices. Choose **Tools** ▸ **Device Manager** from the main menu of Mind Studio.

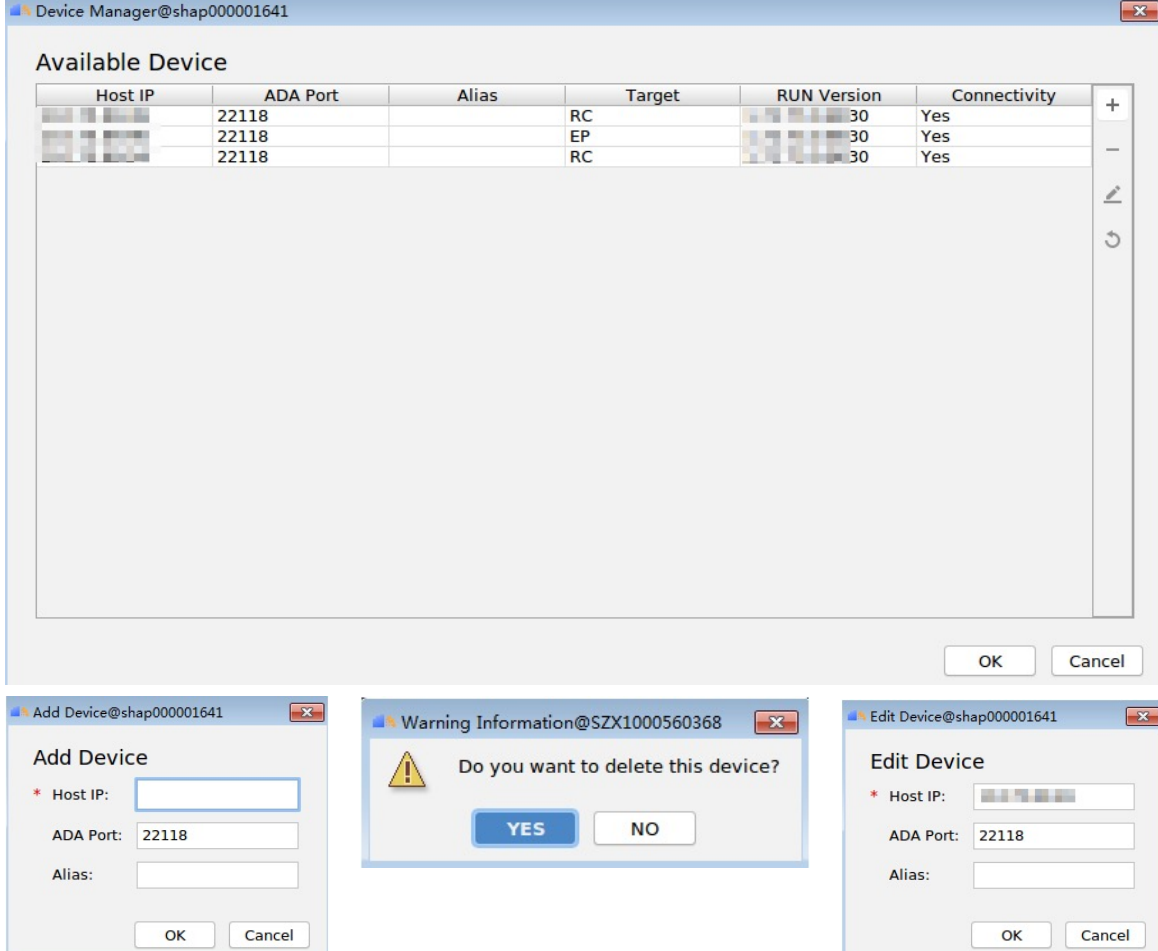

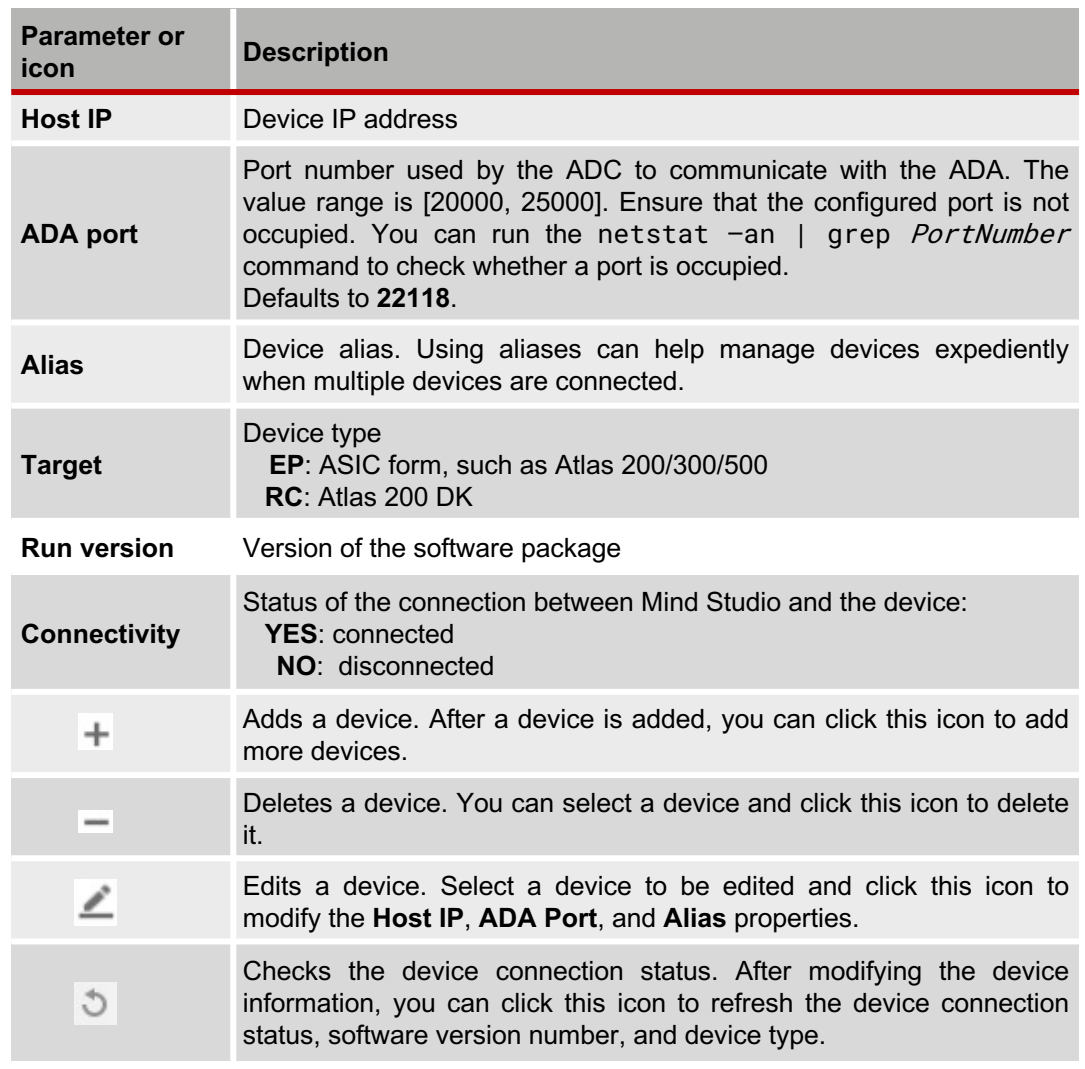

#### **Mind Studio /4 — Model Converter**

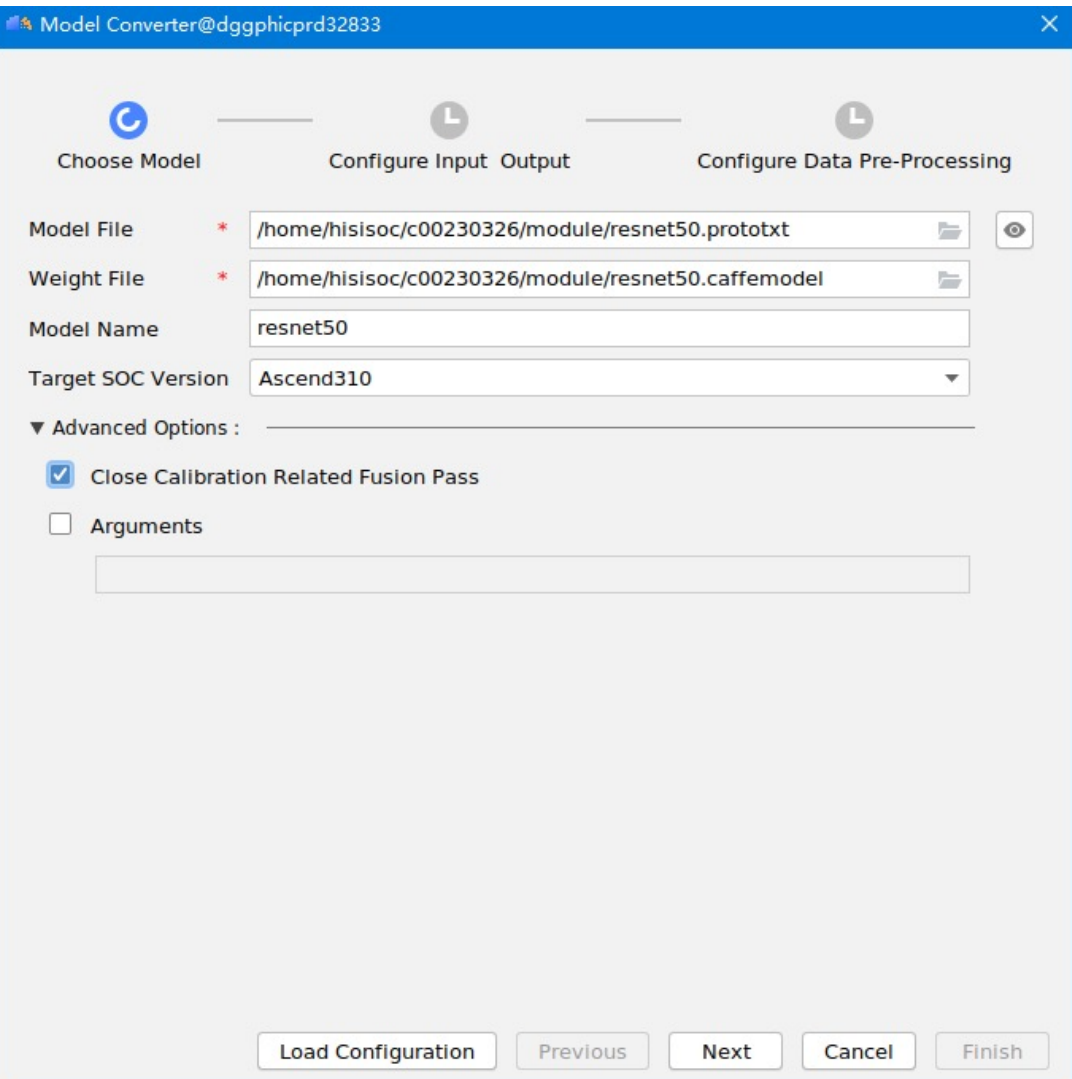

Trained models under frameworks such as Caffe and TensorFlow can be converted into offline models compatible with the Ascend AI processor by using the Ascend Tensor Compiler (ATC). During offline model conversion, you can enable operator scheduling optimization, weight data re-orchestration, and memory usage optimization, thereby preprocessing your models without depending on the device.

#### **Mind Studio /5 — Model Visualizer**

The .om model file of a successfully converted model can be visualized in Mind Studio, so that you can view the network topology including all operators in the model.

#### On the menu bar, choose **Tools** ▸ **Model Visualizer**.

![](_page_74_Picture_181.jpeg)

Choose **resnet50** ▸ **device**, select the converted resnet50.om model file, and click **Open**.

![](_page_74_Figure_6.jpeg)

# **Mind Studio /6**

**— Profiler**

For a single-operator simulation project, set **Target** to **Simulator\_Performance** and run the test cases. After profiling is successfully executed, the profiling data generated during simulation is displayed on the console in the lower part of the IDE.

Right-click the operator project name and choose **View Profiling Result** from the shortcut menu to view the profiling result, covering the following matrices:

- − Perf. Consumption Graph
- − Perf. Consumption Data
- − Hotspot Function Analysis
- − WR BufferInfo
- − Parallel Analysis

![](_page_75_Figure_10.jpeg)

![](_page_75_Figure_11.jpeg)

![](_page_75_Picture_279.jpeg)

![](_page_75_Figure_13.jpeg)

#### **Mind Studio /7 — Log Manager**

Mind Studio provides a system-wide log collection and analysis solution for the Ascend AI Processor, improving the efficiency of locating algorithm problems at runtime. Mind Studio also provides a unified log format and a GUI for visualized analysis of cross-platform logs and runtime diagnosis, facilitating the use of the log analysis system.

Log management: Click the **+Log** tab at the bottom of the Mind Studio window.

![](_page_76_Picture_194.jpeg)

![](_page_76_Picture_5.jpeg)

![](_page_76_Picture_195.jpeg)

 $\hat{\mathbf{u}}$ 春

# **Model Zoo (excerpt)**

![](_page_77_Picture_376.jpeg)

![](_page_77_Picture_377.jpeg)

# **Gain more practical experiences**

### **Atlas 200 DK developer board**

![](_page_79_Picture_2.jpeg)

![](_page_79_Picture_4.jpeg)

**Right isometric view Lower left isometric view**

![](_page_79_Picture_6.jpeg)

**Open inside view**

![](_page_79_Picture_130.jpeg)

![](_page_79_Picture_131.jpeg)

### **Retinal blood vessel segmentation in the eyeground**

![](_page_80_Picture_2.jpeg)

- The fundus retinal blood vessel segmentation application was developed for the Atlas 200 DK inference system, in partnership with the Nankai University, led by Professor Li Tao of Intelligent Computing System Research Office .
- This project makes full use of the neural network computing power of the Atlas 200 DK system to segment the fundus vessels in real-time.
- The total inference time of **20 pictures is 761.8 milliseconds**, and the average inference time of one image is 38 milliseconds.

![](_page_80_Picture_6.jpeg)

**An overview of the vascular segmentation model**

![](_page_80_Figure_8.jpeg)

![](_page_80_Picture_9.jpeg)

![](_page_80_Picture_10.jpeg)

## **Prediction of protein subcellular localization**

![](_page_81_Picture_2.jpeg)

- Use deep learning tools to accurately identify the organelles where proteins are located in human protein fluorescence micrographs
- The trained model was executed on the Atlas 200 DK developer kit, and use Atlas 200 DK
- The model analyses unlabelled protein fluorescence and predicts the location of sub-cells with pictures
- Protein subcellular localisation prediction targets the microscopic fluorescence images of proteins in cancer tissues and other tissues to identify the localisation of proteins; to find location markers related to cancer

**Video**

 $\overline{\bullet}$ 叢

◎国語をの画面

三重 ň

Ŧ

![](_page_81_Picture_7.jpeg)

**An overview of the artificial intelligence model**

![](_page_81_Figure_9.jpeg)

### **Ascend developer community**

![](_page_82_Picture_2.jpeg)

### **Ascend developer community**

![](_page_83_Picture_1.jpeg)

### **Getting started with Atlas 200 DK developer board**

#### **1**

**2**

#### • **Preparing the Ubuntu-based development environment**

- − Install Python, xterm, Firefox, fonts, numpy, OpenJDK, etc.
- − Modify .bashrc file

![](_page_84_Picture_6.jpeg)

− Removing the upper case and install the camera

#### • **Create and write SD card image 3**

- − Download and verify software packages
- − Write image to the SD card

• **Boot and connect to the Atlas 200 DK developer board 4**

- **Install third-party packages 5**
- **Create the first project: Colourful Image Colourisation 6**

# **Preparing the Ubuntu-based development environment**

![](_page_86_Picture_0.jpeg)

**— Direct USB or Ethernet connection**

![](_page_86_Figure_3.jpeg)

**— Direct USB or Ethernet connection and virtual machine with — guest operating system (shared network mode)**

![](_page_87_Figure_3.jpeg)

#### • **Virtual machine requirements**

- Main memory ≧ 4 GB
- Bridged network with default adapter
- Hard disk ≧ 5 GB
- **Shared network** (NAT) is the default network mode for virtual machines.
	- The hardware virtualisation software creates a separate *virtual subnet* with its own virtual DHCP server running.
	- A virtual machine belongs to that *virtual subnet* with its own IP range.
	- A virtual machine is not visible in the real subnet the host system belongs to.<br>– A virtual machine use full internet access.
	-

**— Direct USB or Ethernet connection and virtual machine with — guest operating system (bridged network mode)**

![](_page_88_Figure_3.jpeg)

- **Virtual machine requirements**
	- Main memory ≧ 4 GB
	- Bridged network with default adapter
	- Hard disk ≧ 5 GB
- **Bridget network** is the recommended network mode and uses a virtualised network interface card with direct access to Internet.
	- A virtual machine appears as a separate computer that belongs to the same subnet as the host system.
	- A DHCP server (e.g. your router) provides a virtual machine with an IP address within the same IP range as other computer in the same subnet.
	- A virtual machine can ping and see all computers in the subnet.
	- Other computers can ping and see the virtual machine.
- **Shared network** (NAT) is the default network mode for virtual machines.
	- The hardware virtualisation software creates a separate *virtual subnet* with its own virtual DHCP server running.
	- A virtual machine belongs to that *virtual subnet* with its own IP range.
	- A virtual machine is not visible in the real subnet the host system belongs to.
	- A virtual machine use full internet access.

#### **Environment deployment /4 — Direct USB or Ethernet connection, virtual machine with** Internet **— guest operating system (bridged network mode) and routing** Virtual machine with guest operating system Router **Routing** Atlas 200 DK (Ubuntu 18.04) Atlas 200 DK (Ubuntu 18.04) 192.168.3.200 Mind Studio Camera 1 192.168.3.202 Data channel 1 to host Bridged mode Bridged mode Camera 2 USB 192.168.3.201 Hi3559 Atlas 200 AI camera accelerator module module 192.168.2.201 Microphone 1 **Ethernet** Data channel 2 to host DDK 192.168.2.202 Microphone 2 192.168.2.200 SD  $F$ lash  $\frac{3D}{card}$

- **Virtual machine requirements**
	- Main memory ≧ 4 GB
	- Bridged network with default adapter
	- Hard disk ≧ 5 GB
- **Bridget network** is the recommended network mode and uses a virtualised network interface card with direct access to Internet.
	- A virtual machine appears as a separate computer that belongs to the same subnet as the host system.
	- A DHCP server (e.g. your router) provides a virtual machine with an IP address within the same IP range as other computer in the same subnet.
	- A virtual machine can ping and see all computers in the subnet.
	- Other computers can ping and see the virtual machine.
- **Shared network** (NAT) is the default network mode for virtual machines.
	- The hardware virtualisation software creates a separate *virtual subnet* with its own virtual DHCP server running.
	- A virtual machine belongs to that *virtual subnet* with its own IP range.
	- A virtual machine is not visible in the real subnet the host system belongs to.
	- A virtual machine use full internet access.

**— Ethernet connection, virtual machine with guest operating and Internet access (recommended)**

![](_page_90_Figure_3.jpeg)

- **Virtual machine requirements**
	- Main memory ≧ 4 GB
	- Bridged network with default adapter
	- Hard disk ≧ 5 GB
- **Bridget network** is the recommended network mode and uses a virtualised network interface card with direct access to Internet.
	- A virtual machine appears as a separate computer that belongs to the same subnet as the host system.
	- A DHCP server (e.g. your router) provides a virtual machine with an IP address within the same IP range as other computer in the same subnet.
	- A virtual machine can ping and see all computers in the subnet.
	- Other computers can ping and see the virtual machine.
- **Shared network** (NAT) is the default network mode for virtual machines.
	- The hardware virtualisation software creates a separate *virtual subnet* with its own virtual DHCP server running.
	- A virtual machine belongs to that *virtual subnet* with its own IP range.
	- A virtual machine is not visible in the real subnet the host system belongs to.
	- A virtual machine use full internet access.

## **About version 1.73.0.0**

- **Atlas 200 DK developer board comes with three versions, including 1.3.0.0, 1.32.0.0, and 1.73.0.0. 1.73.0.0 is the latest version based on our new software architecture, facilitating developers to read, understand, and develop their artificial intelligence applications.**
- **This version allows multiple installation methods.** 
	- − Development environment: Install the toolkit packages for model conversion, source code creation and build.
	- − Operating environment: Install device driver, OPP, and ACL library to run and built the source code or applications.

*Please note:* 

- − *If you install the development and operating environment on the same machine, both environments are co-deployed. If the installation is on different machines, the environments are separately deployed.*
- − *To use Mind Studio (only supported on Ubuntu for x86 architecture), use the separate deployment mode.*
- **The following describes the installation of the development and the operating environment via the separate deployment mode. The development environment is Ubuntu 18.04 (x86) in a virtual machine setup or dual-boot (it is recommended to have a clean operating system installation). The operating environment is Ubuntu 18.04 (ARM64) on the Atlas 200 DK developer board.**

### **Hardware and software requirements**

- **Atlas 200 DK developer board, including network cable, power supply and SD card**
- **Ubuntu 18.04 in a virtual machine or dual-boot (preferably a newly created environment). It is recommended to use a virtual machine with more that 4 GB of memory.**
- **Two network ports that can be used to access the Internet (one for the virtual machine and the other for the developer board)**

### **Install environment dependencies /1**

**You will do the installation as a regular user. Please ensure that this regular user and the root user exist in the current environment.**

#### **1) Configure user permissions**

Grant sudo permissions to a regular user for the toolkit installation.

Switch to the root user:

sudo bash

Grant the write permission on the sudoers file and open the file:

chmod u+w /etc/sudoers

vi /etc/sudoers

Add the following content in the marked box below **# User privilege specification**, as shown in the following figure:

# User privilege specification root ALL=(ALL:ALL) ALL ascend ALL=(ALL:ALL) ALL # Members of the admin group may gain root privileges %admin ALL=(ALL) ALL

Remove the write permission on the /etc/sudoers file:

chmod u-w /etc/sudoers

## **Install environment dependencies /2**

2) Install the related system dependencies and system components, which the sudo apt-get install -y gcc make cmake unzip zlib1g zlib1g-dev libsgl libffi-dev pciutils net-tools g++-5-aarch64-linux-gnu

#### **3) Compile and install Python**

Go to the home directory as regular user: cd \$HOME

Download the Python 3.7.5 source code package and decompress it: wget https://www.python.org/ftp/python/3.7.5/Python-3.7.5.tgz tar -zxvf Python-3.7.5.tgz

```
Go to the decompressed folder and run the following configuration, build, and installation comr
cd Python-3.7.5
./configure --prefix=/usr/local/python3.7.5 --enable-shared
make -j8
sudo make install
```
### **Install environment dependencies /3**

Run the following commands to copy the . so files to the lib directory of the operating system and create Python soft links:

sudo cp /usr/local/python3.7.5/lib/libpython3.7m.so.1.0 /usr/lib

sudo ln -s /usr/local/python3.7.5/bin/python3 /usr/bin/python3.7

sudo ln -s /usr/local/python3.7.5/bin/pip3 /usr/bin/pip3.7

sudo ln -s /usr/local/python3.7.5/bin/python3 /usr/bin/python3.7.5

sudo ln -s /usr/local/python3.7.5/bin/pip3 /usr/bin/pip3.7.5

Install the Python dependency packages:

pip3.7.5 install attrs psutil decorator numpy protobuf==3.11.3 scipy sympy cffi grpcio \ grpcio-tools requests --user

![](_page_95_Picture_10.jpeg)

Modify the PATH environment variable: vim ~/.bashrc

Append the following line to the file:

export PATH=/usr/local/python3.7.5/bin/:\$PATH

Run the following command for the environment variable to take effect:

source ~/.bashrc

### **Install the toolkit packages**

#### Download and install the two toolkit packages which required by the development

Possible download links are http://shrnk.cc/hbe41 or https://www.huaweicloud.

![](_page_96_Picture_4.jpeg)

The required packages are:

- − Ascend-Toolkit-20.0.RC1-arm64-linux\_gcc7.3.0.run
- − Ascend-Toolkit-20.0.RC1-x86\_64-linux\_gcc7.3.0.run

Save the package in the \$HOME/Ascend directory of your regular user in the development environi

Install the toolkit packages:

chmod +x Ascend-Toolkit\*.run

Install the toolkit packages:

cd \$HOME/Ascend

./Ascend-Toolkit-20.0.RC1-arm64-linux\_gcc7.3.0.run --install

./Ascend-Toolkit-20.0.RC1-x86\_64-linux\_gcc7.3.0.run --install

### **Install the media module device driver**

You need to install header and library files if you use an external camera to coll **an artificial intelligence application.**

Possible download links are http://shrnk.cc/hbe41 or https://www.huaweicloud.

![](_page_97_Picture_4.jpeg)

The required package is:

− Ascend310-driver-1.73.5.1.b050-ubuntu18.04.aarch64-minirc.tar.gz

Save the package in the \$HOME/Ascend directory of your regular user in the development environe

Install the device driver:

chmod +x Ascend-Toolkit\*.run

Install the toolkit packages:

cd \$HOME/Ascend

tar -zxvf Ascend310-driver-1.73.5.1.b050-ubuntu18.04.aarch64-minirc.tar.

![](_page_97_Picture_71.jpeg)

# **Install Mind Studio /1**

**Download the Mind Studio version 2.3.3, as shown in the following figure.** 

Possible download links are http://shrnk.cc/hbe41 or https://www.huaweicloud.

![](_page_98_Picture_4.jpeg)

The required package is:

− mindstudio.tar.gz

Save the package in the \$HOME directory of your regular user in the development environment. cd \$HOME

Install required dependencies:

sudo apt-get -y install xterm openjdk-8-jdk fonts-wqy-zenhei fonts-wqy-mi fonts-arphic-uming

```
sudo /usr/local/python3.7.5/bin/pip3 install --user coverage gnureadline
sudo apt install libcanberra-gtk-module libcanberra-gtk3-module
```
Decompress the file and run Mind Studio:

tar -zxvf mindstudio.tar.gz

```
cd MindStudio-ubuntu/bin
```

```
./Mindstudio.sh
```
![](_page_99_Picture_0.jpeg)

### **Install Mind Studio /2**

In the following dialog box, select **Do not import settings**.

![](_page_99_Picture_32.jpeg)

Select the Toolkit path (/home/ascend/Ascend/ascend-toolkit/20.0.RC1 is used as an example):

![](_page_99_Picture_33.jpeg)

# **Create and write SD card image**

For the set up of the operating environment, you need to write the runtime cod card. Afterwards, you can insert the SD card in the Atlas 200 DK developer boar

1) Download and install the software packages which which are required to w

**Possible download links are http://shrnk.cc/hbe41 or https://www.huaweicloud.com/** 

![](_page_101_Picture_5.jpeg)

**http://cdimage.ubuntu** 

The required packages are:

- − Ascend310-driver-1.73.5.1.b050-ubuntu18.04.aarch64-minirc.tar.gz
- − Ascend310-aicpu\_kernels-1.73.5.1.b050-minirc.tar.gz
- − Ascend-acllib-1.73.5.1.b050-ubuntu18.04.aarch64-minirc.run
- − ubuntu-18.04.5-server-arm64.iso

#### **2) Download the card making script**

Run the following command the \$HOME directory of your development environment for your regular **ascend-tools** repository:

git clone https://gitlab.schihei.de/schihei/ascend-tools.git

or git clone https://gitee.com/ascend/tools.git ascend-tools

Go to the card making directory.

cd \$HOME/ascend-tools/makesd/for\_1.7x.0.0/

Copy the downloaded files into this directory and verify with ls if all files are available.

~/ascend-tools/makesd/for\_1.7x.0.0\$ ls

Ascend310-aicpu\_kernels-1.73.5.1.b050-minirc.tar.gz make\_sd\_c Ascend310-driver-1.73.5.1.b050-ubuntu18.04.aarch64-minirc.tar.gz make\_ubun Ascend-acllib-1.73.5.1.b050-ubuntu18.04.aarch64-minirc.run README\_EN

**3) Install required Python packages**

pip3 install pyyaml

**4) Install system dependencies**

sudo apt-get install qemu-user-static binfmt-support python3-yaml gco-

#### **5) Configure static IP address for Atlas 200 DK developer board**

Open the file make\_sd\_card.py and change the NETWORK\_CARD\_DEFAULT\_IP variable according to your network configuration. This variable will set the static IP address, which the developer board will use.

#### vim make\_sd\_card.py

![](_page_103_Picture_5.jpeg)

![](_page_103_Picture_6.jpeg)

**Note:** It is possible to add later a nameserver entry or can configure to use dynamic IP addresses via DHCP. To do this please edit /etc/netplan/01-netcfg.yaml and execute netplan apply.

#### **6) Connect the card reader and make a bootable SD card**

Switch to the root user and prepare for card making: sudo bash

Execute the script to prepare for card making:

python3 make\_sd\_card.py local /dev/sdb

I≡I≡I

Note: /dev/sdb indicates the device name of the SD card. You can run the fdisk -1 command as the root user to view the device name.

![](_page_104_Picture_77.jpeg)

When a message is displayed, asking you whether to continue the installation, enter Y. Wait for about 7 minutes. The message

**Make SD Card successfully!** is displayed, indicating that the SD card has been made successfully.

# **Boot and connect to the Atlas 200 DK developer board**

### **Power on the Atlas 200 DK developer board**

#### **1) Power on the Atlas 200 DK**

Insert the prepared card to the Atlas 200 DK developer board, power on the board, and connect it to the network.

#### **2) Login to the developer board**

Run the ssh command as a common user to log in to the developer board (password: Mind@123): ssh HwHiAiUser@<YOUR-IP-ADDRESS> e.g. 192.168.2.205

#### **3) Restart** ada

As new environment variables are set, the ada tool in the operating environment needs to be restarted. Otherwise, the development environment cannot access the newly set environment variables in the operating environment.

Run the following commands as a common user to view the process ID of the ada tool:

![](_page_106_Picture_114.jpeg)

Since the process ID of the ada tool is 1996, run the following command to kill the ada process: kill -9 1996

Run the following commands as a common user to restart ada: HwHiAiUser@davinci-mini:/var\$ cd /var/ HwHiAiUser@davinci-mini:/var\$ ./ada &

# **Install third-party packages**
#### **1) Install FFmpeg**

Switch [to the root user \(password:](http://www.ffmpeg.org/releases/ffmpeg-4.1.3.tar.gz) **Mind@123**): su root

Install the related system software packages. As a root user, install the following software pack apt-get install build-essential libgtk2.0-dev libjpeg-dev libtiff5-de

Exit the root user and switch to a regular user:

exit

Create a folder to store the built files:

mkdir -p /home/HwHiAiUser/ascend\_ddk/arm

Download FFmpeg source code to the \$HOME directory of your regular user, decompress it, go cd \$HOME

wget http://www.ffmpeg.org/releases/ffmpeg-4.1.3.tar.gz

tar -zxvf ffmpeg-4.1.3.tar.gz

cd ffmpeg-4.1.3

./configure --enable-shared --enable-pic --enable-static --disable-ya make -j8 make install

Switch to the root user and add the FFmpeg library:

su root

echo "/home/HwHiAiUser/ascend\_ddk/arm/lib" > /etc/ld.so.conf.d/ffmpeg.conf

ldconfig

Add the binaries to the PATH environment variable:

echo "export PATH=\$PATH:/home/HwHiAiUser/ascend\_ddk/arm/bin" >> /etc/profile source /etc/profile

Copy all files in the ./lib/pkgconfig directory in the FFmpeg installation directory to the related directory of the operating system. The installation

of OpenCV depends on these files:

cp /home/HwHiAiUser/ascend\_ddk/arm/lib/pkgconfig/\* /usr/share/pkgconfig

Exit the root user and switch to a regular user:

exit

#### **2) Install OpenCV**

Switch to the root user (password: **Mind@123**): su root

Install the related system software packages. As a root user, install the following software pack apt install python-dev python3-dev

Run the following commands to go to the \$HOME directory of a regular user, download OpenC cd \$HOME git clone -b 4.3.0 https://gitee.com/mirrors/opencv.git cd opencv mkdir build cd build Build OpenCV and install OpenCV:

```
cmake ../ -DBUILD_SHARED_LIBS=ON -DBUILD_TESTS=OFF -DCMAKE_BUILD_TYPE
-DCMAKE_INSTALL_PREFIX=/home/HwHiAiUser/ascend_ddk/arm
make -j8
make install
```
Modify the LD\_LIBRARY\_PATH environment variable.

Open the .bashrc configuration file as a regular user:

vi ~/.bashrc

Append the following line to the file:

export LD\_LIBRARY\_PATH=/home/HwHiAiUser/Ascend/acllib/lib64:/home/HwHiAiUser/ascend\_ddk/arm/lib

Restart ada.

#### **3) Synchronize the FFmpeg and OpenCV libraries with the development environment**

**Note:** The development environment refers to the local environment where Mind Studio is installed. The regular user ascend is used as an example.

As a regular user in the development environment, import the third-party libraries from the operating environment to the development environment for the build process. Run the following command to create a directory for storing the third-party libraries: mkdir \$HOME/ascend\_ddk

Copy the libraries to the development environment:

scp -r HwHiAiUser@192.168.1.2:/home/HwHiAiUser/ascend\_ddk/arm \$HOME/ascend\_ddk/

Switch to the root user and copy the libraries required for the build process from the operating environment to a directory in the development environment: su root

cd /usr/lib/aarch64-linux-gnu

scp -r HwHiAiUser@192.168.1.2:/lib/aarch64-linux-gnu/\* ./

scp -r HwHiAiUser@192.168.1.2:/usr/lib/aarch64-linux-gnu/\* ./

Switch to a regular user:

exit

∥≡∣≡l

#### **4) Install Python 3 in the operating environment**

Configure user permissions:

su root

Grant the write permission on the sudoers file and open the file:

chmod u+w /etc/sudoers

vi /etc/sudoers

#### Add the following content below **# User privilege specification** in the sudoers file:

# Cmnd alias specification

# User privilege specification root ALL=(ALL:ALL) ALL HwHiAiUser ALL=(ALL:ALL) ALL # Members of the admin group may gain root privileges **Install Alla Cally Alla** 

Install Python packages:

sudo apt-get install python3-setuptools

sudo python3 -m easy\_install install pip

sudo apt-get install libtiff5-dev libjpeg8-dev zlib1g-dev libfreetype6-dev liblcms2-dev libwebp-dev tcl8.6-dev tk8.6-dev python-tk

pip3 install pillow --user

pip3 install Cython

pip3 install numpy --user

# **Colourful Image Colourisation Exhanget al., 2016]**

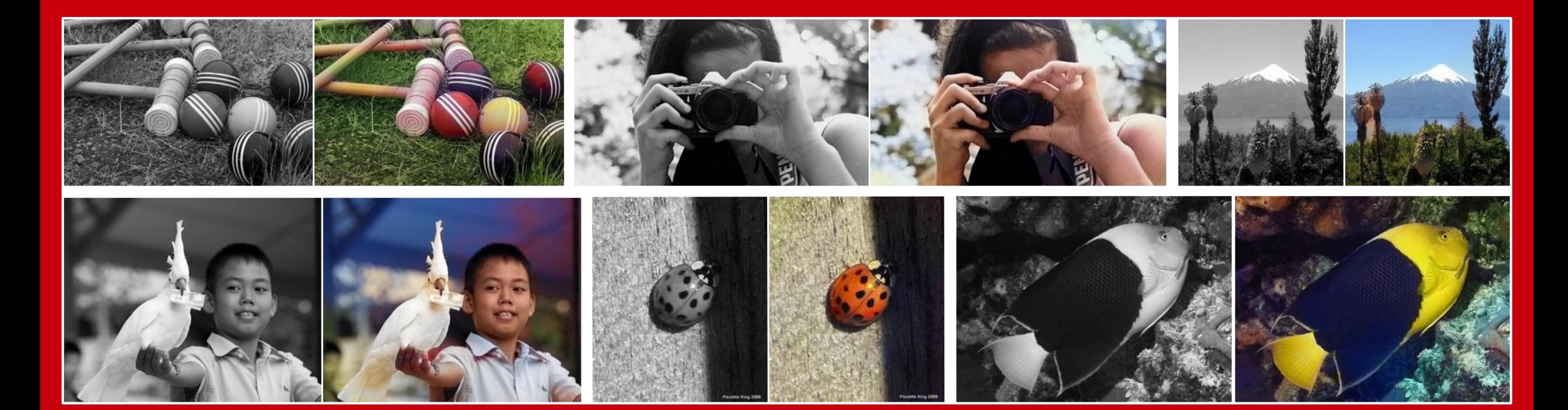

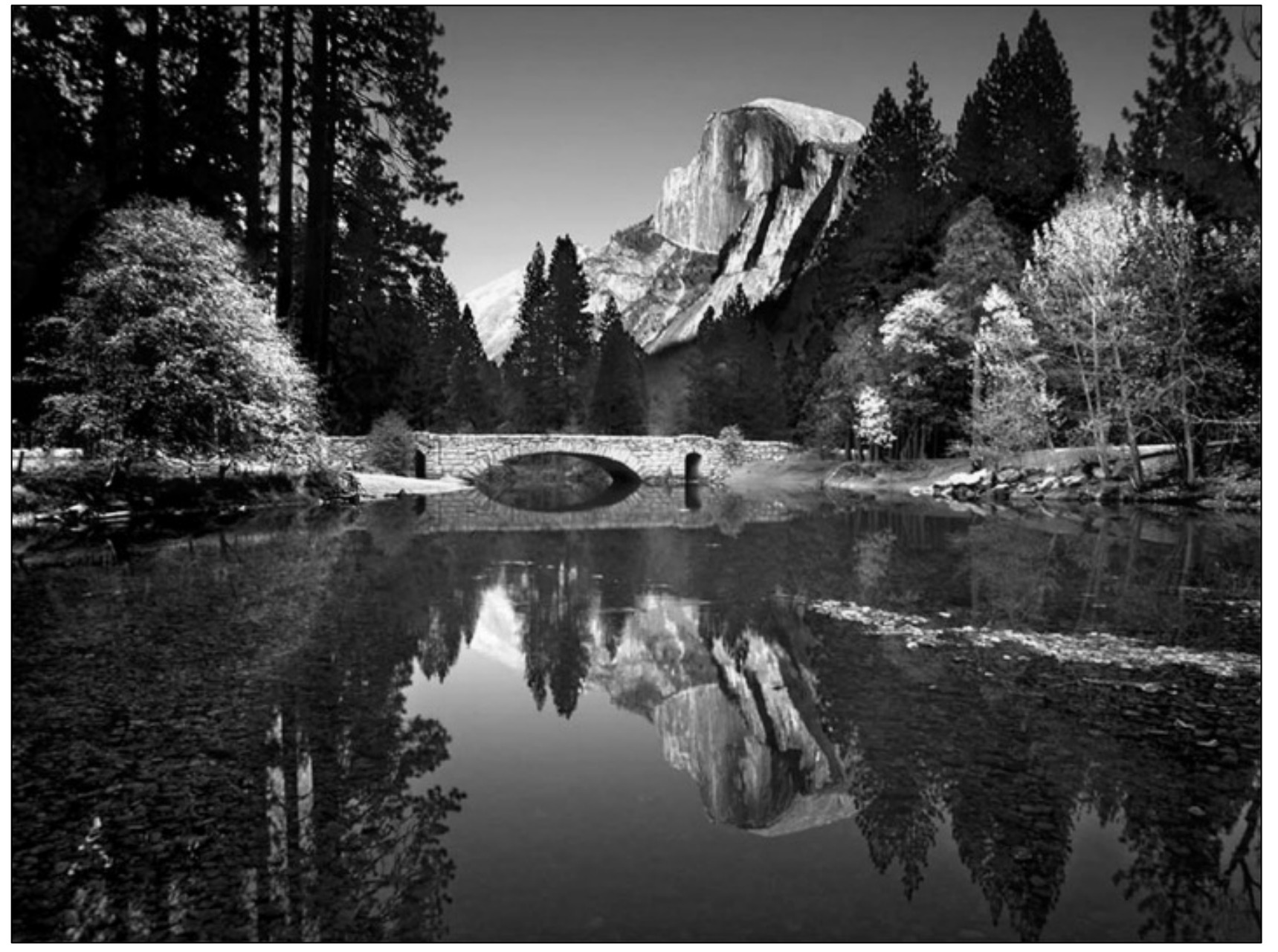

Source: Ansel Adams, Yosemite Valley Bridge

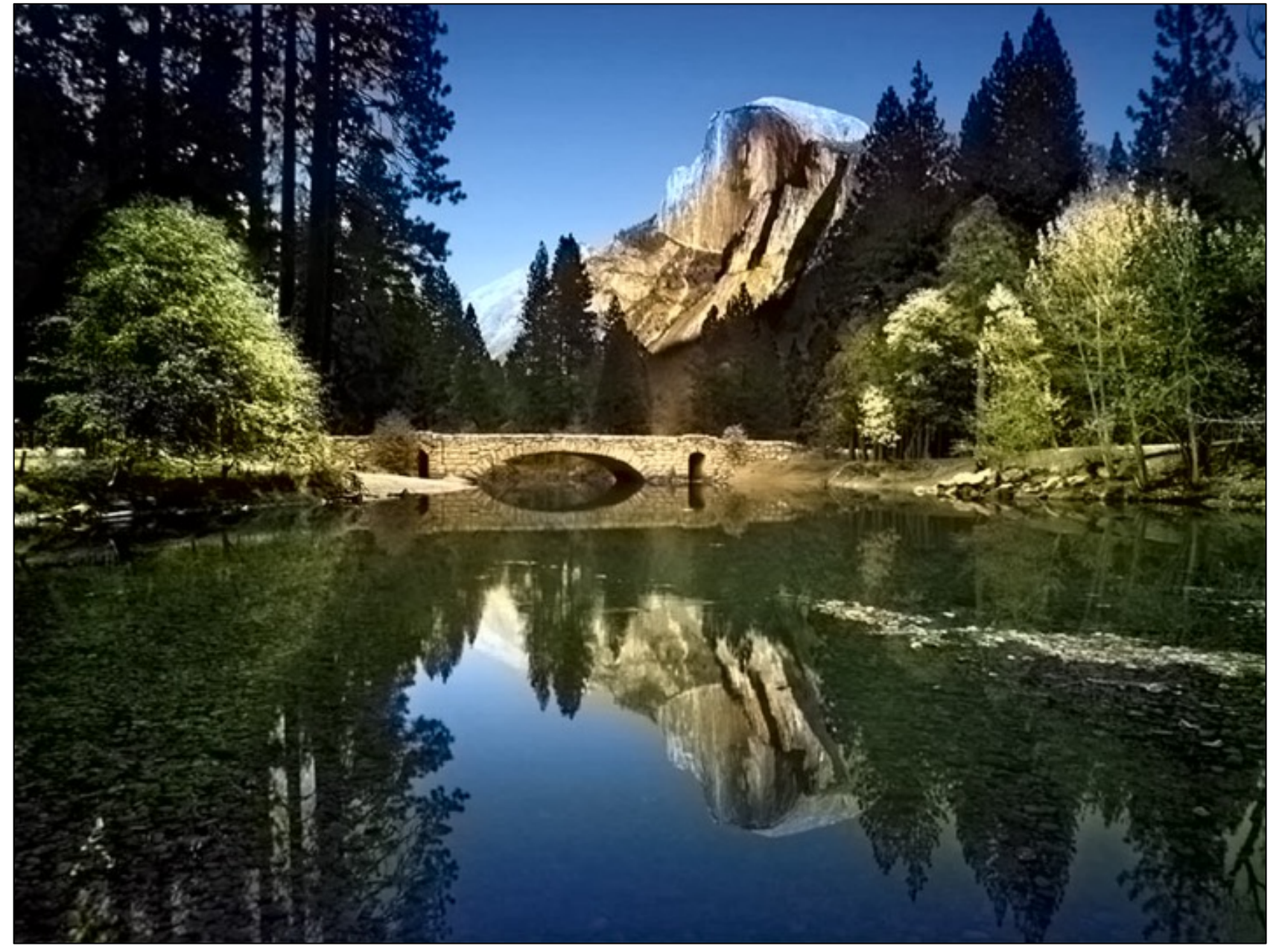

Source: Ansel Adams, Yosemite Valley Bridge

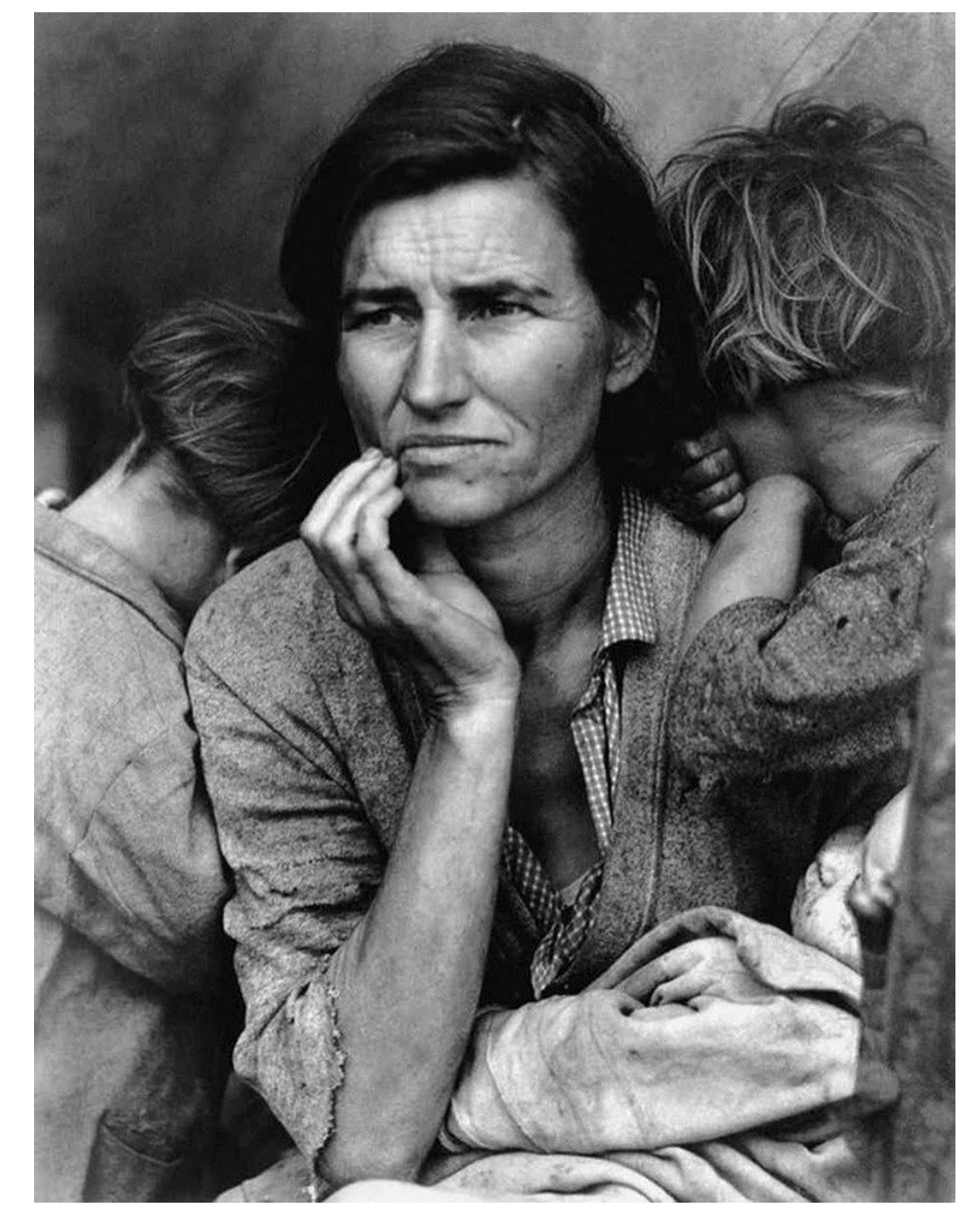

Source: Dorothea Lange, Migrant Mother, 1936

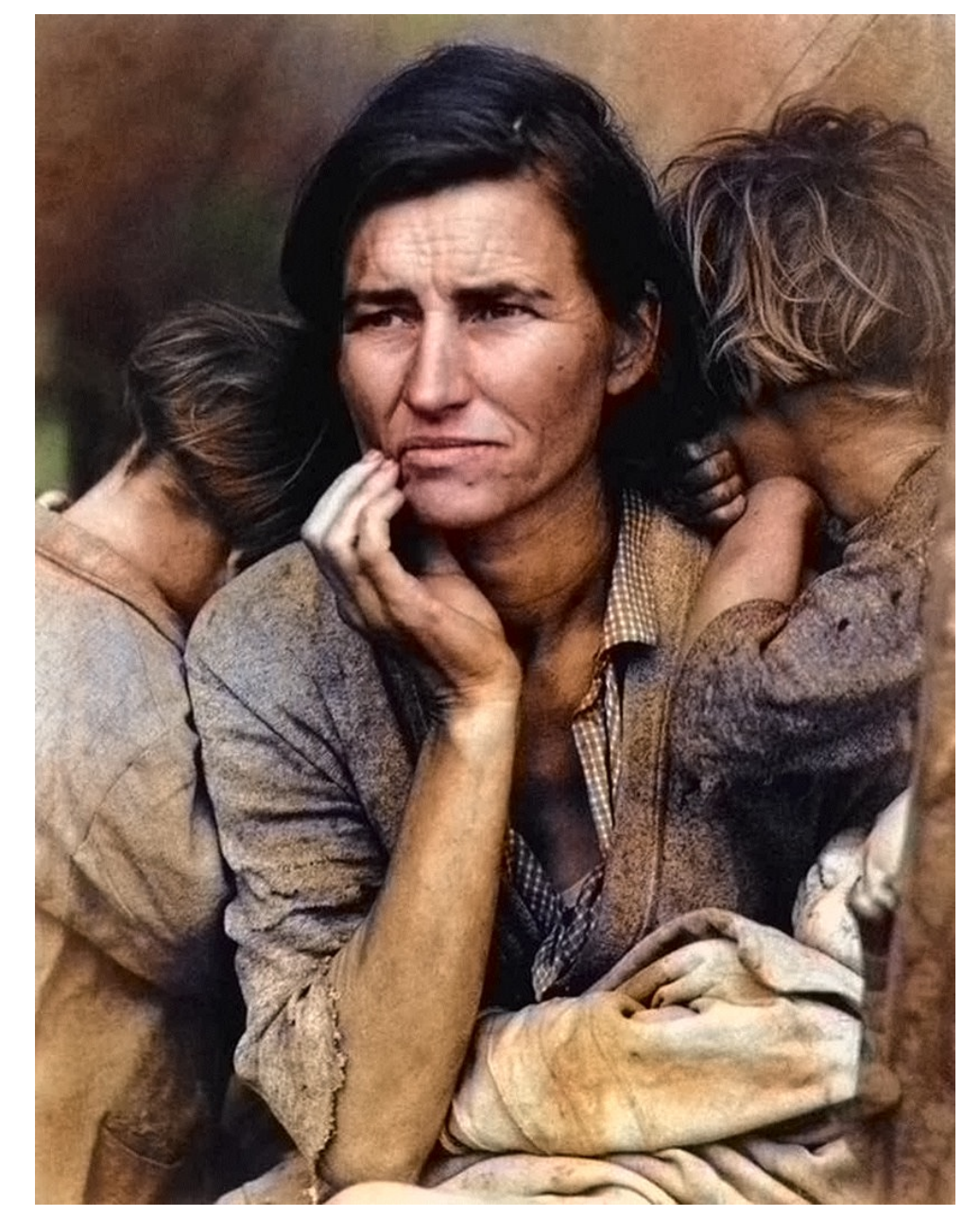

Source: Dorothea Lange, Migrant Mother, 1936

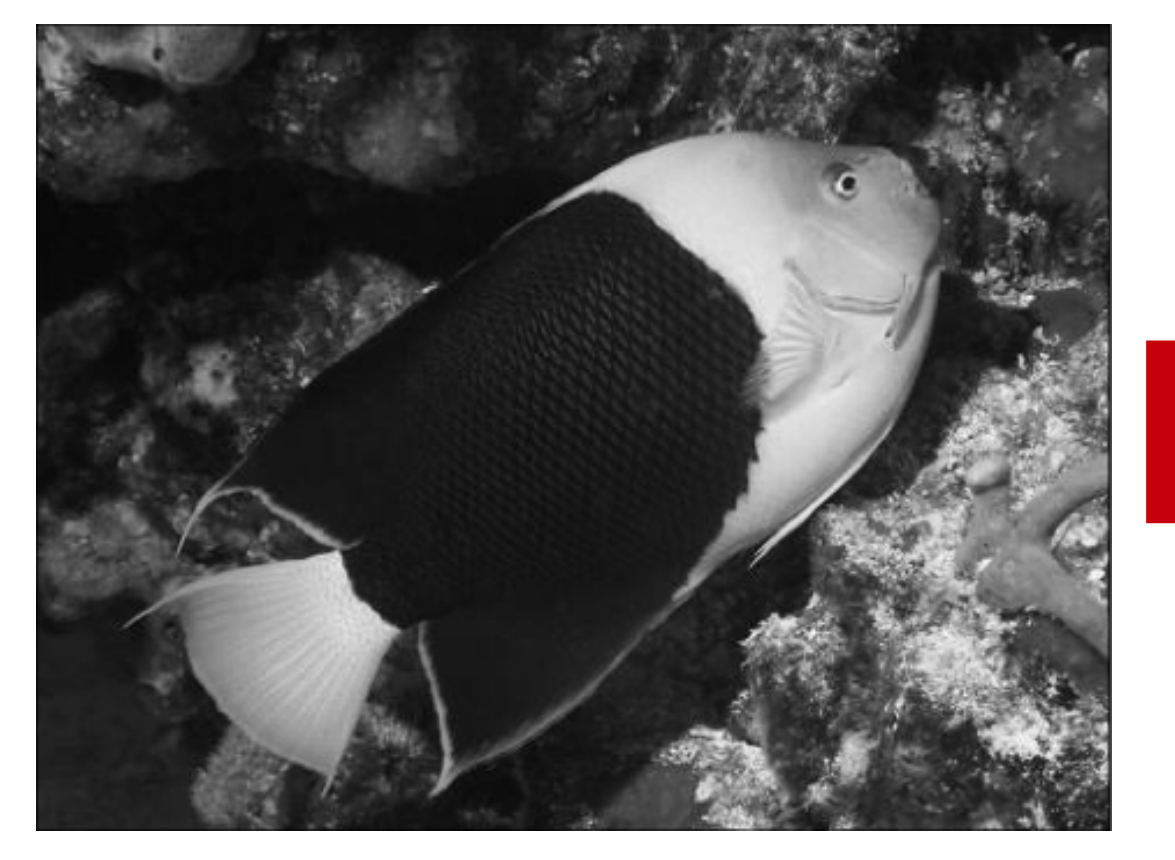

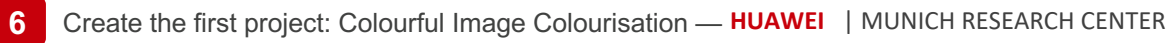

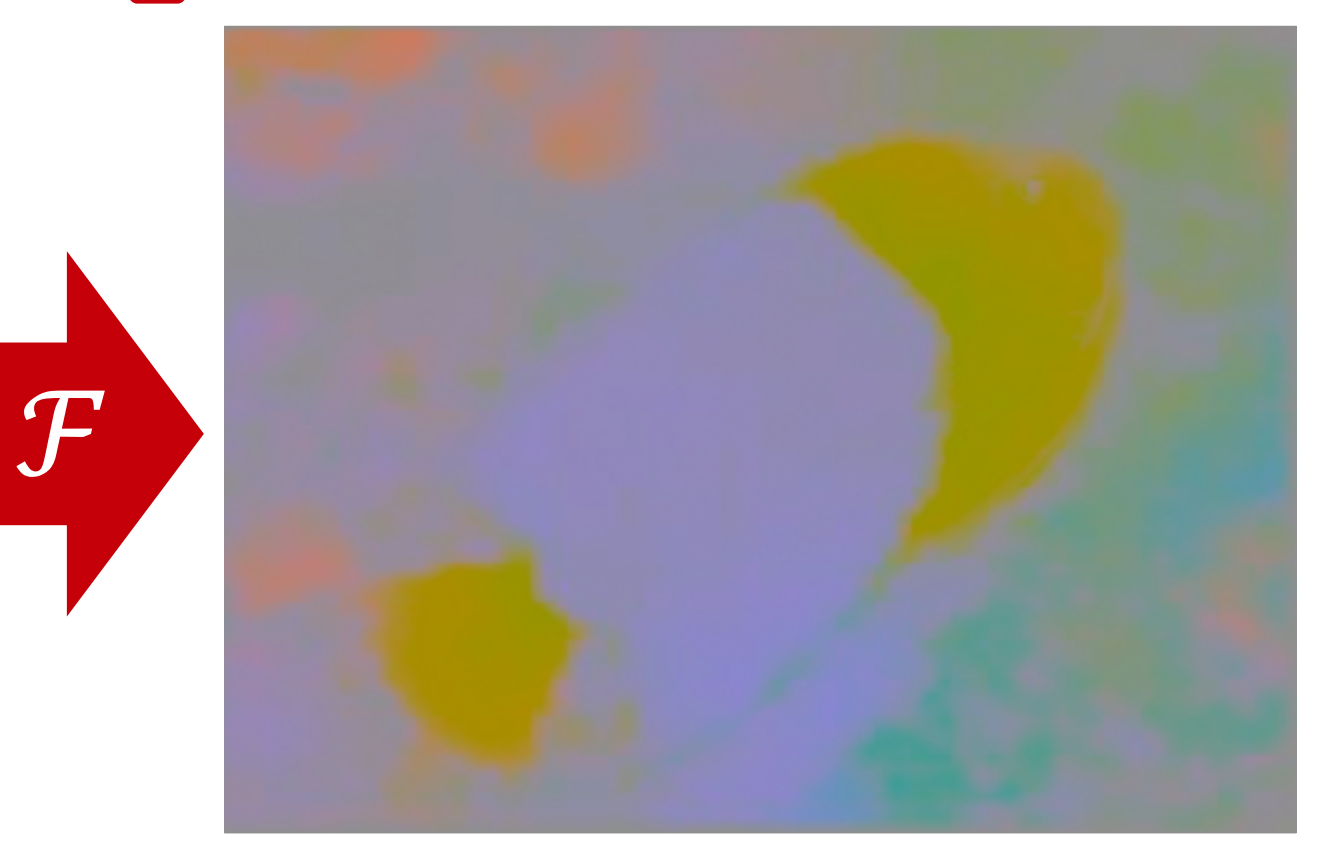

Grayscale image: *L* channel Color information: *ab* channels  $X \in \mathbb{R}^{H \times W \times 1}$   $\hat{Y} \in \mathbb{R}^{H \times W \times 2}$ 

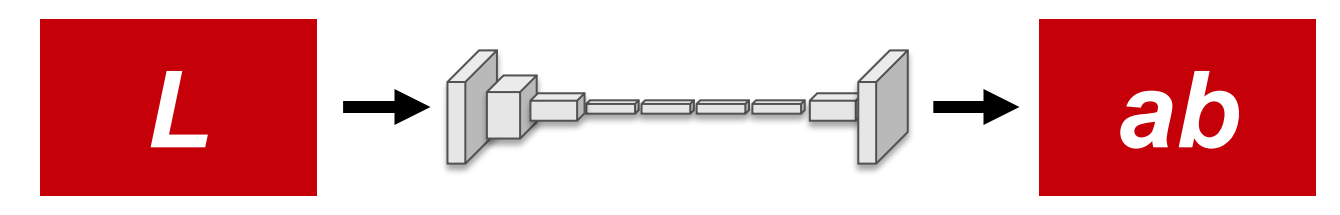

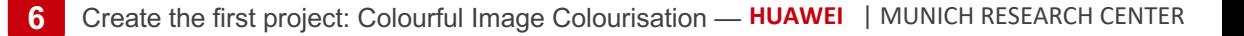

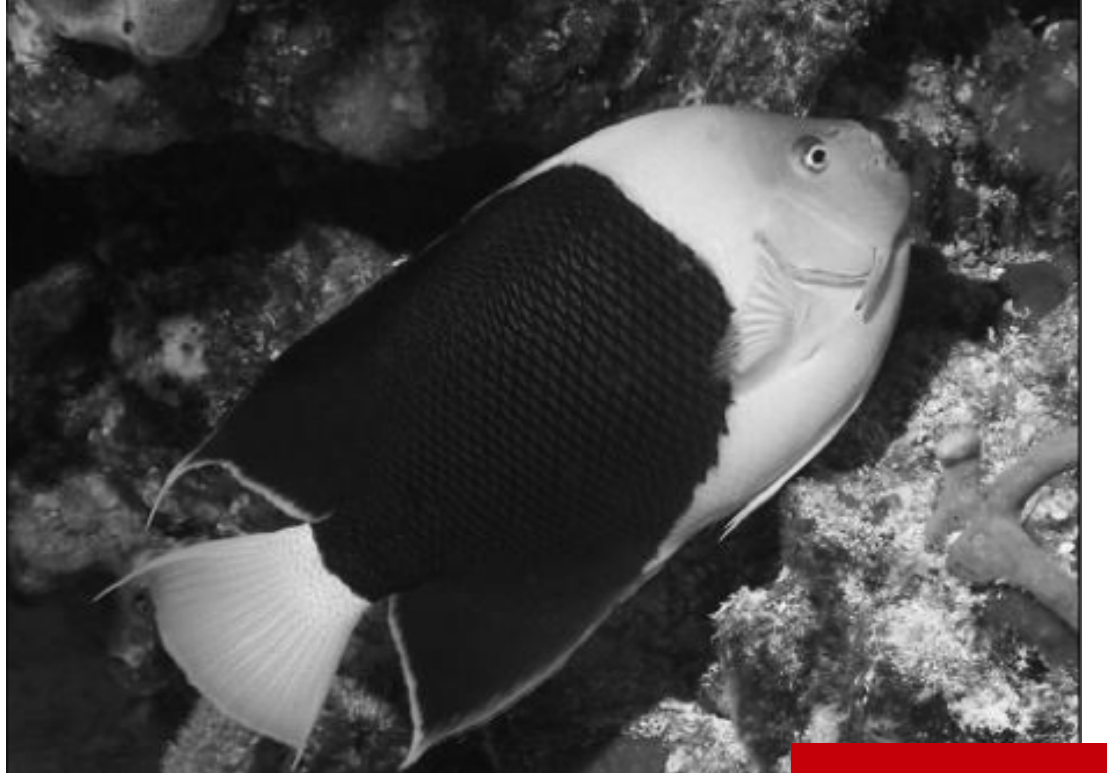

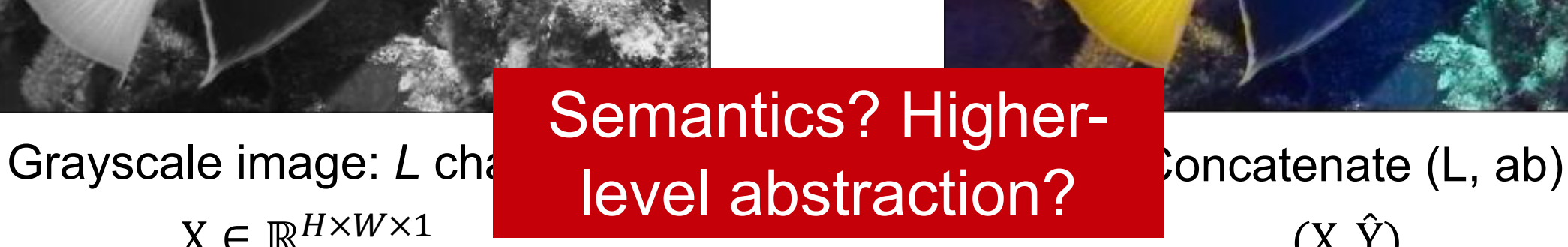

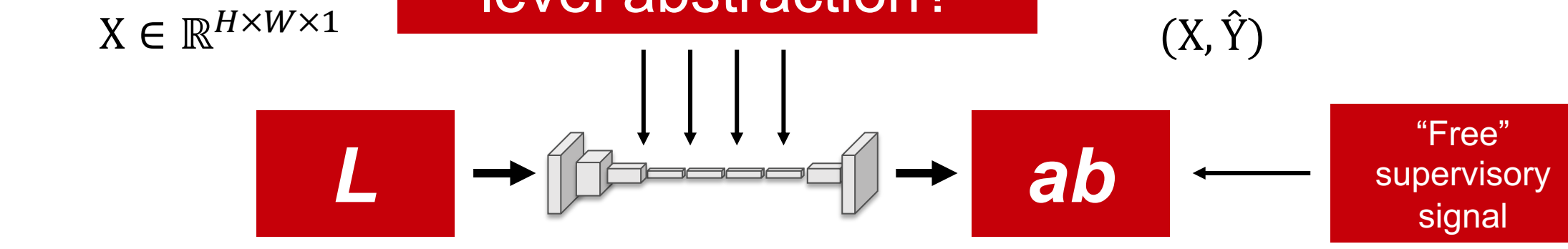

ℱ

[Zhang et al., 2016]

# **Network architecture** [Zhang et al., 2016]

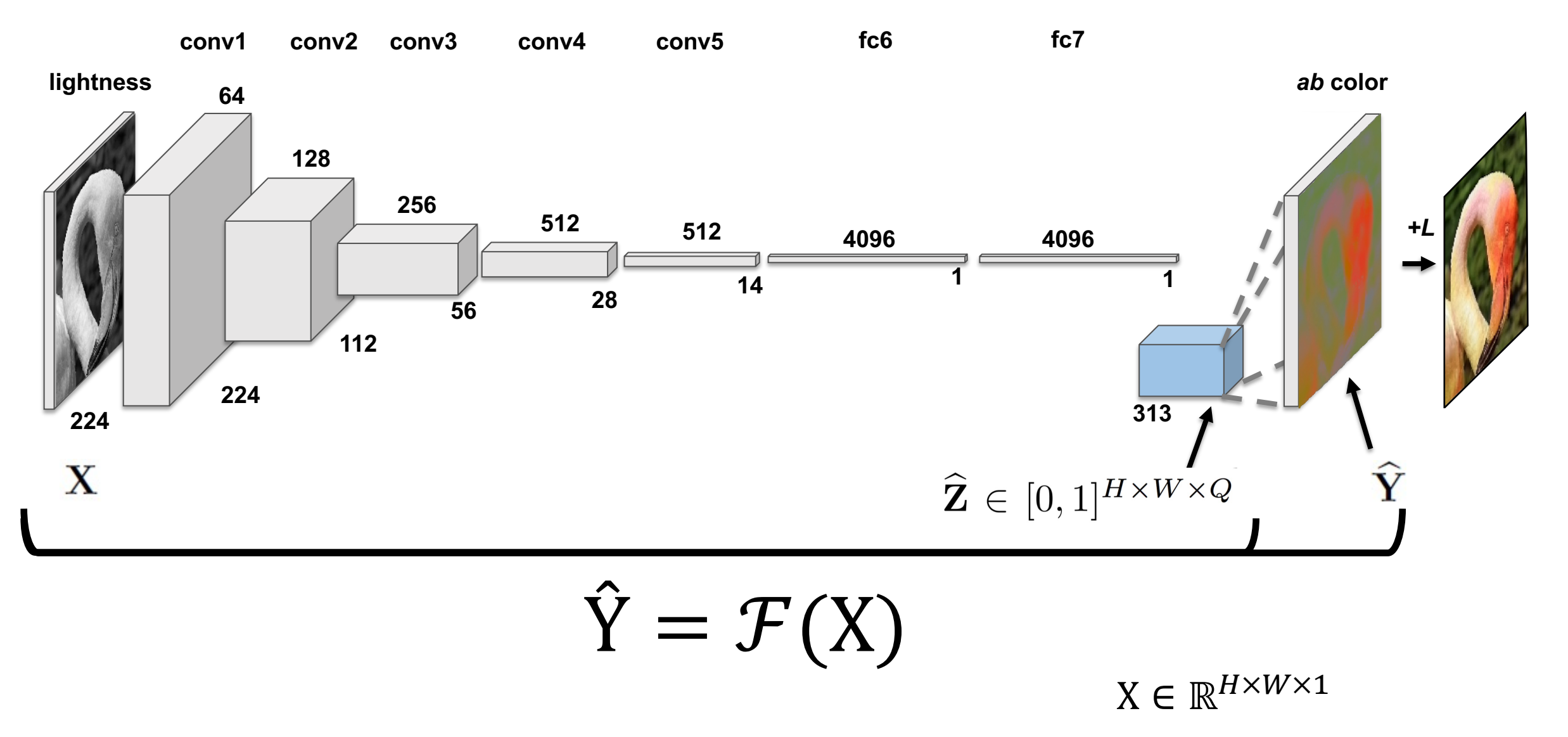

# **Network architecture** [Zhang et al., 2016]

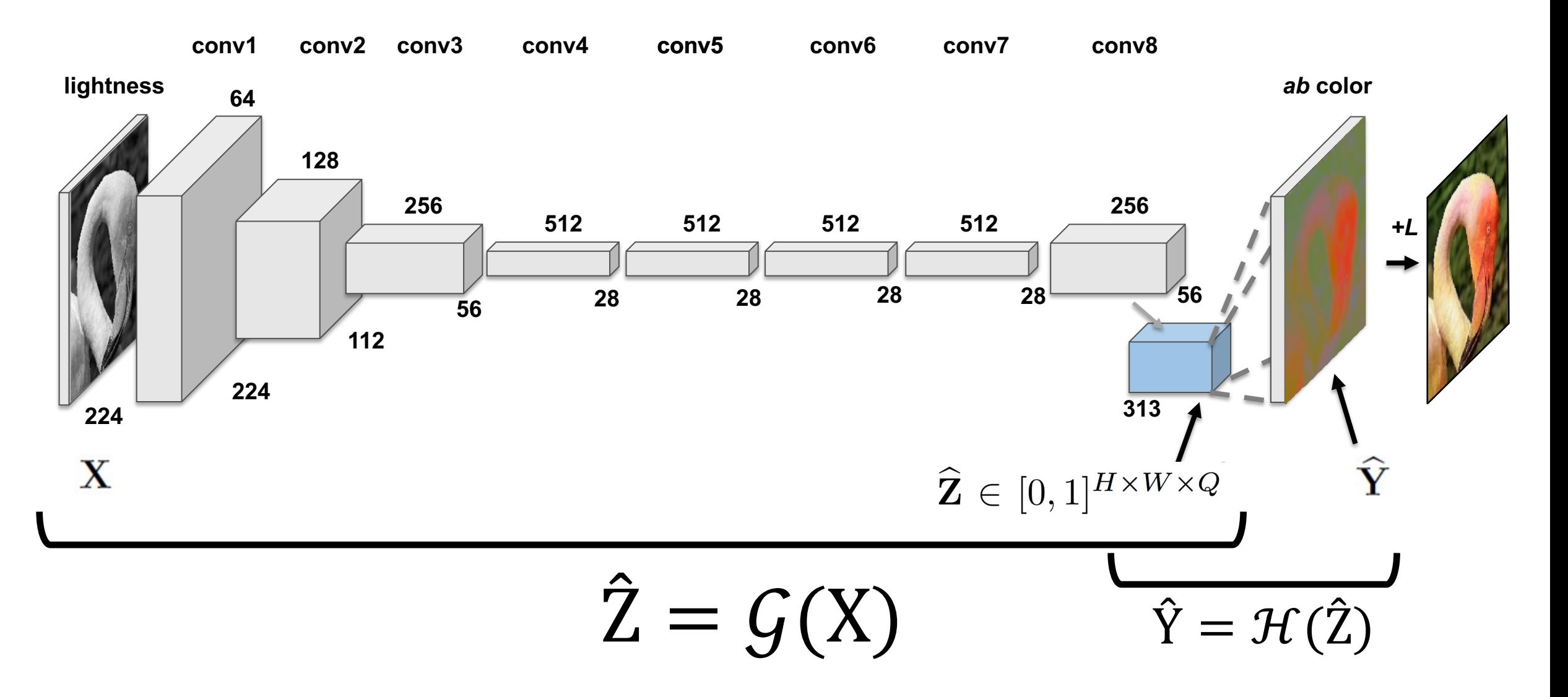

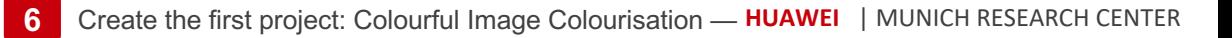

#### **Model inference architecture**

1. Convert Caffe model to offline model

- 2. ACL Init  $\rightarrow$  select device  $\rightarrow$  create contexts / streams
- 3. Load model  $\rightarrow$  allocate input/output buffers + data descriptors
- 4. Input data pre-processing
- 5. Transfer input data to device
- 6. Model inference aclmdlExecute()
- 7. Copy back output data to the host
- 8. Output data post-processing

#### 9. Cleanup and ACL Finalize

ATC **ACL** OpenCV

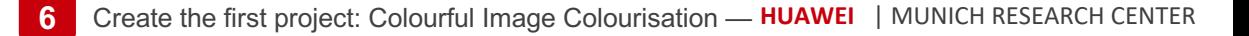

1. Convert Caffe model to offline model

Model conversion using Ascend Tensor Compiler (ATC)

- atc --model=colorization.prototxt \
- --weight=colorization.caffemodel \
- --framework=0 --output=colorization \
- --soc\_version=Ascend310

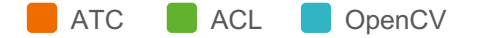

**ATC ACL OpenCV** 

# **Inference implementation with ACL /1**

#### 2. ACL Init  $\rightarrow$  select device  $\rightarrow$  create contexts / streams

#### aclInit("./acl.json");

aclrtSetDevice(deviceId);

aclrtContext context; aclrtCreateContext(&context, deviceId);

aclrtStream stream; aclrtCreateStream(&stream);

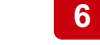

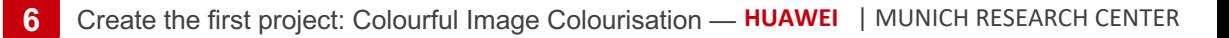

#### 3. Load model  $\rightarrow$  allocate input/output buffers + data descriptors

#### Load model

aclmdlQuerySize(modelPath, &modelMemSize\_, &modelWeightSize\_);

aclrtMalloc(&modelMemPtr\_, modelMemSize\_, ACL\_MEM\_MALLOC\_HUGE\_FIRST);

aclrtMalloc(&modelWeightPtr\_, modelWeightSize\_, ACL\_MEM\_MALLOC\_HUGE\_FIRST); aclmdlLoadFromFileWithMem(modelPath, &modelId\_, modelMemPtr\_, modelMemSize\_, modelWeightPtr\_, modelWeightSize\_);

/ Create model descriptor

modelDesc\_ = aclmdlCreateDesc(); aclmdlGetDesc(modelDesc, modelId);

#### // Create input

 $input = aclmdlCreateDatabase();$ aclrtMalloc(&inputDataBuffer, (size\_t)(inputDataSize\_), ACL\_MEM\_MALLOC\_HUGE\_FIRST); aclDataBuffer \*inputData = aclCreateDataBuffer(inputDataBuffer, bufferSize); aclmdlAddDatasetBuffer(input\_, inputData);

#### // Create output

output\_ = aclmdlCreateDataset(); size\_t outputSize = aclmdlGetNumOutputs(modelDesc\_); for (size\_t i =  $\theta$ ; i < outputSize; ++i)

size\_t buffer\_size = aclmdlGetOutputSizeByIndex(modelDesc\_, i);

void \*outputBuffer = nullptr; aclrtMalloc(&outputBuffer, buffer\_size, ACL\_MEM\_MALLOC\_NORMAL\_ONLY);

aclDataBuffer \*outputData = aclCreateDataBuffer(outputBuffer, buffer\_size); aclmdlAddDatasetBuffer(output\_, outputData);

**ATC ACL OpenCV** 

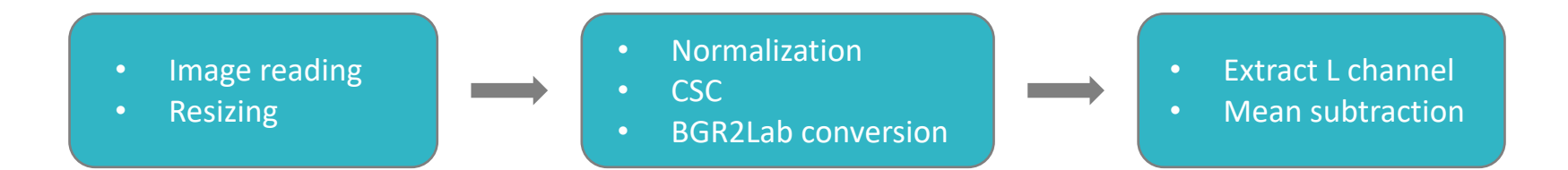

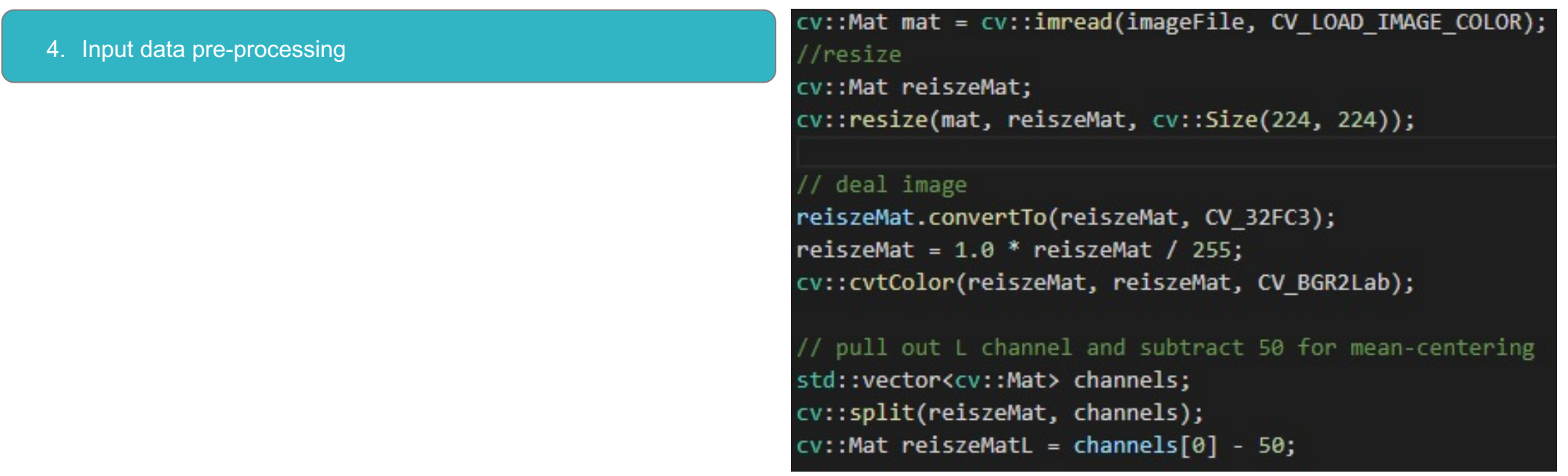

**ATC** ACL OpenCV

- 5. Transfer input data to device
- 6. Model inference aclmdlExecute()
- 7. Copy back output data to the host

Copy-in inputs aclrtMemcpy(inputBuf\_, inputDataSize\_, reiszeMatL.ptr<uint8 t>(), inputDataSize, ACL\_MEMCPY\_HOST\_TO\_DEVICE);

// Model inference aclmdlExecute(modelId, input, output);

#### // Copy-out results

aclDataBuffer \*dataBuffer = aclmdlGetDatasetBuffer(output\_, 0); void \*dataBufferDev = aclGetDataBufferAddr(dataBuffer); size\_t bufferSize = aclGetDataBufferSize(dataBuffer); aclrtMemcpy(hostPtr, bufferSize, dataBufferDev, bufferSize, ACL MEMCPY DEVICE TO HOST);

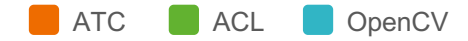

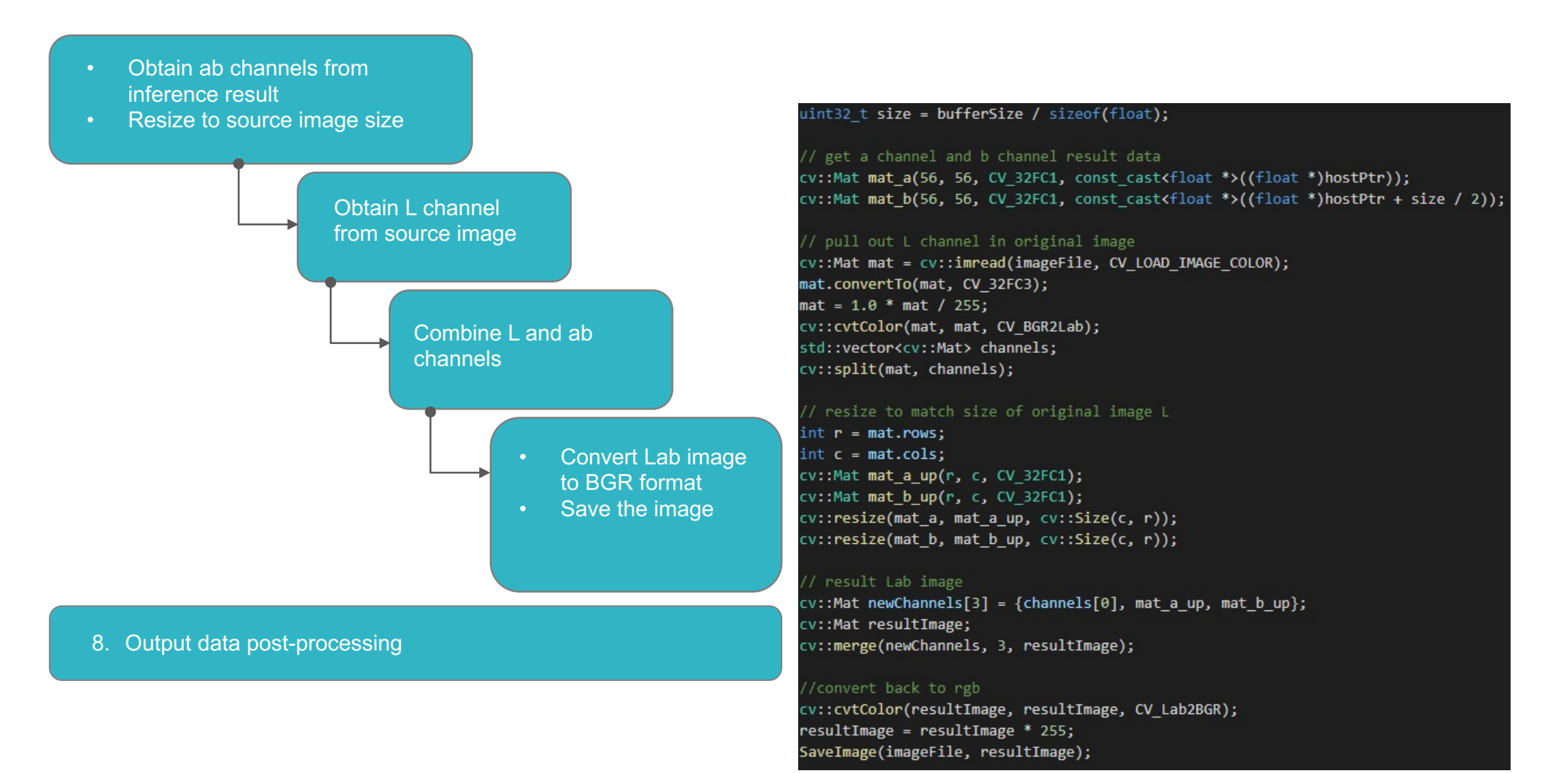

#### 9. Cleanup and ACL Finalize

**ATC ACL OpenCV** 

#### // Free acquired resources aclmdlUnload(modelId); aclmdlDestroyDesc(modelDesc);  $modelDesc = nullptr;$

aclrtFree(modelMemPtr\_); modelMemPtr\_ = nullptr;  $modelMemSize = 0;$ 

aclrtFree(modelWeightPtr\_);  $modelWeightPtr = nullptr;$  $modelWeightSize = 0;$ 

aclmdlDestroyDesc(modelDesc\_);  $modelDesc_ = nullptr;$ 

for (size\_t i = 0; i < aclmdlGetDatasetNumBuffers(input\_); ++i)

aclDataBuffer \*dataBuffer = aclmdlGetDatasetBuffer(input\_, i); aclDestroyDataBuffer(dataBuffer);

aclmdlDestroyDataset(input\_);  $input_ = nullptr;$ 

for (size\_t i = 0; i < aclmdlGetDatasetNumBuffers(output\_); ++i)

aclDataBuffer \*dataBuffer = aclmdlGetDatasetBuffer(output\_, i); void \*data = aclGetDataBufferAddr(dataBuffer); aclrtFree(data); aclDestroyDataBuffer(dataBuffer);

aclmdlDestroyDataset(output\_);  $output_ = nullptr;$ 

// ACL fini aclrtResetDevice(deviceId\_); aclFinalize();

# **Download project source code**

mkdir -p \$HOME/AscendProjects cd \$HOME/AscendProjects

# Obtain the colorization project package. git clone https://gitlab.schihei.de/schihei/sample-colorization.git

The repository includes the original Caffe model that will be converted to offline model adapted to Ascend platforms.

# **Loading the project /1**

cd \$HOME/MindStudio-ubuntu/bin && ./MindStudio.sh &

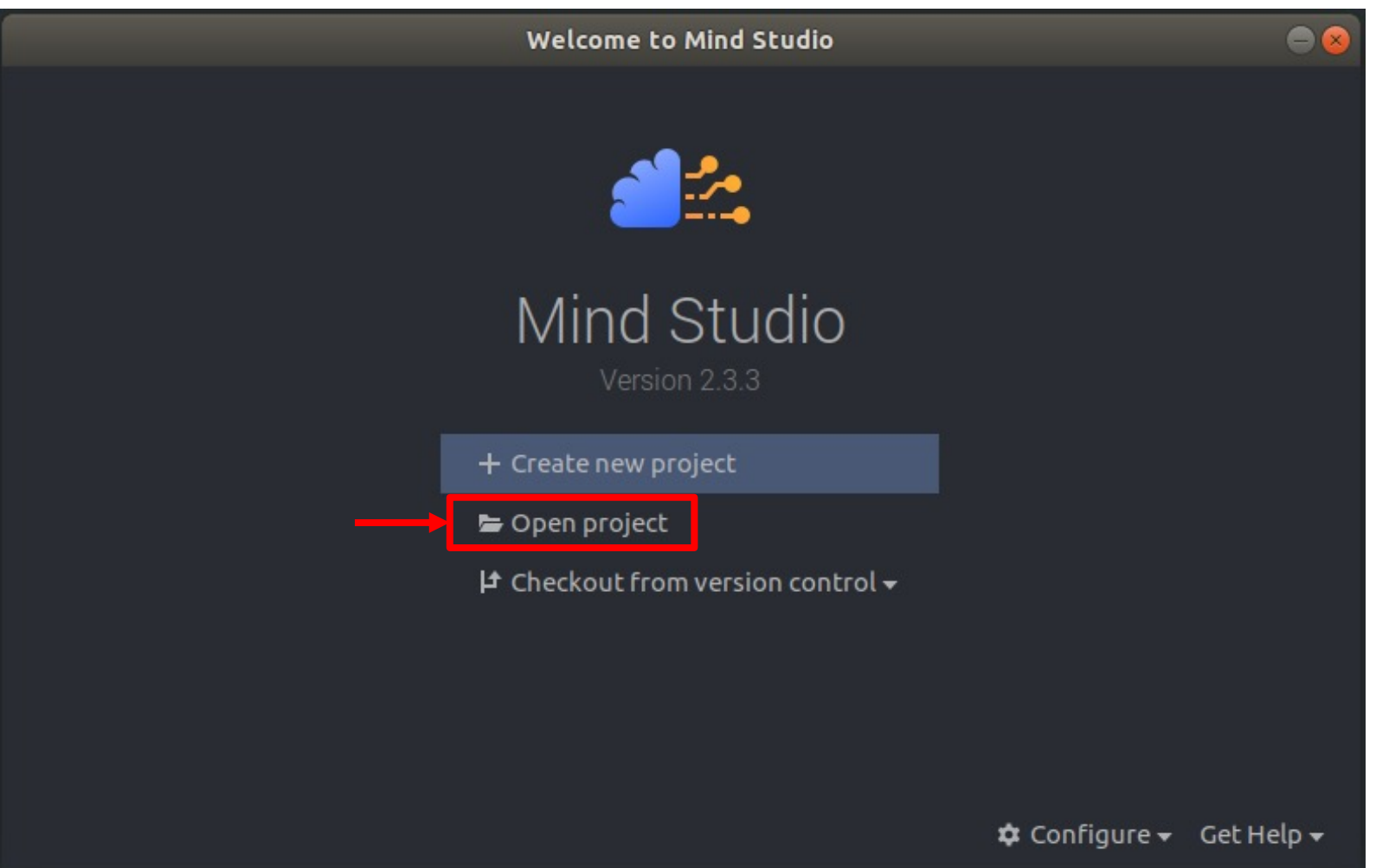

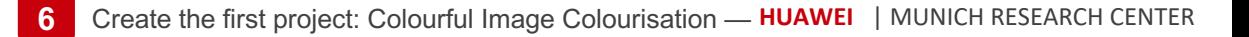

#### **Loading the project /2**

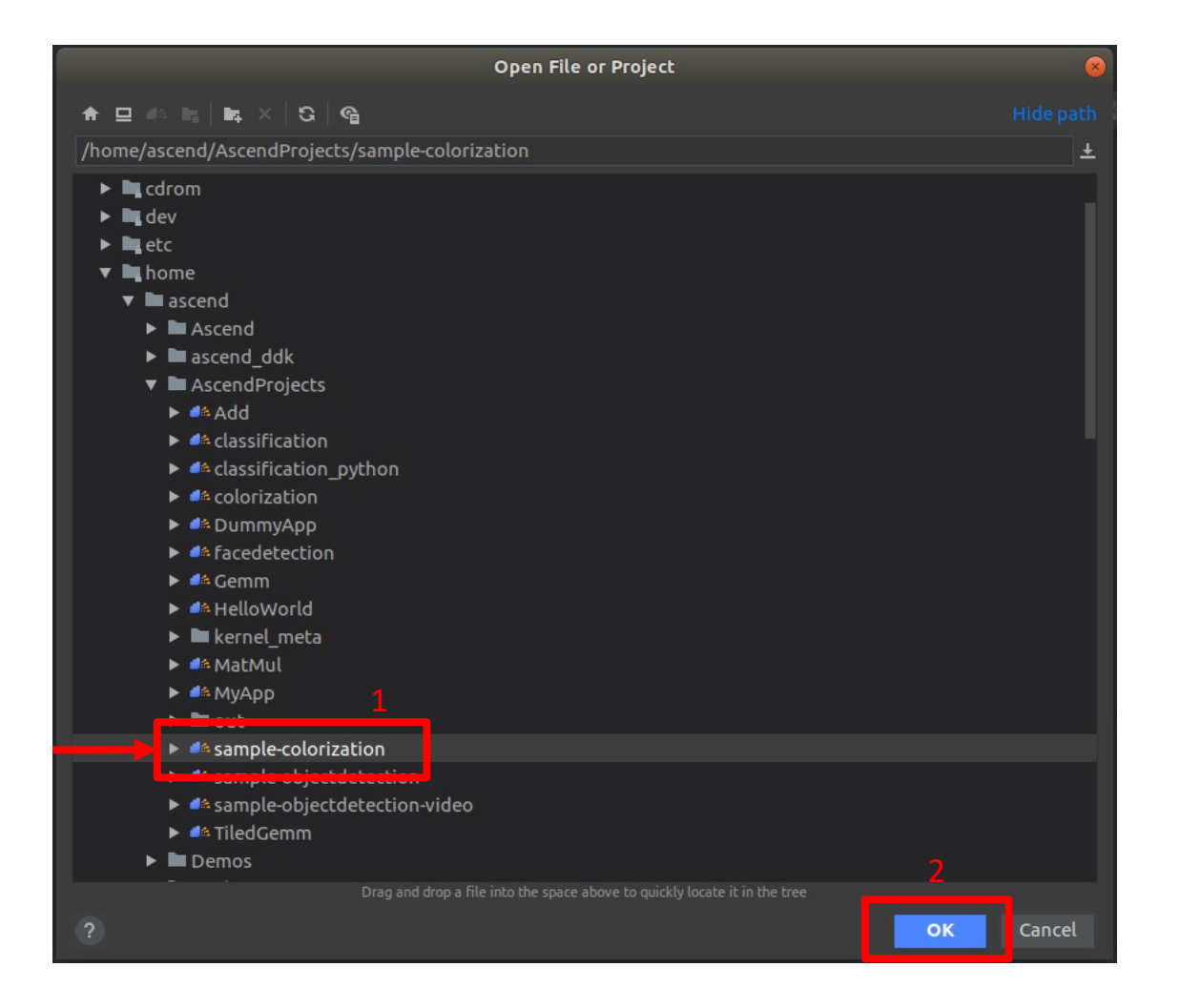

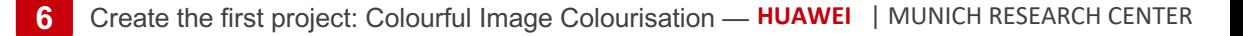

# **Loading the project /3**

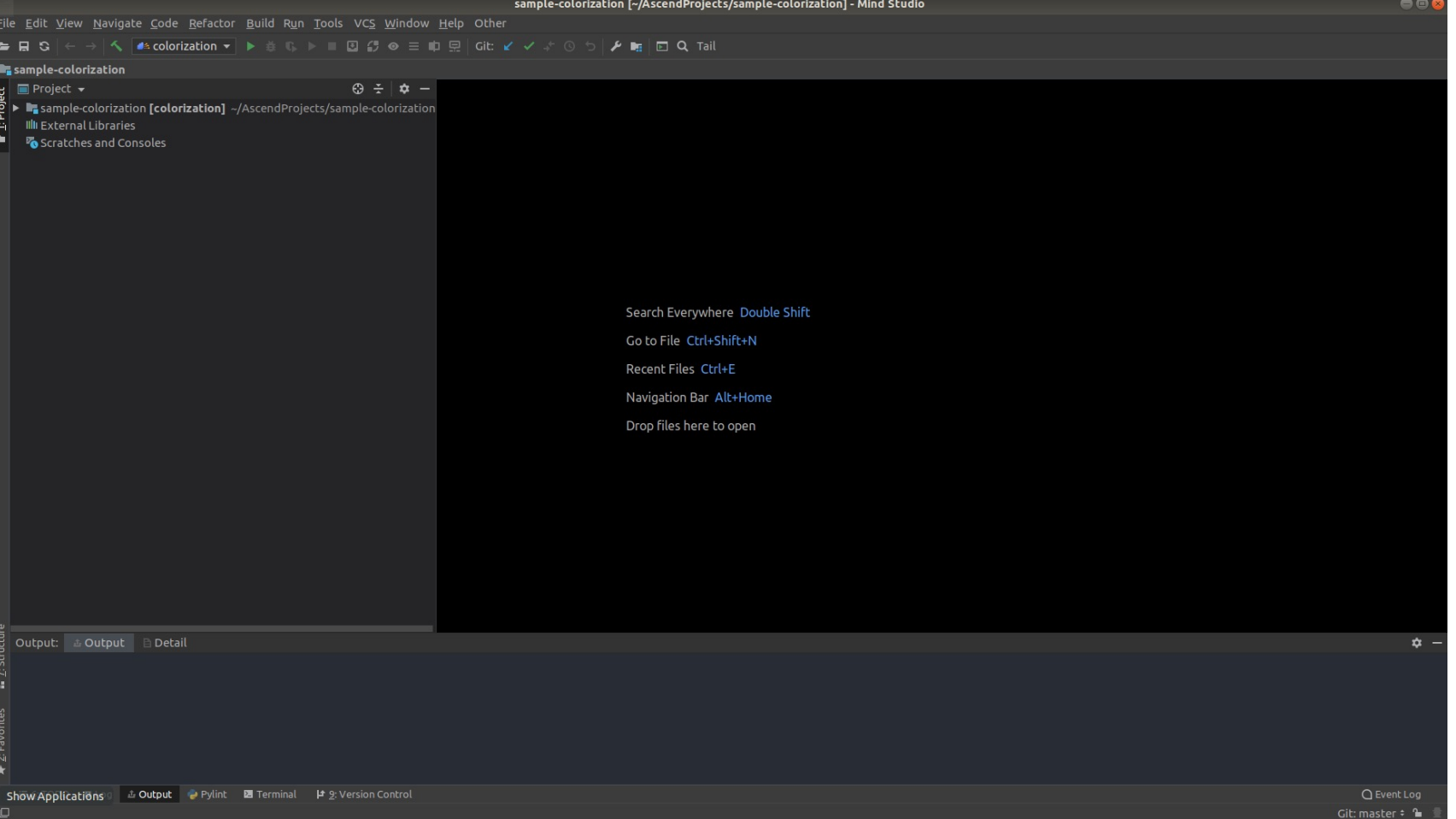

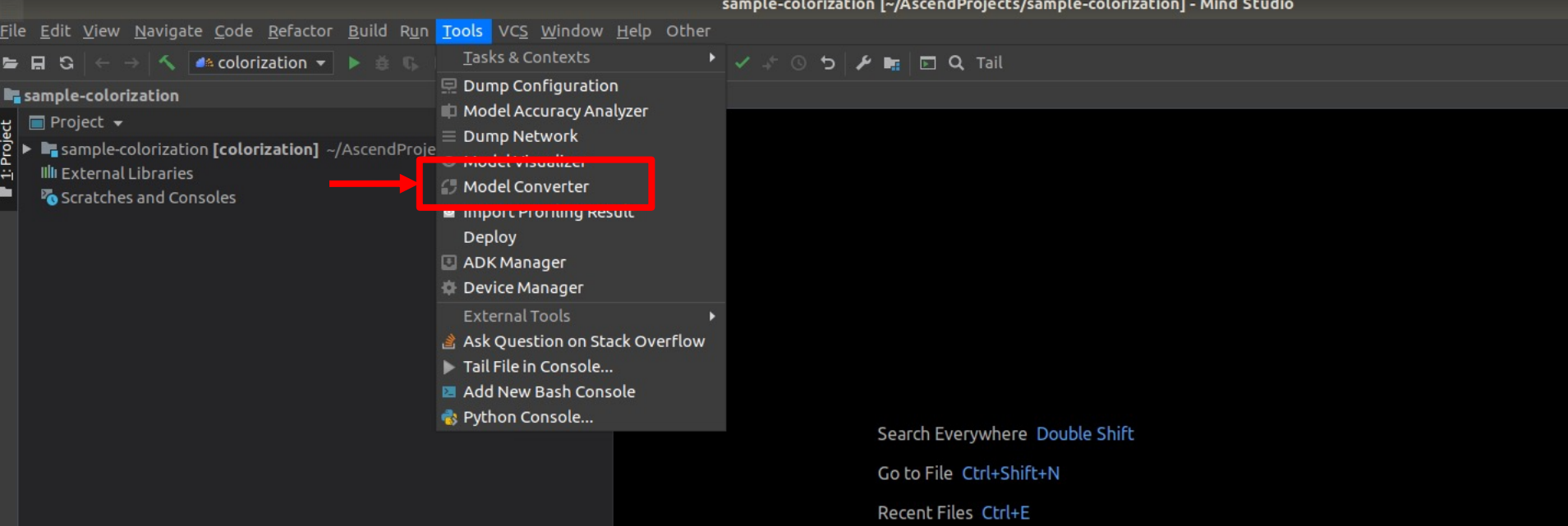

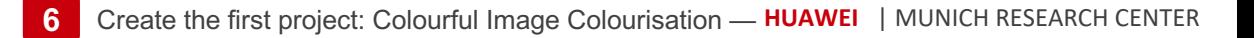

#### Browse for model and weight files

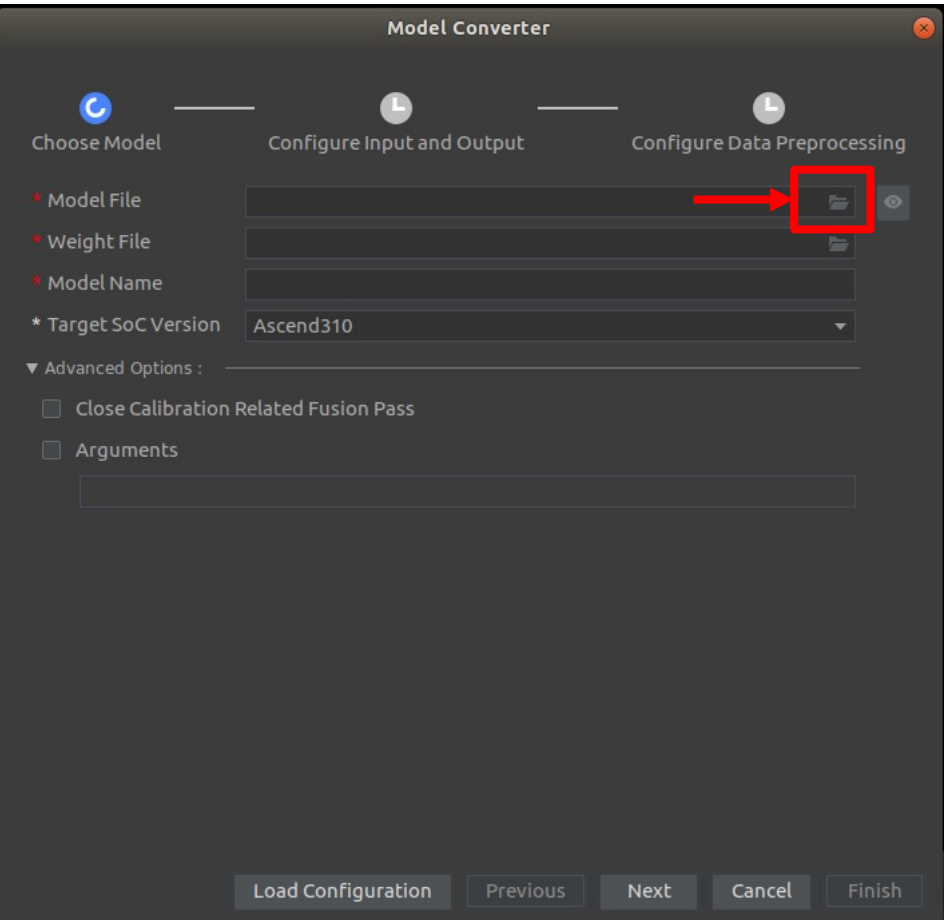

Select Caffe proto file for the colorization model

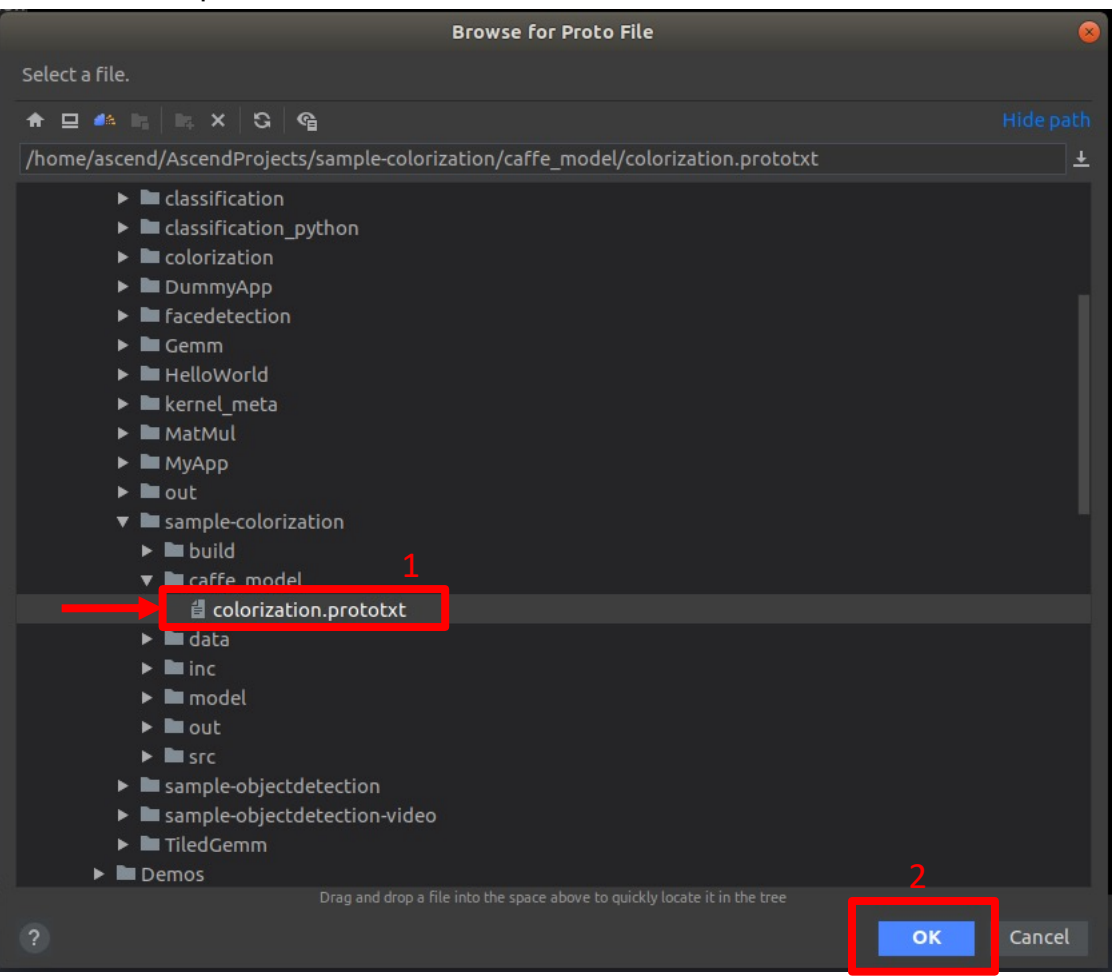

#### The weight file is automatically discovered

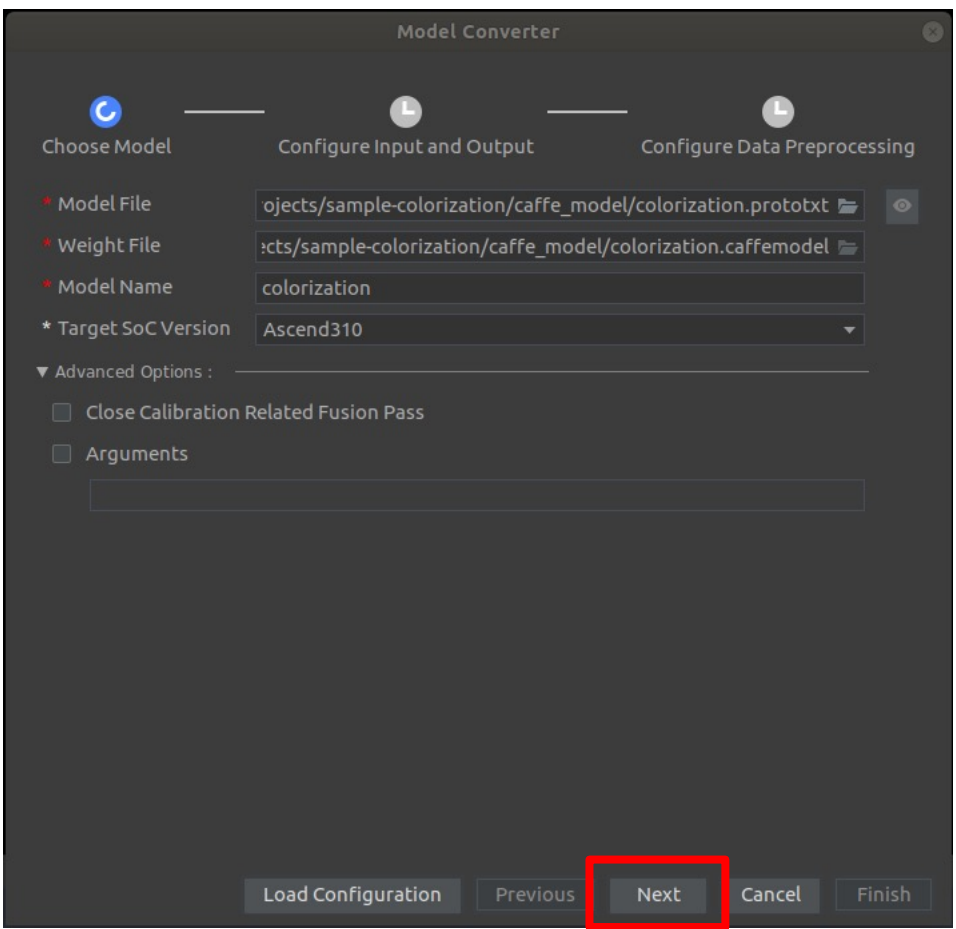

The colorization network requires FP32 type for the input and output data

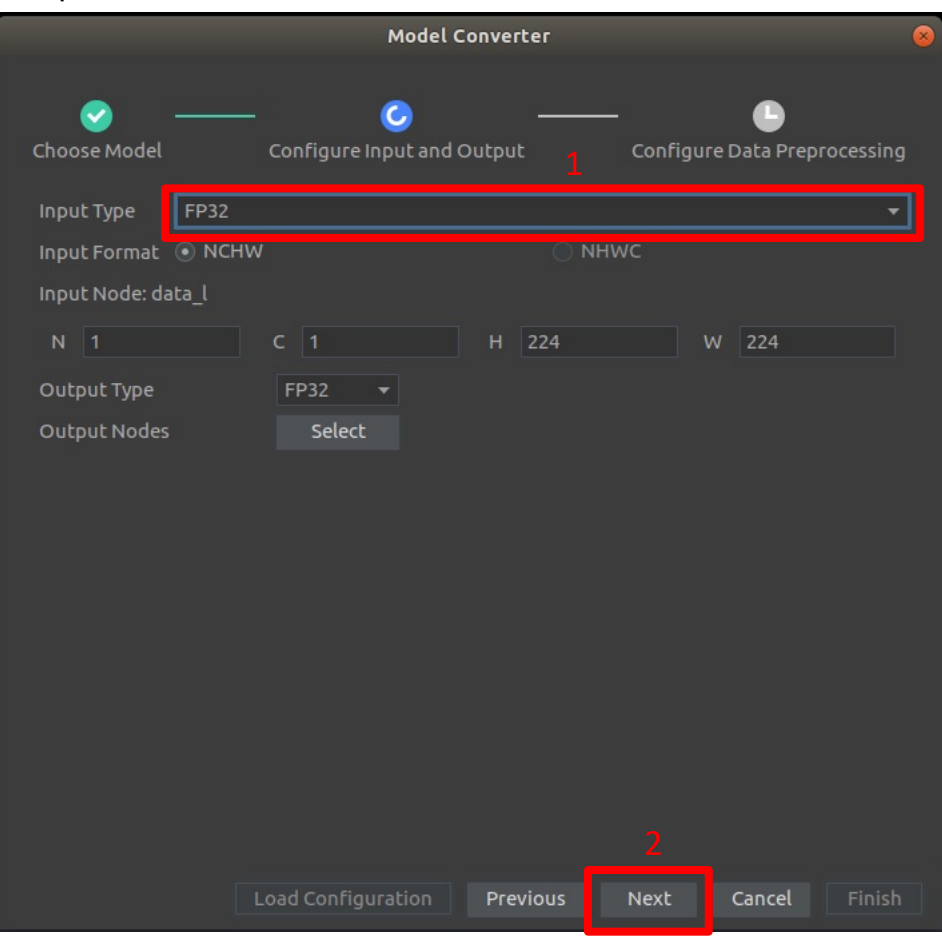

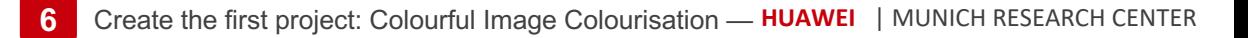

On-device data preprocessing is not used

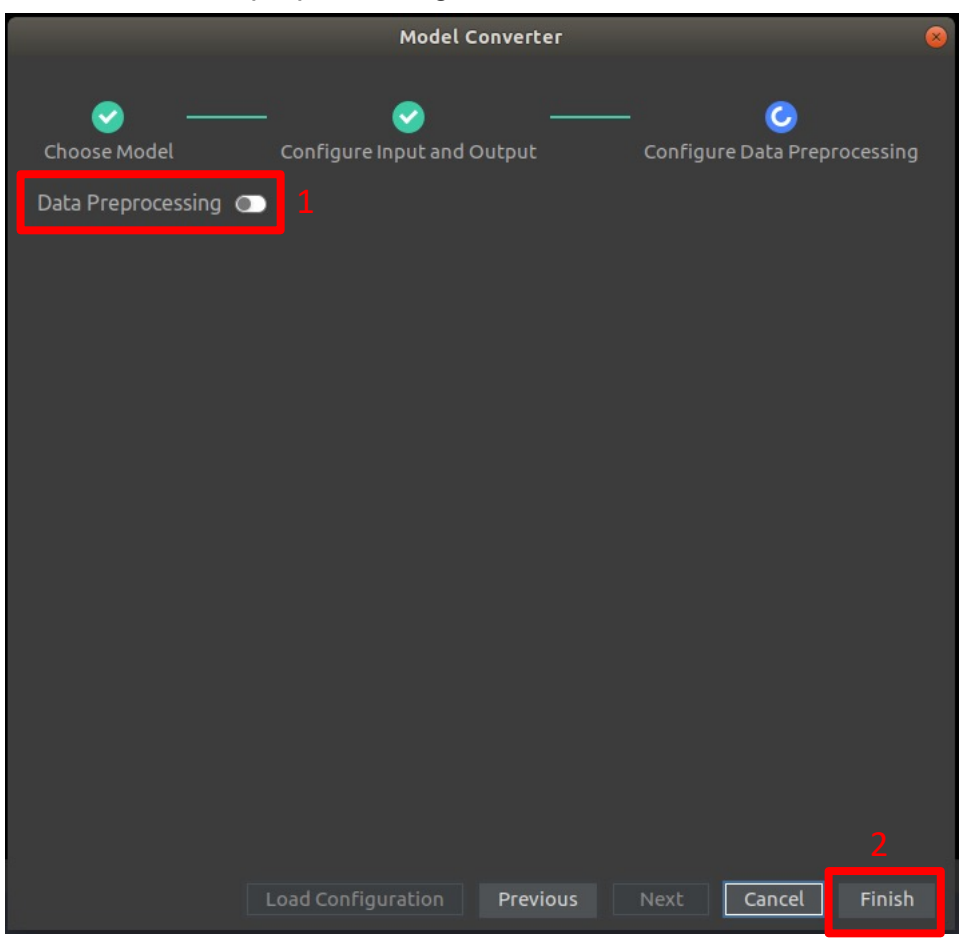

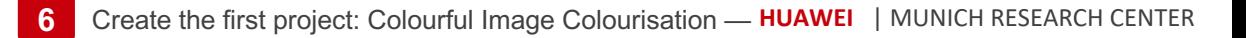

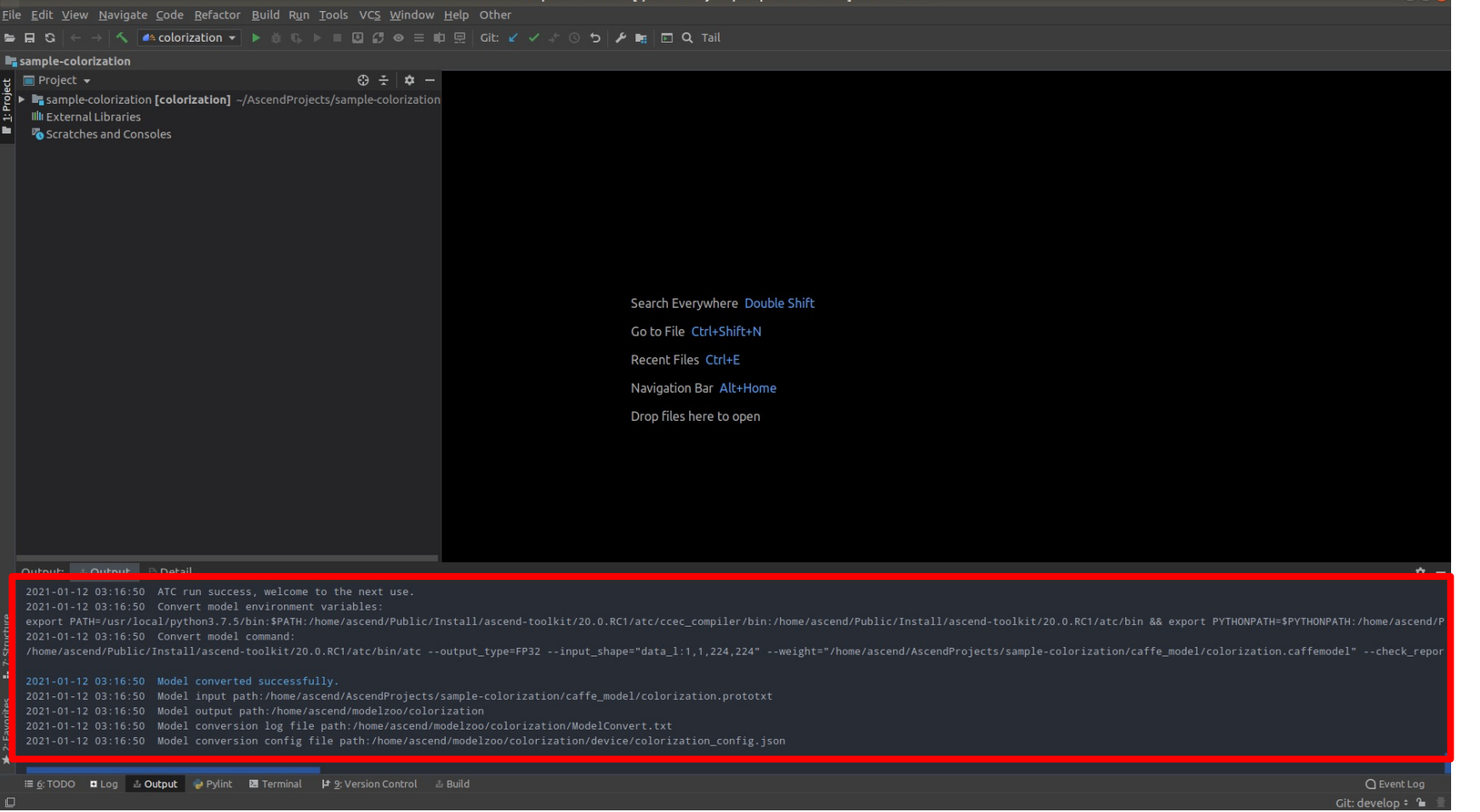

sample-colorization [~/AscendProjects/sample-colorization] - Mind Stu

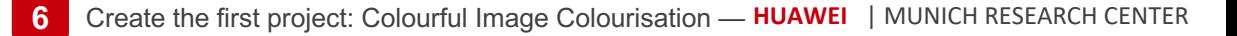

cp \$HOME/modelzoo/colorization/device/colorization.om \$HOME/AscendProjects/sample-colorization/model

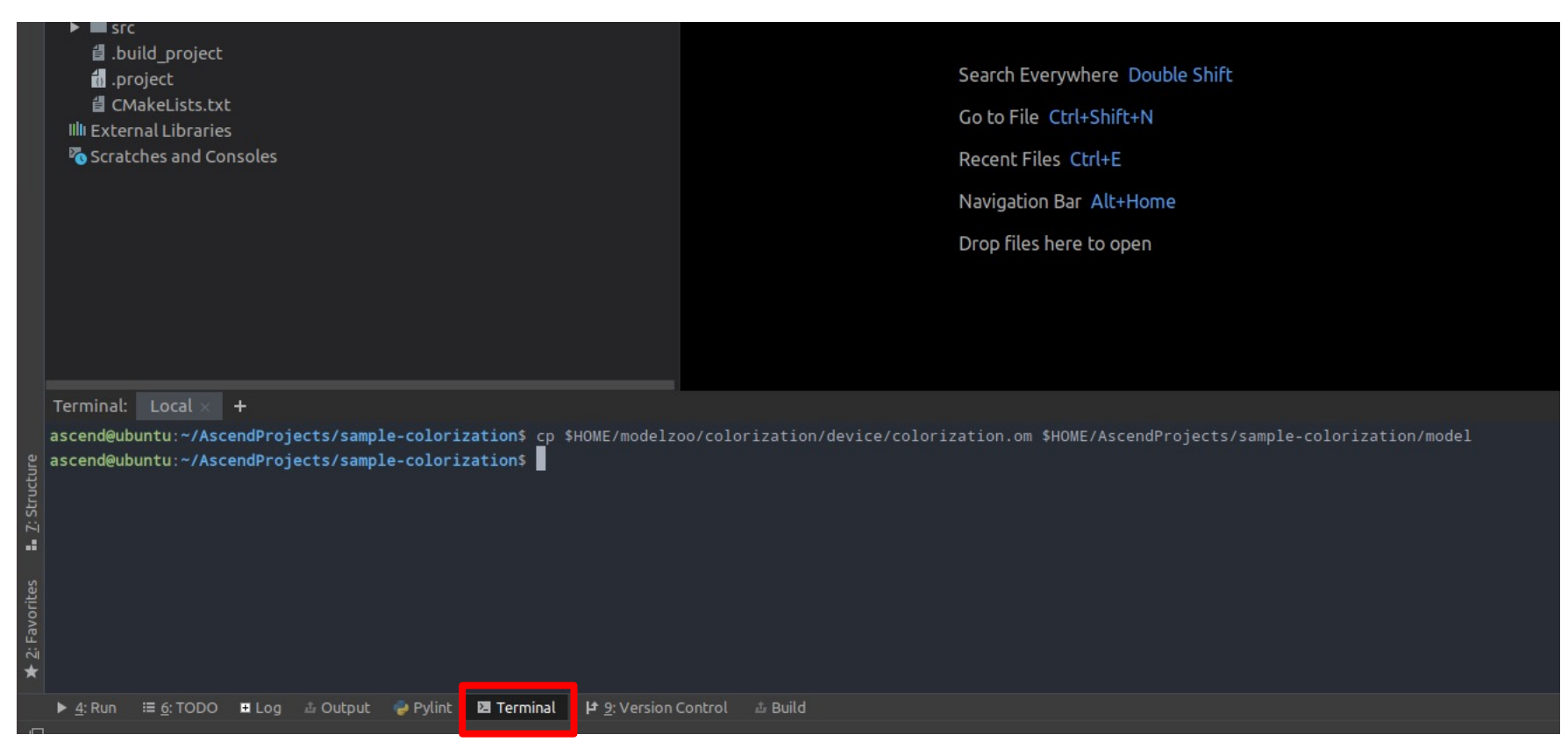

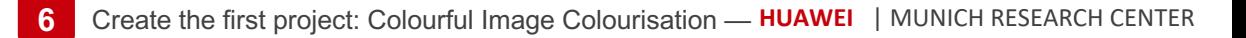

### **Building the project**

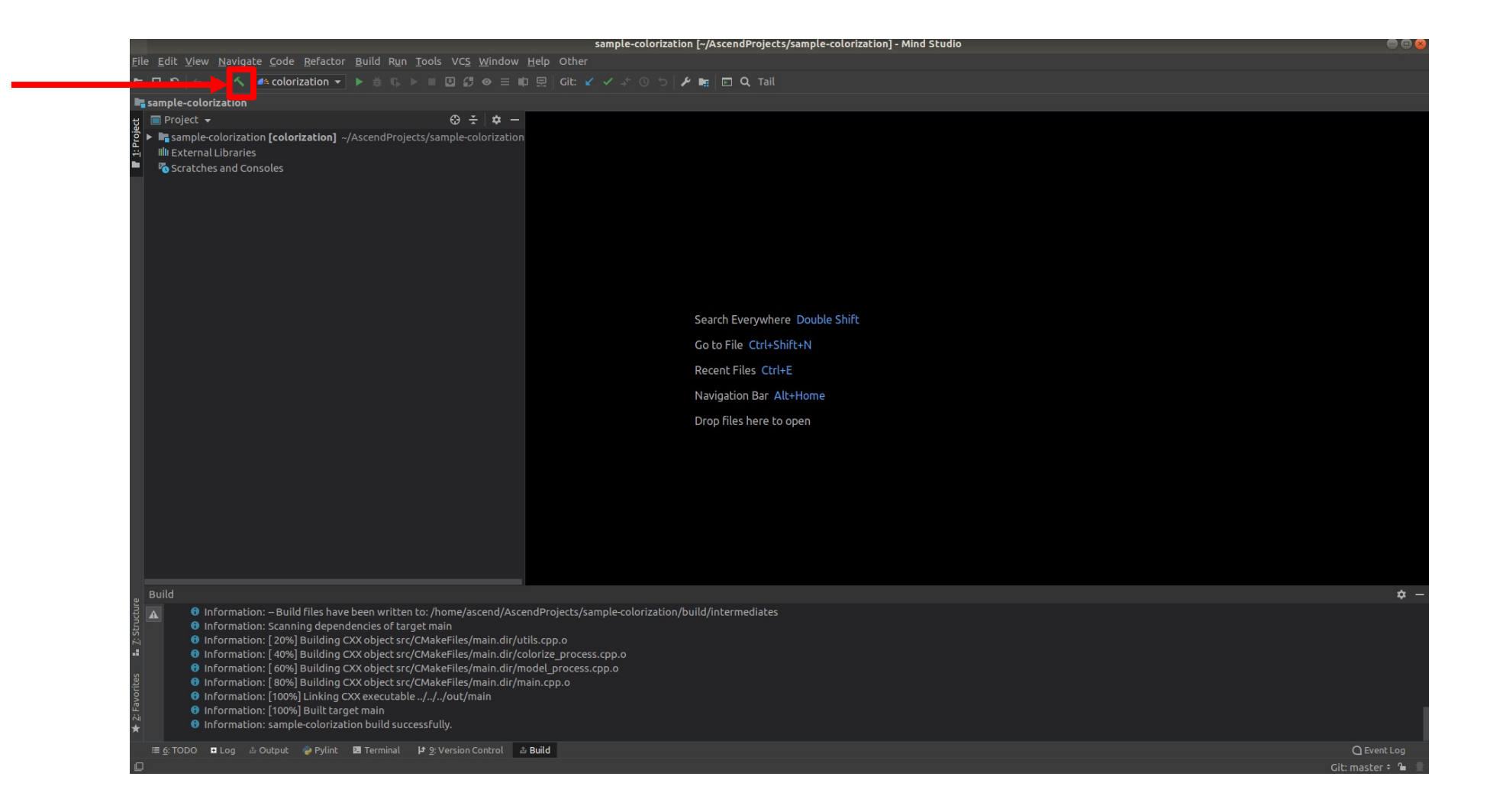
# **Setting the target device /1**

Open the device manager and register your target device using its IP address

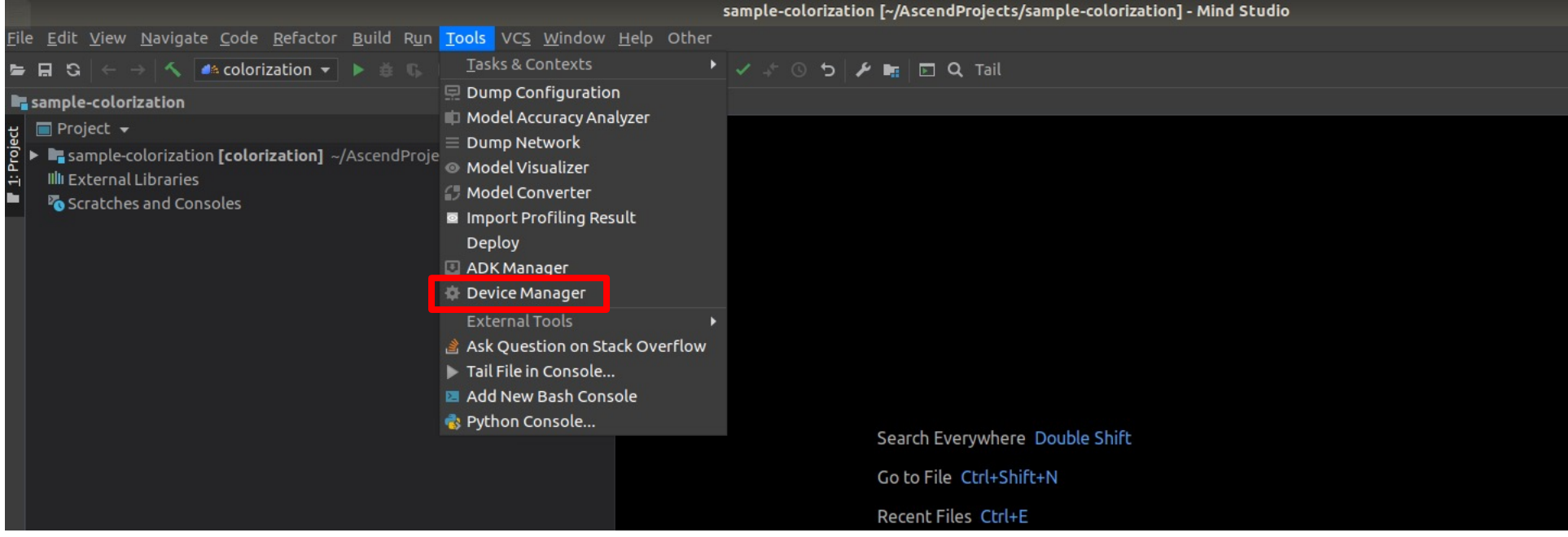

# **Setting the target device /2**

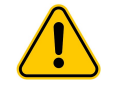

The port 22118 must be open; otherwise MindStudio will not be able to communicate with the target device.

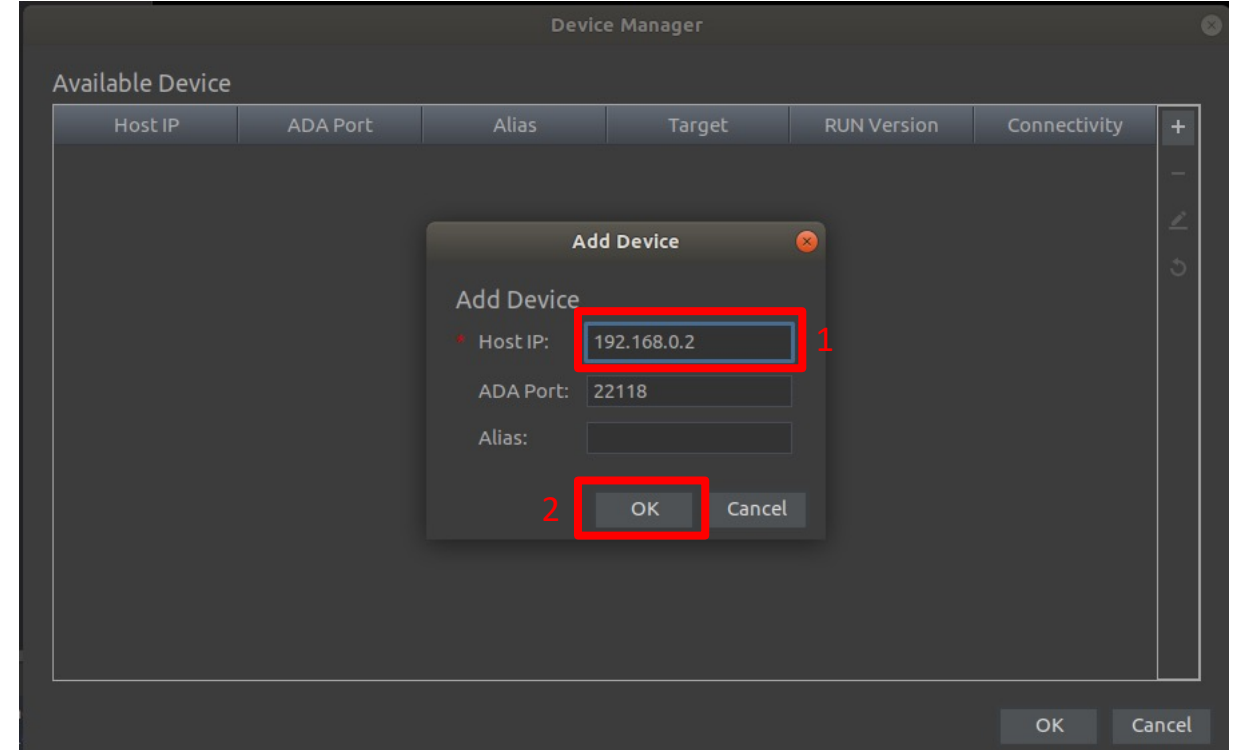

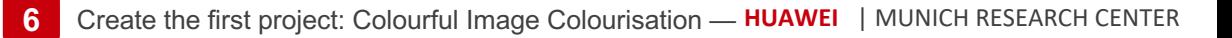

# **Setting the target device /3**

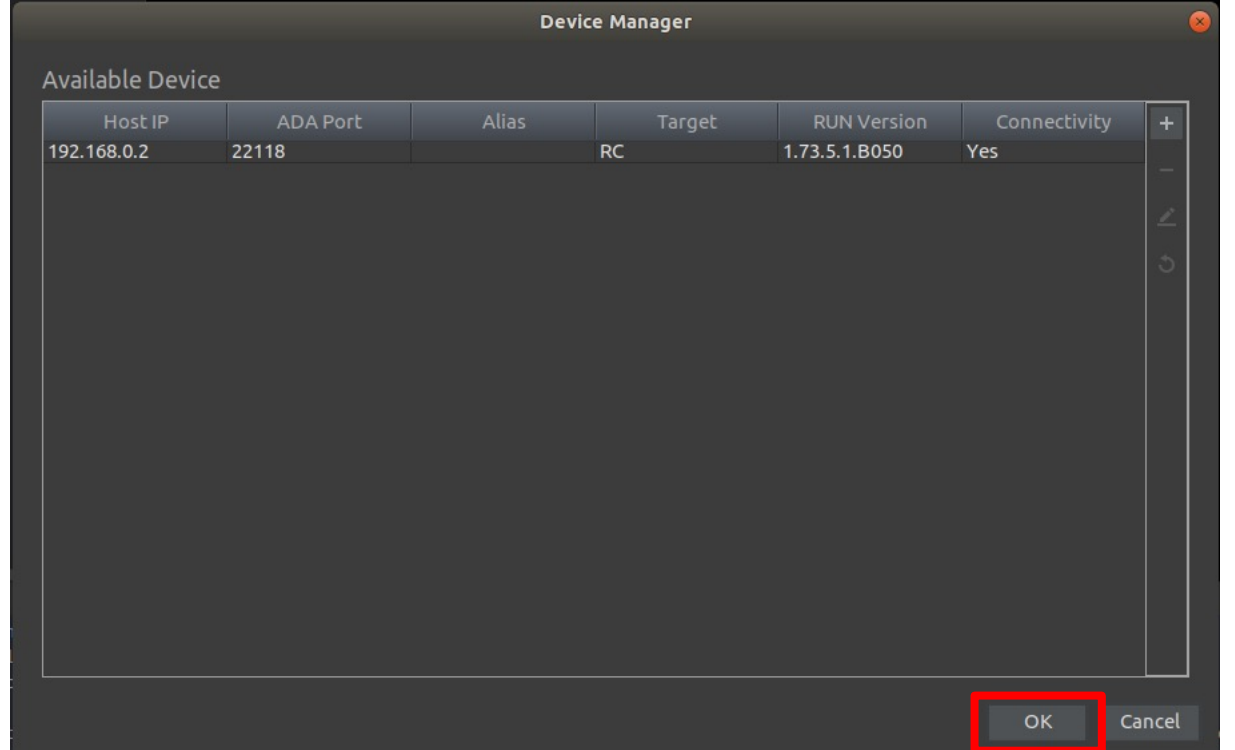

**6** Create the first products

## **Running inference /1**

• Login to the developer board using the right IP address and password as fo ssh HwHiAiUser@192.168.0.2 (The default password is Mind@123)

#### • **Restart** ada

As new environment variables are set, the ada tool in the operating environment needs to be restarted. environment cannot access the newly set environment variables in the operating environment.

Run the following commands as a common user to view the process ID of the ada tool:

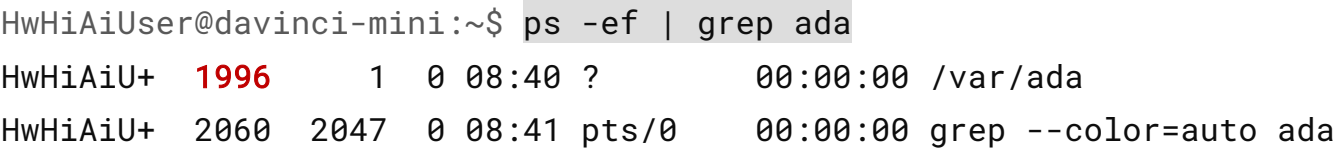

Since the process ID of the ada tool is 1996, run the following command to kill the ada process: kill -9 1996

Run the following commands as a common user to restart ada: HwHiAiUser@davinci-mini:/var\$ cd /var/ HwHiAiUser@davinci-mini:/var\$ ./ada &

sample-colorization [~/AscendProiects/sample-colorization] - Mind Studio

# **Running inference /2**

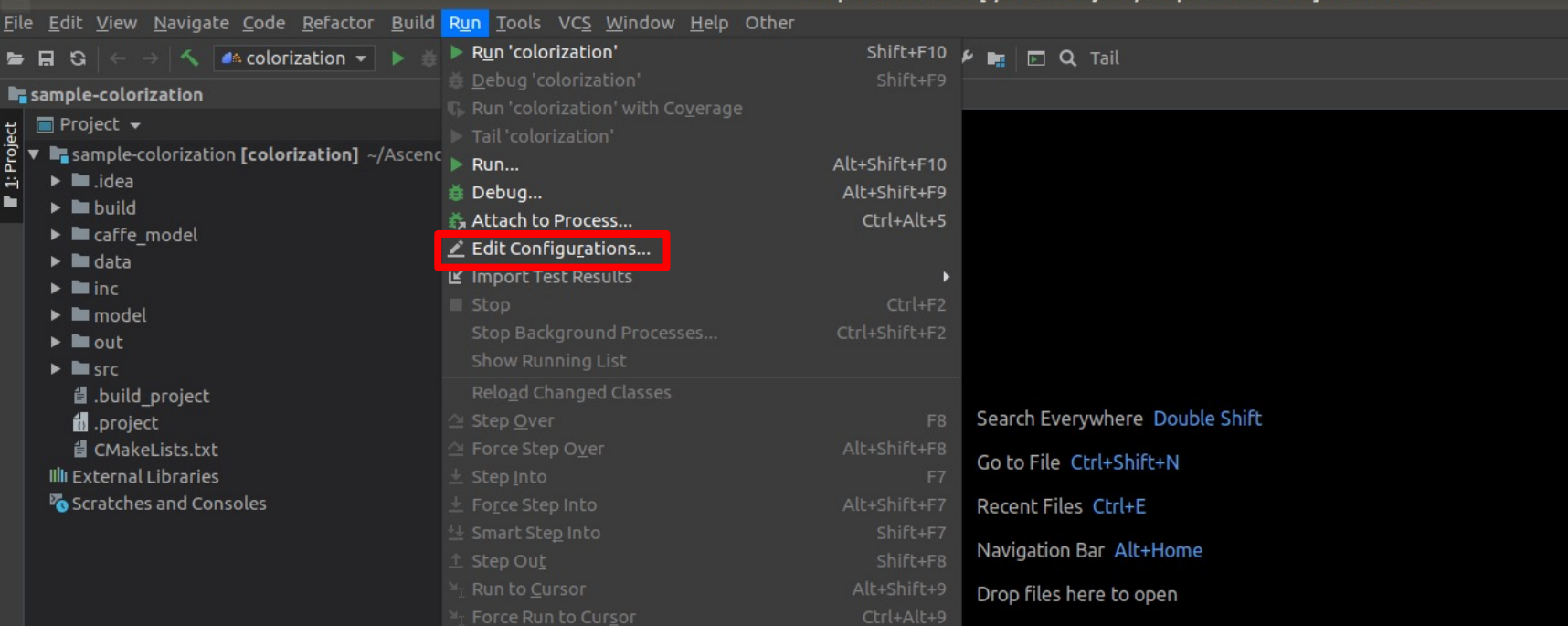

#### Select target host IP and set input data path

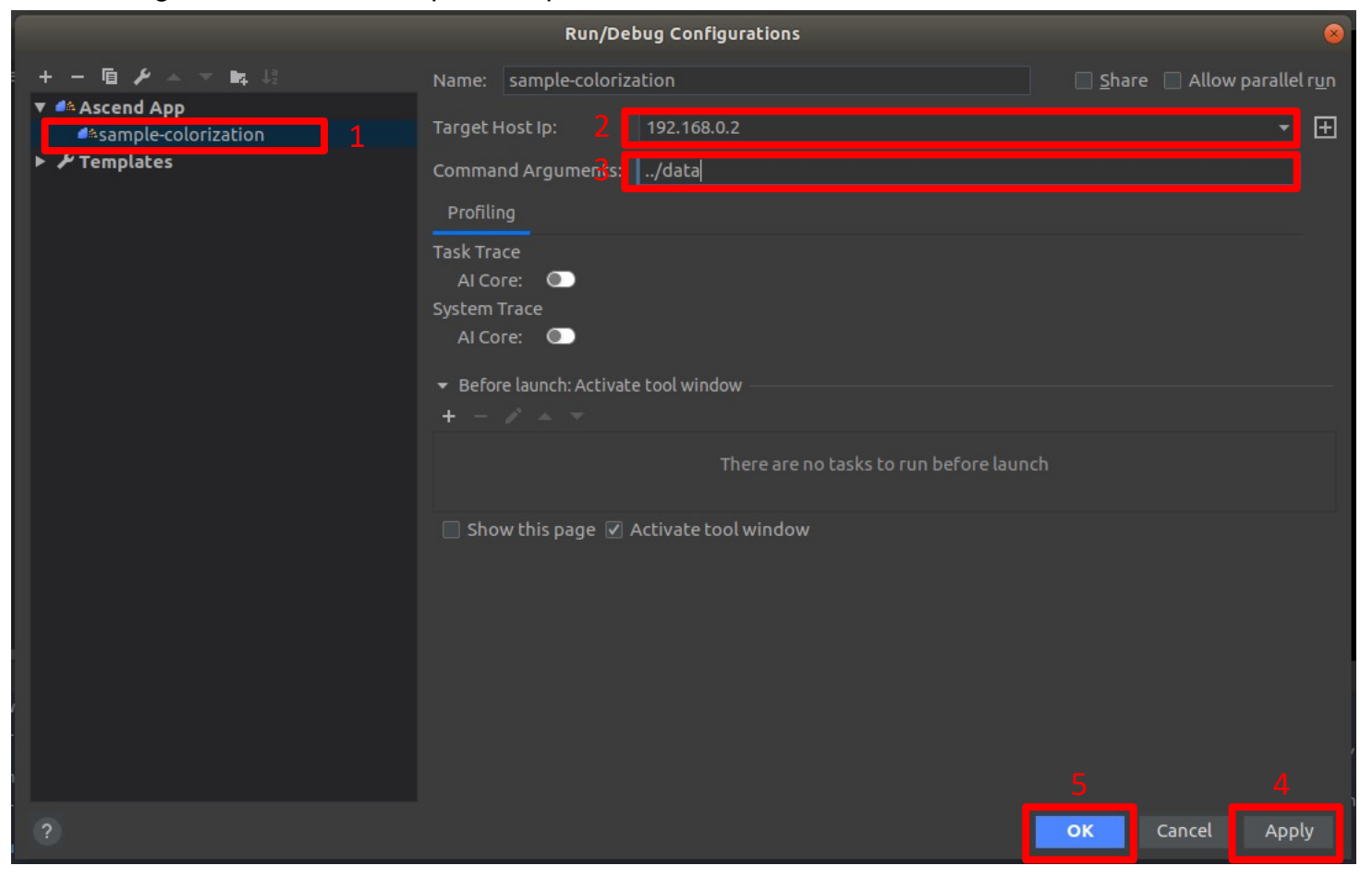

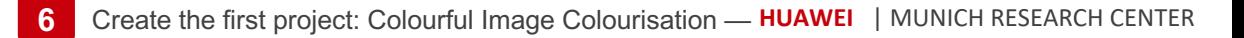

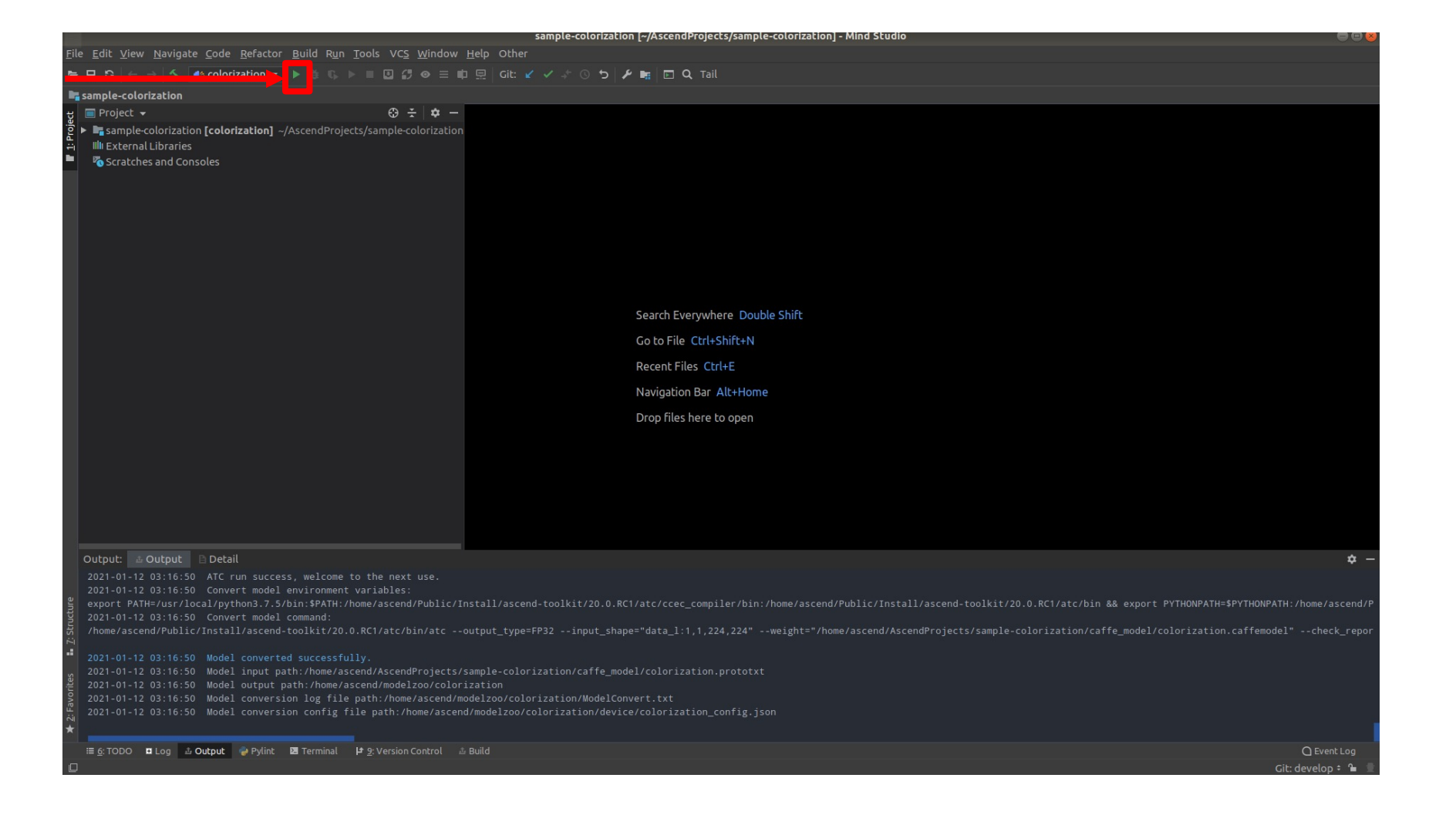

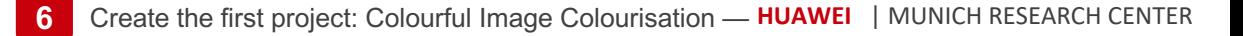

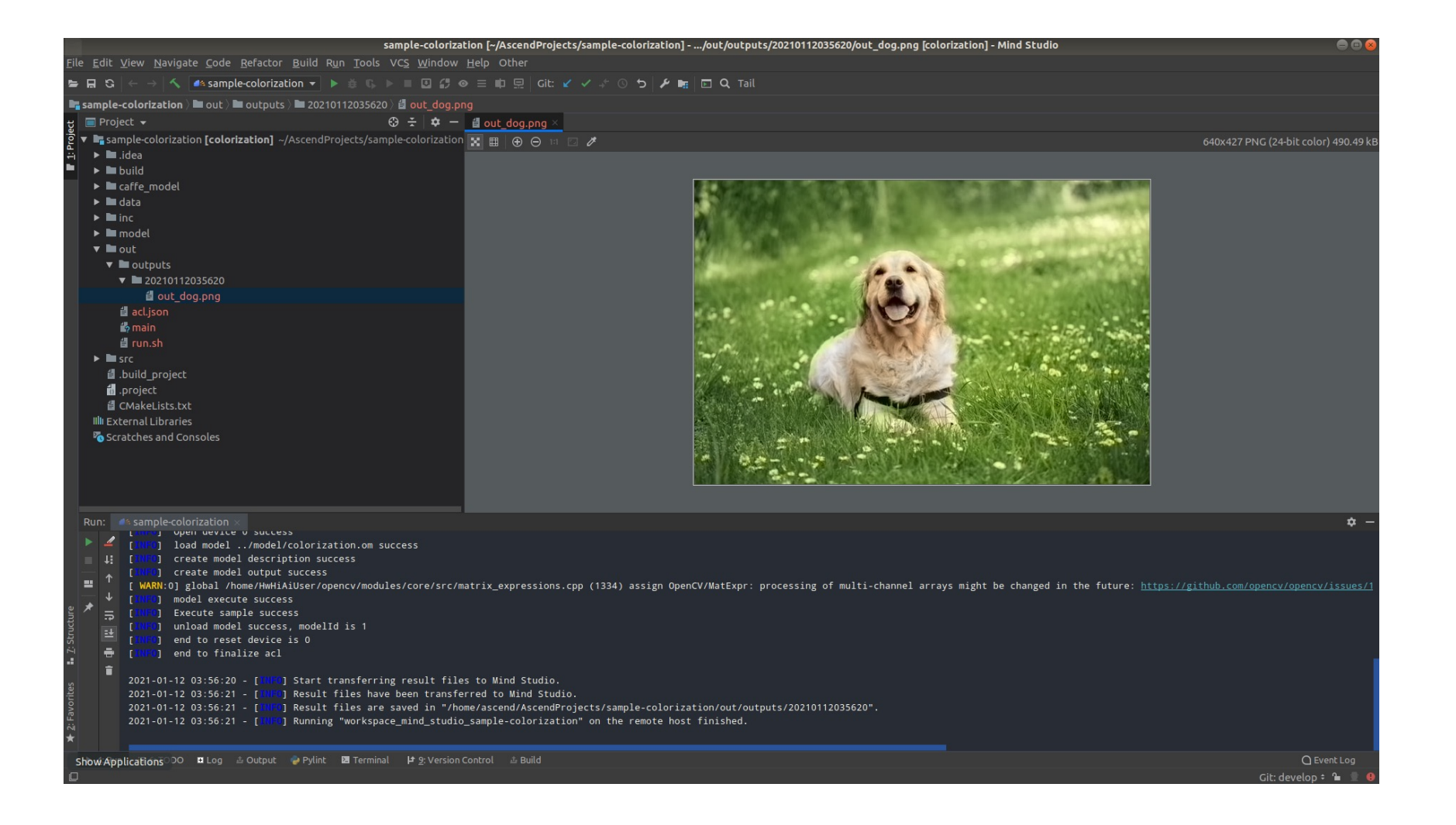

# **Object Detection using YOLOv3** [Redmon et al., 2016]

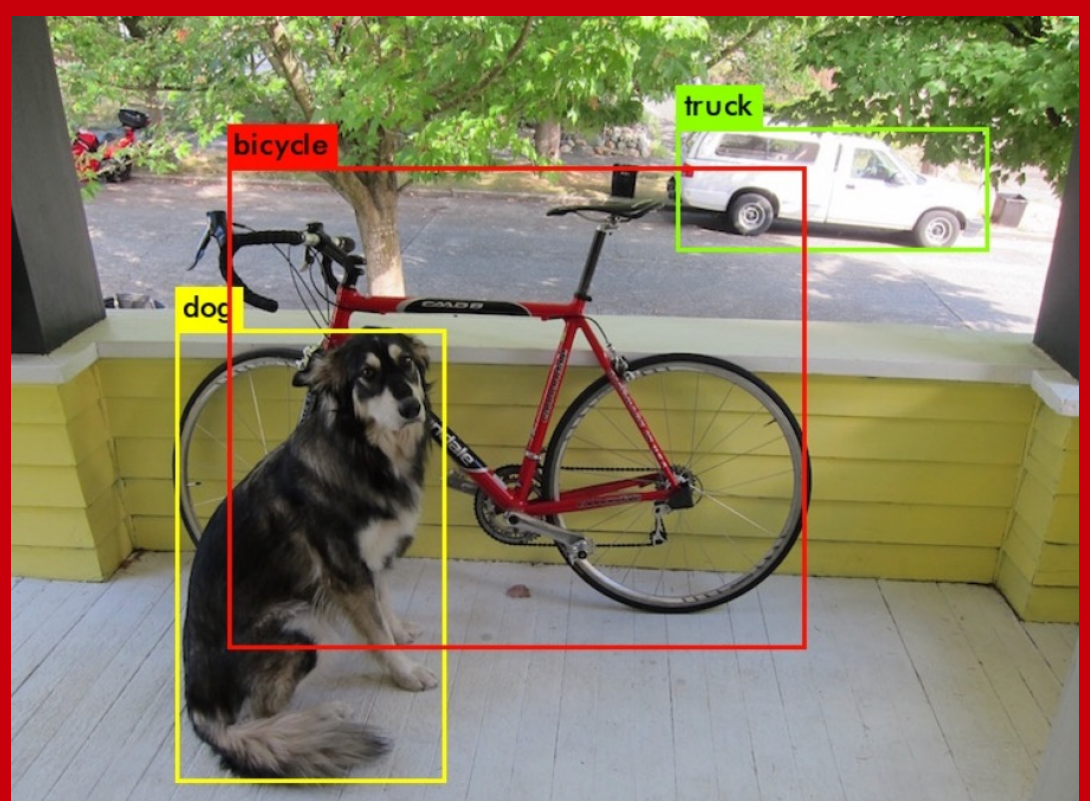

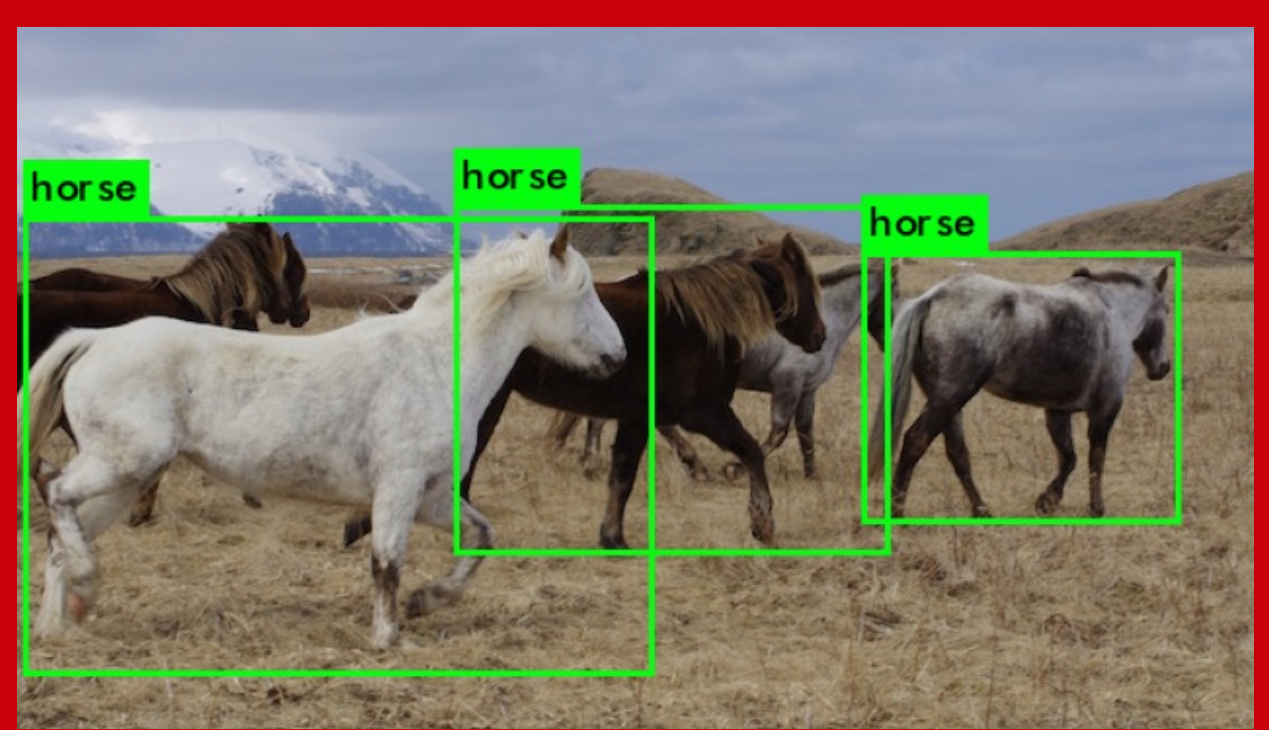

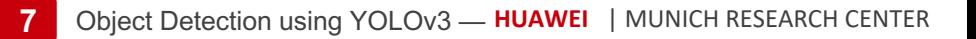

#### **Download project source code**

mkdir -p \$HOME/AscendProjects cd \$HOME/AscendProjects

# Obtain the object detection project package. git clone https://gitlab.schihei.de/schihei/sample-objectdetection.git

The repository includes the original Caffe model that will be converted to offline model adapted to Ascend platforms.

## **Loading the project /1**

cd \$HOME/MindStudio-ubuntu/bin && ./MindStudio.sh &

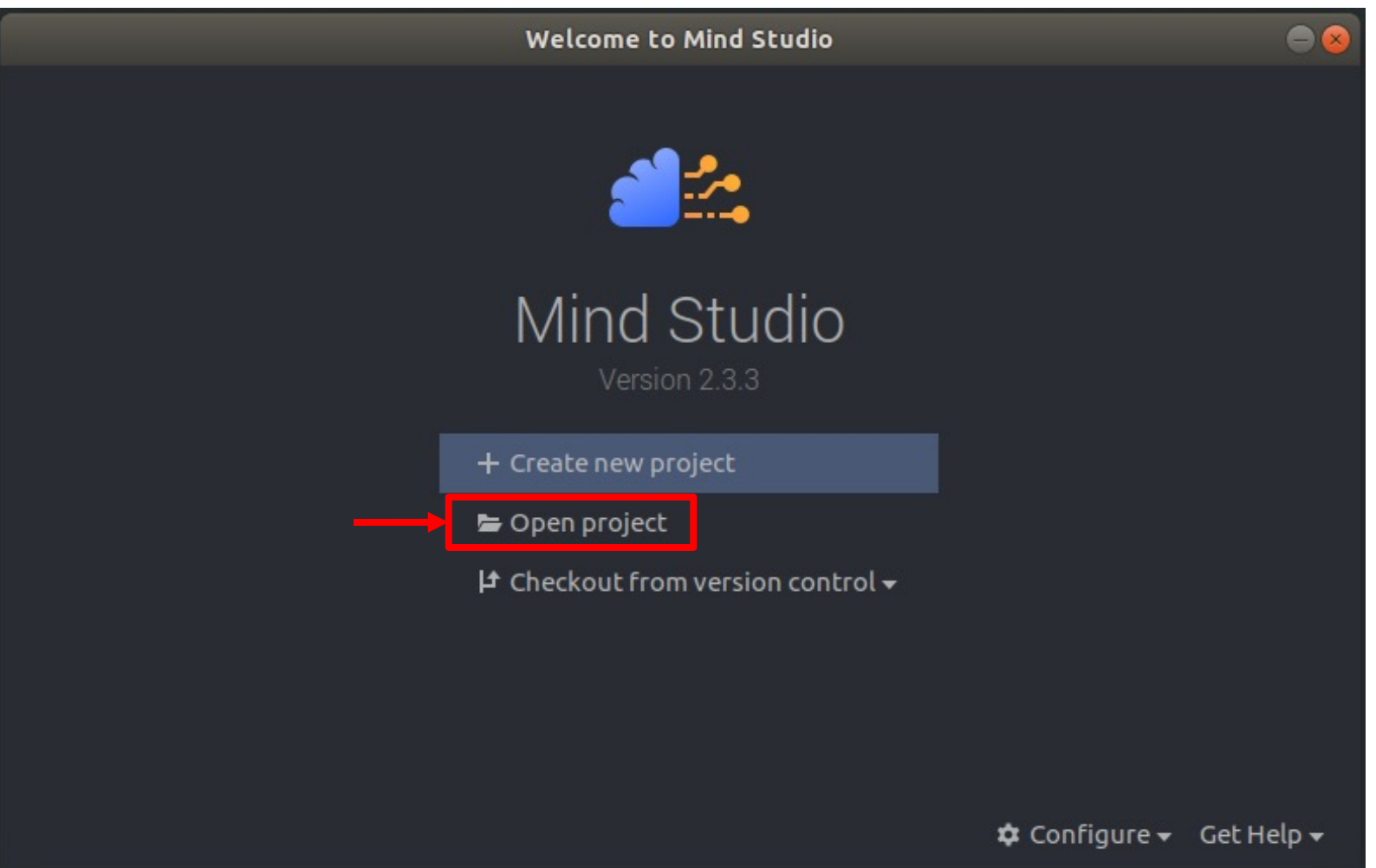

#### **Loading the project /2**

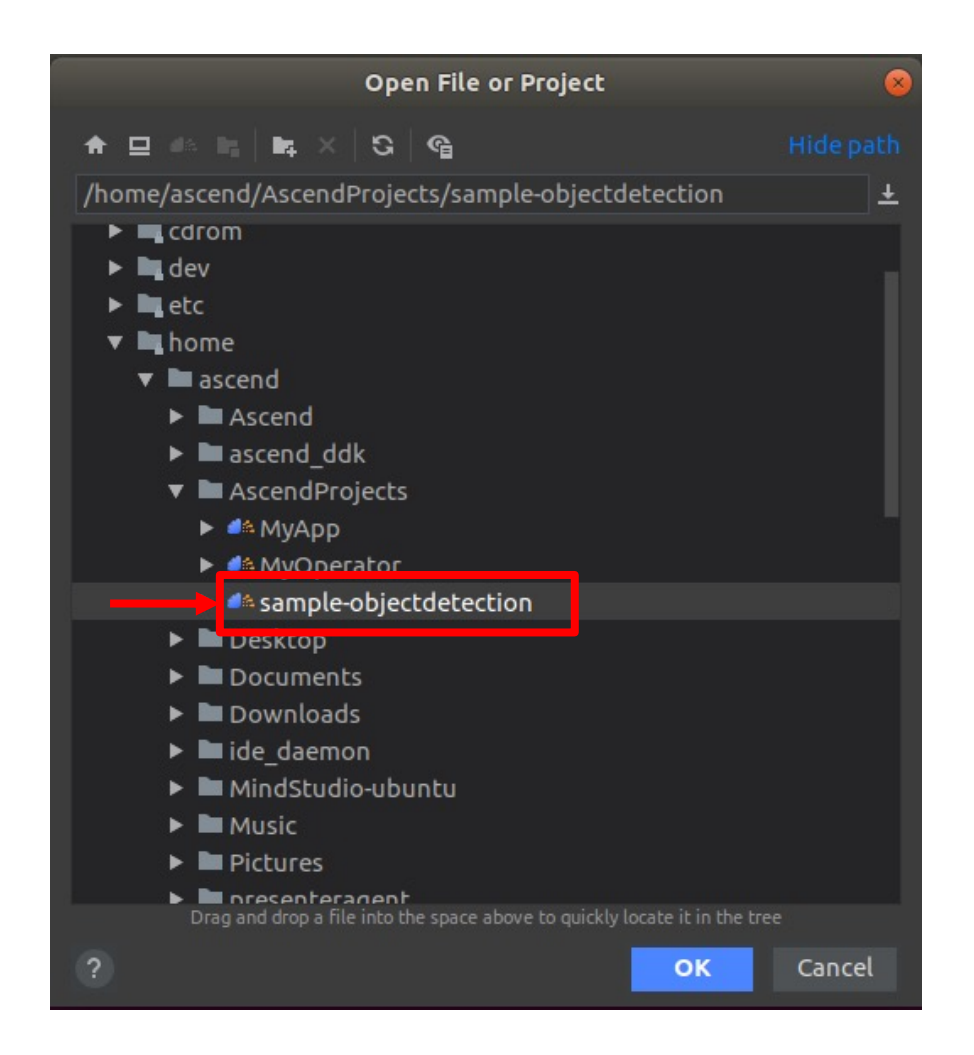

## **Loading the project /3**

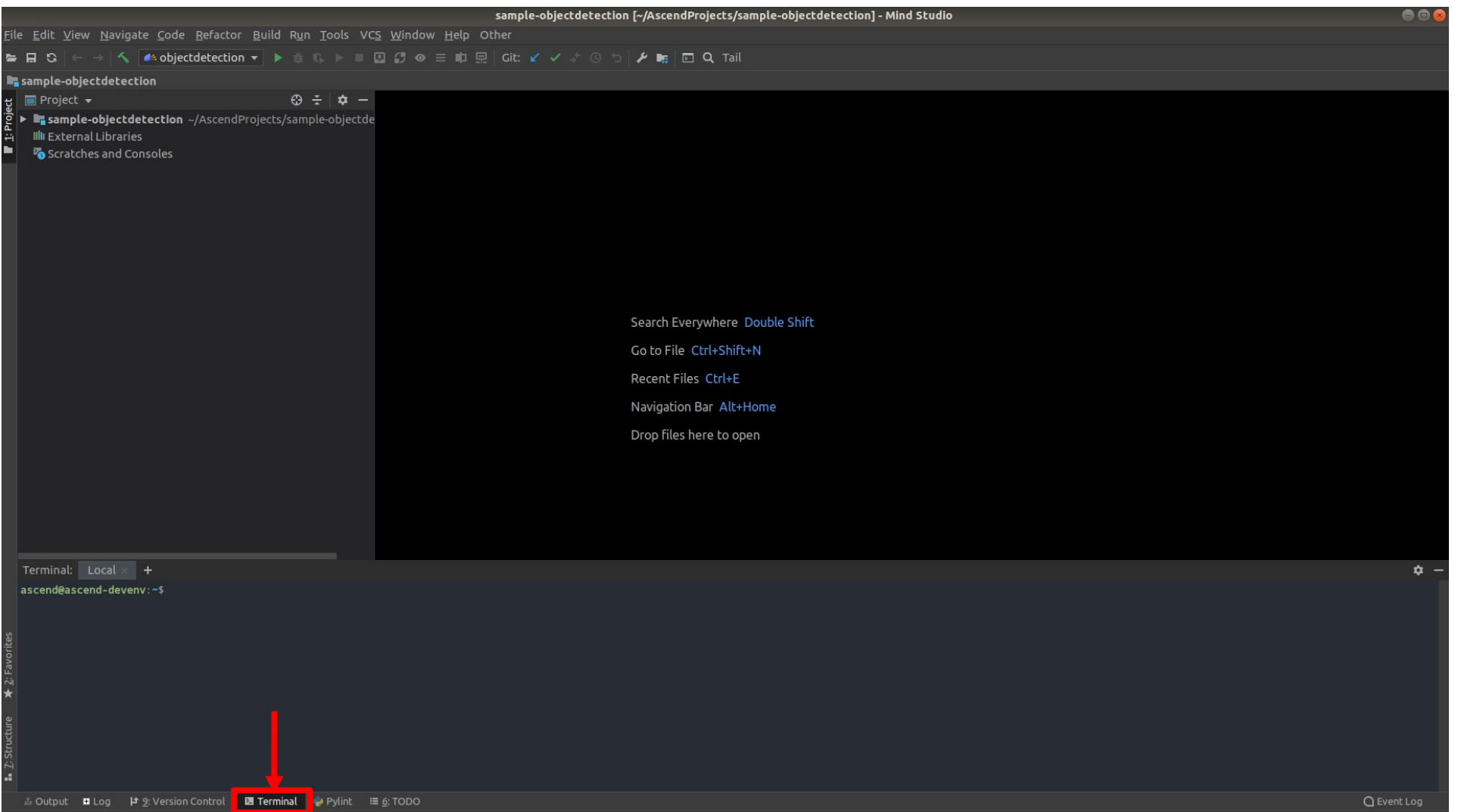

#### **Model conversion /1**

cd \$HOME/AscendProjects/sample-objectdetection/caffe\_model

```
atc --model=yolov3.prototxt --weight=yolov3.caffemodel --framework=0 --output=yolov3_BGR \
--soc_version=Ascend310 --insert_op_conf=aipp_bgr.cfg
```
cp yolov3\_BGR.om ../model/

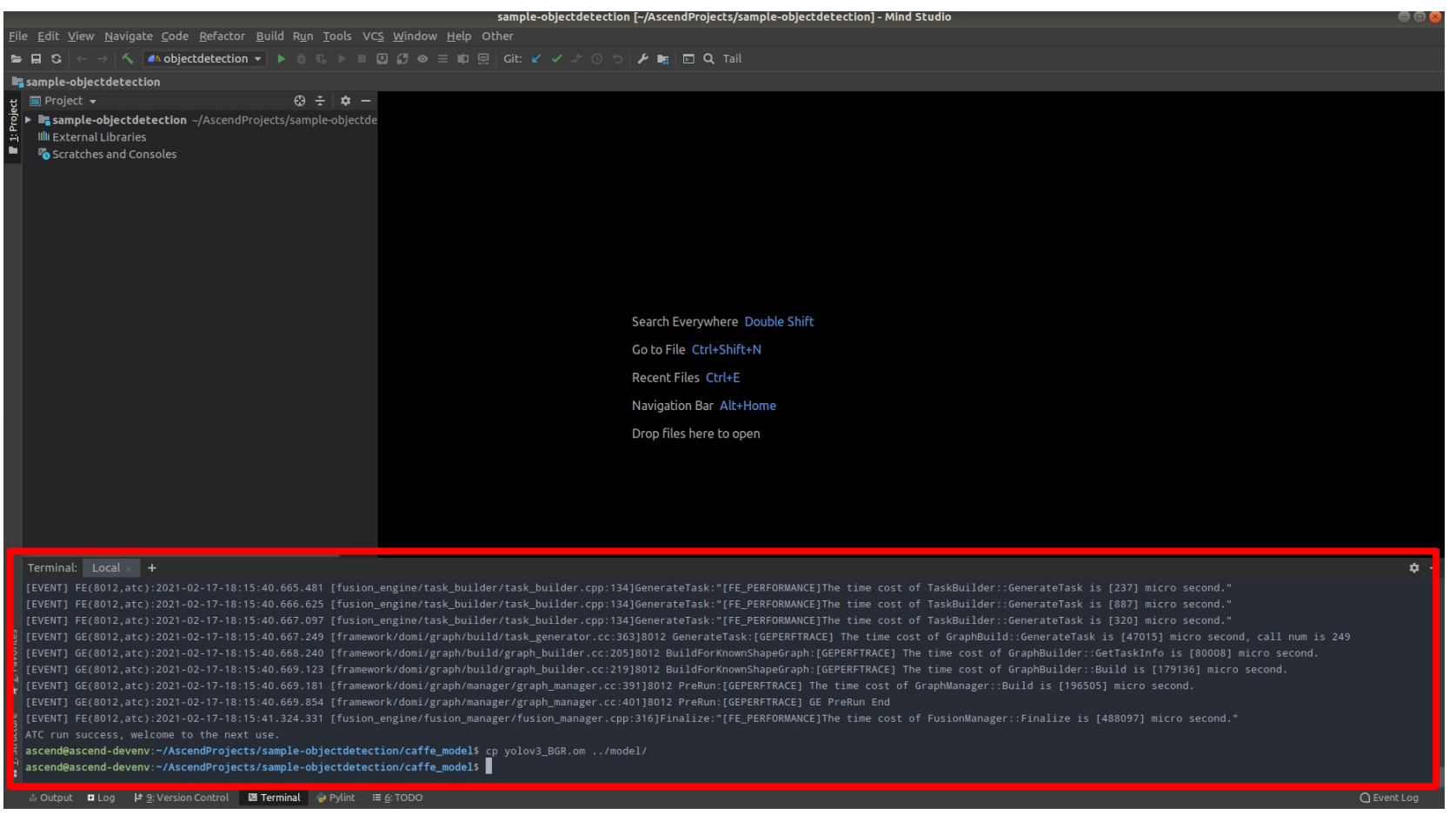

## **Building the project**

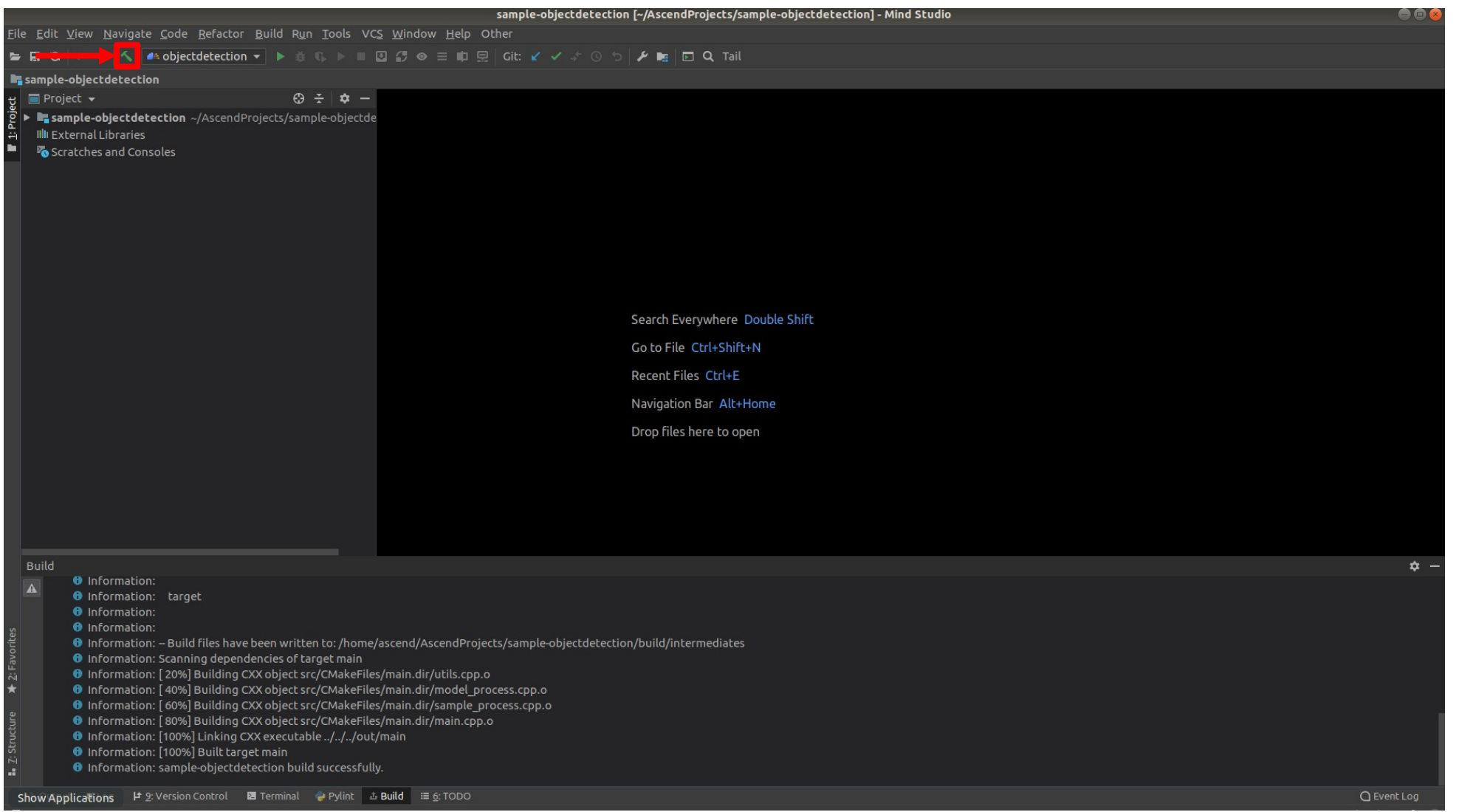

#### Edit run configuration for selecting the target host and specifying the application input argument

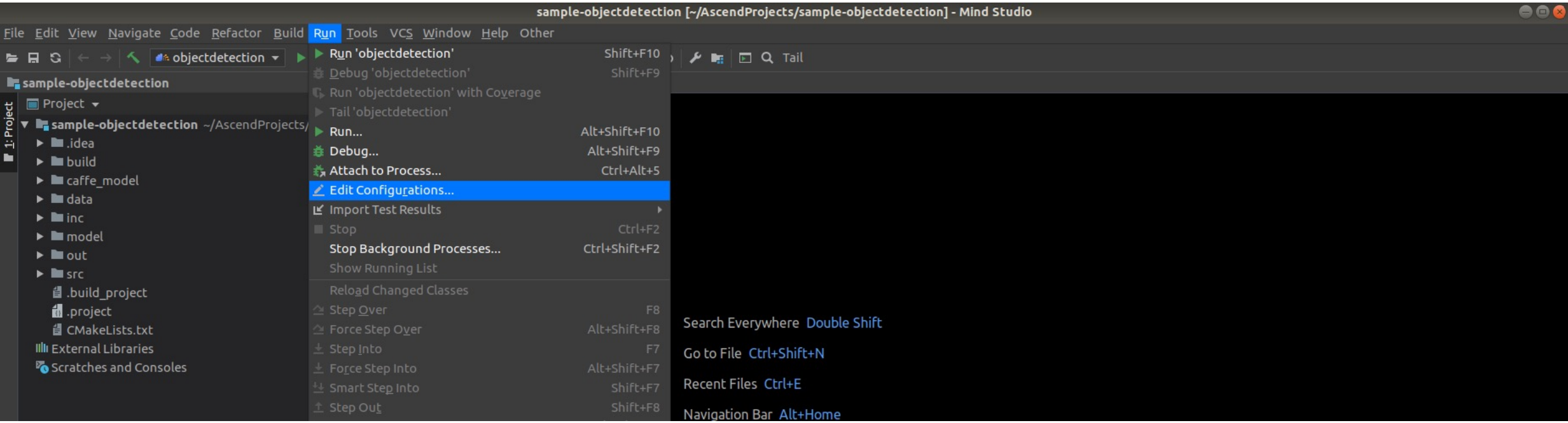

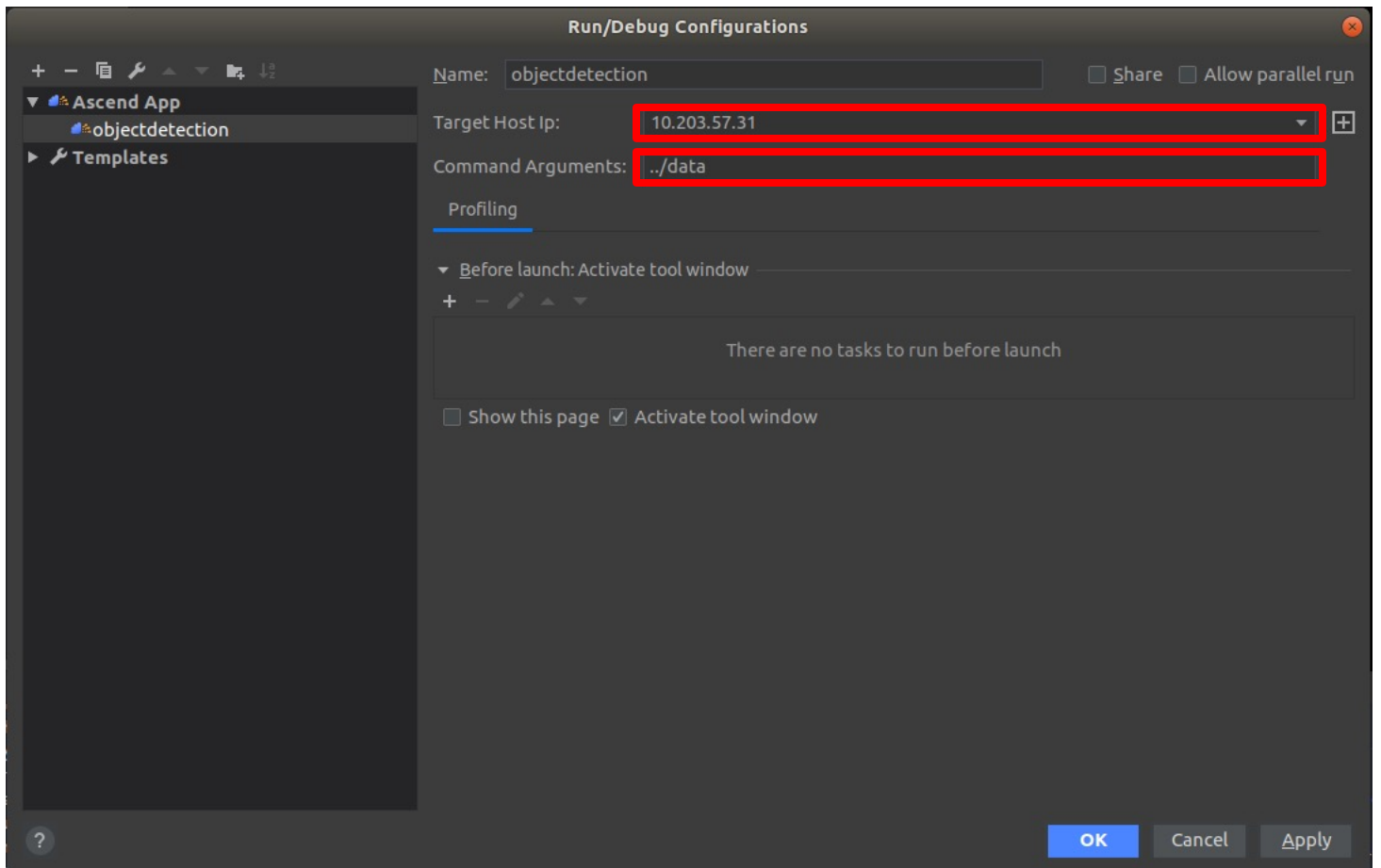

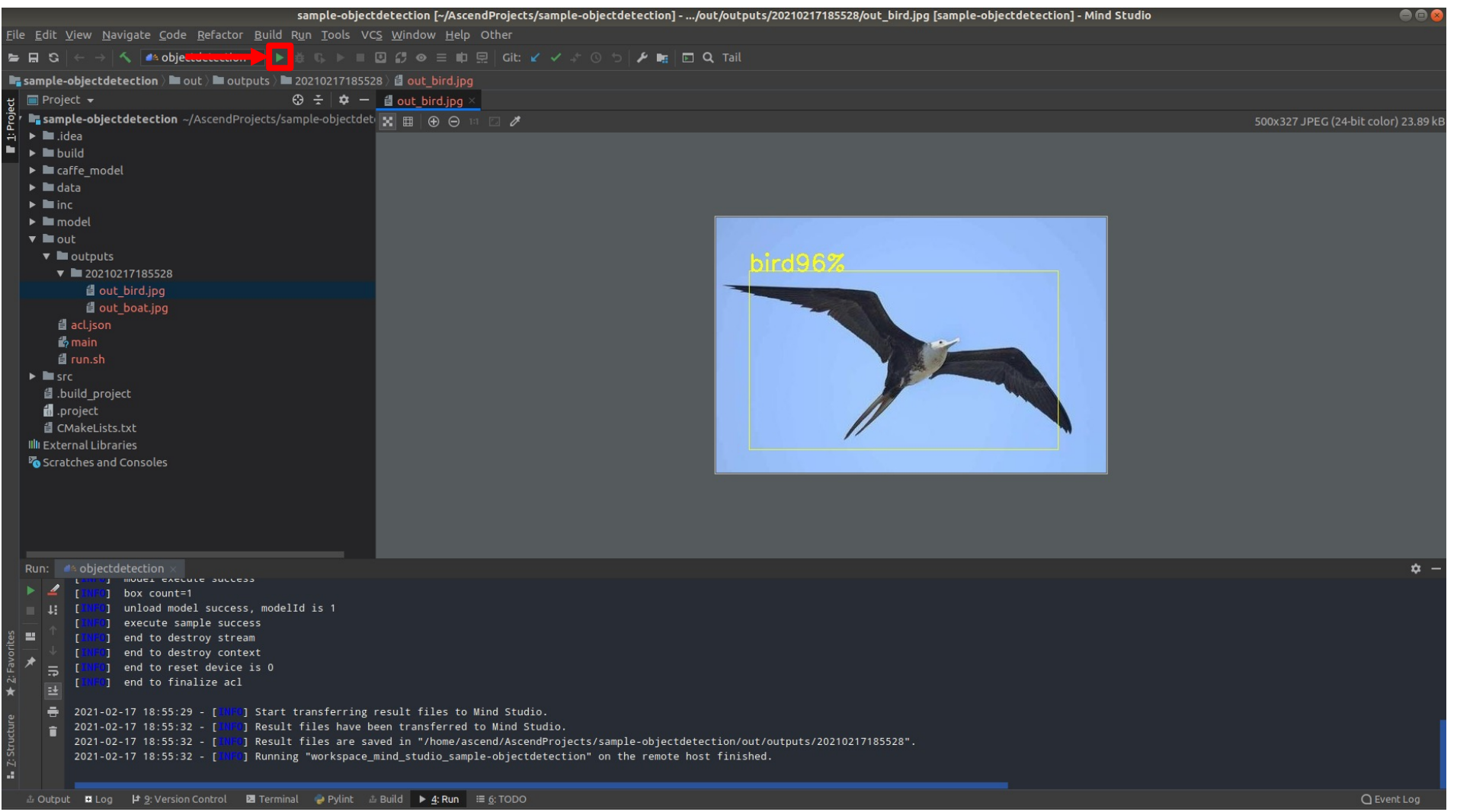

# **Body Pose Estimation [Osokin et al., 2016]**

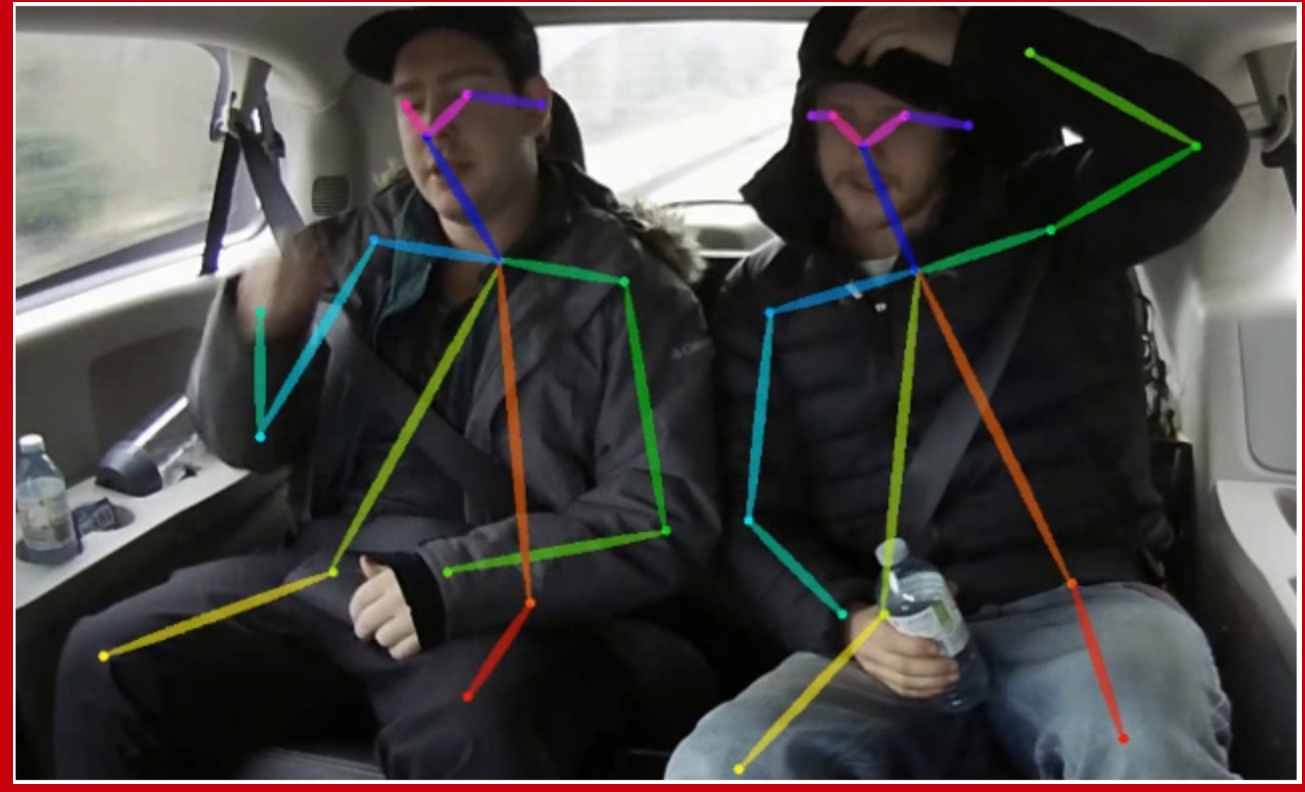

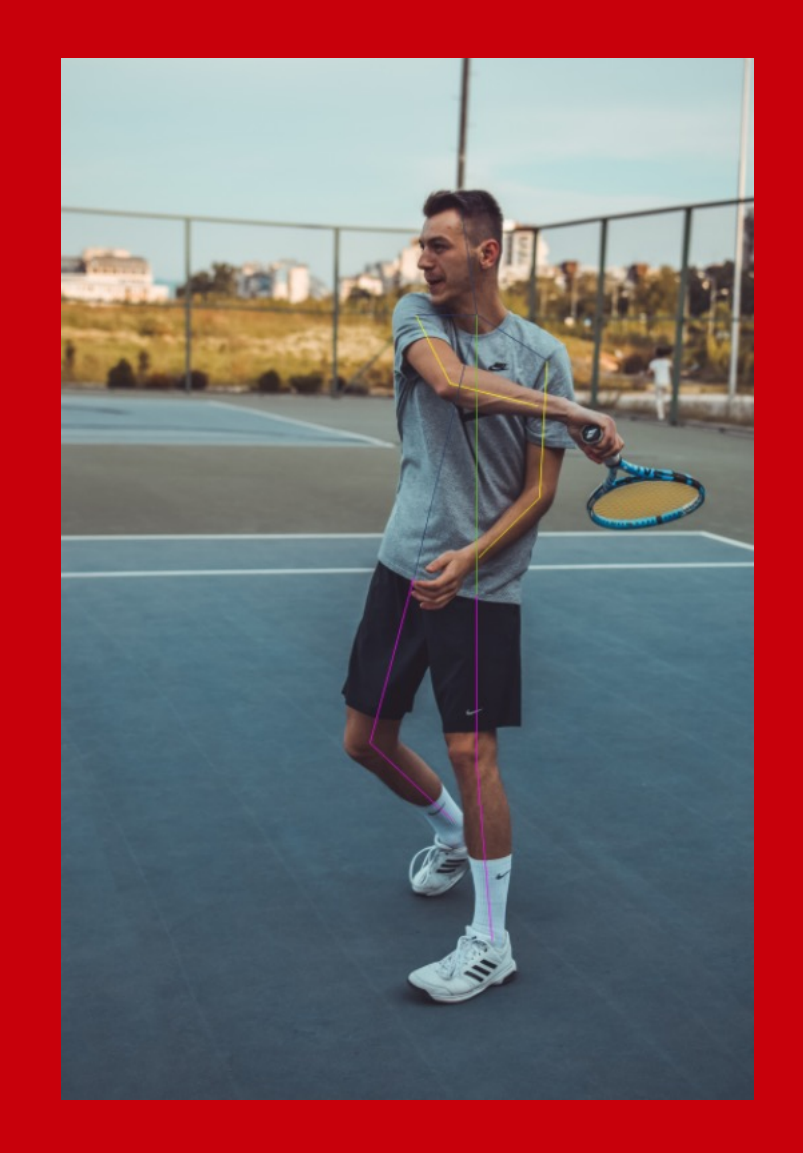

#### **Download proj[ect source code](mailto:HwHiAiUser@192.168.0.2:~/HIAI_PROJECTS/sample-bodypose)**

This Python project will be directly executed on the Atlas 200DK

Download the project locally in the dev[elopment environment and copy it to the board](https://github.com/Daniil-Osokin/lightweight-human-pose-estimation.pytorch)

1) Obtain the object detection project package

cd \$HOME/AscendProjects

git clone https://gitlab.schihei.de/schihei/sample-bodypose.git

2) Copy the project to the board

scp -r sample-bodypose/ HwHiAiUser@192.168.0.2:~/HIAI\_PROJECTS/sample-bod

#### NOTES:

- The IP address of the board (here 192.168.0.2) needs to be changed in the scp command to ma
- If the board is connected to the internet, one could download the project directly on the board by

The repository includes the offline model adapted to Ascend platforms that will be used for estimating developed in PyTorch and available at https://github.com/Daniil-Osokin/lightweight-human-pose-est

Body pose estimation (image)

# Connect to the board ssh HwHiAiUser@192.168.0.2

# Launch inference cd ~/HIAI\_PROJECTS/sample-bodypose

python3 code\_image/main.py --model='model/body\_pose.om' --frames\_input\_s --output\_dir='code\_image/outputs'

After successful inference execution, the output image is stored in the directory  $\sim$ /HIAI\_PROJECT

# Open a terminal on the development environment and copy back result from the board to the loca cd \$HOME/AscendProjects/sample-bodypose/code\_image

scp -r HwHiAiUser@192.168.0.2:~/Scratch/sample-bodypose/code\_image/output

Body pose estimation (image)

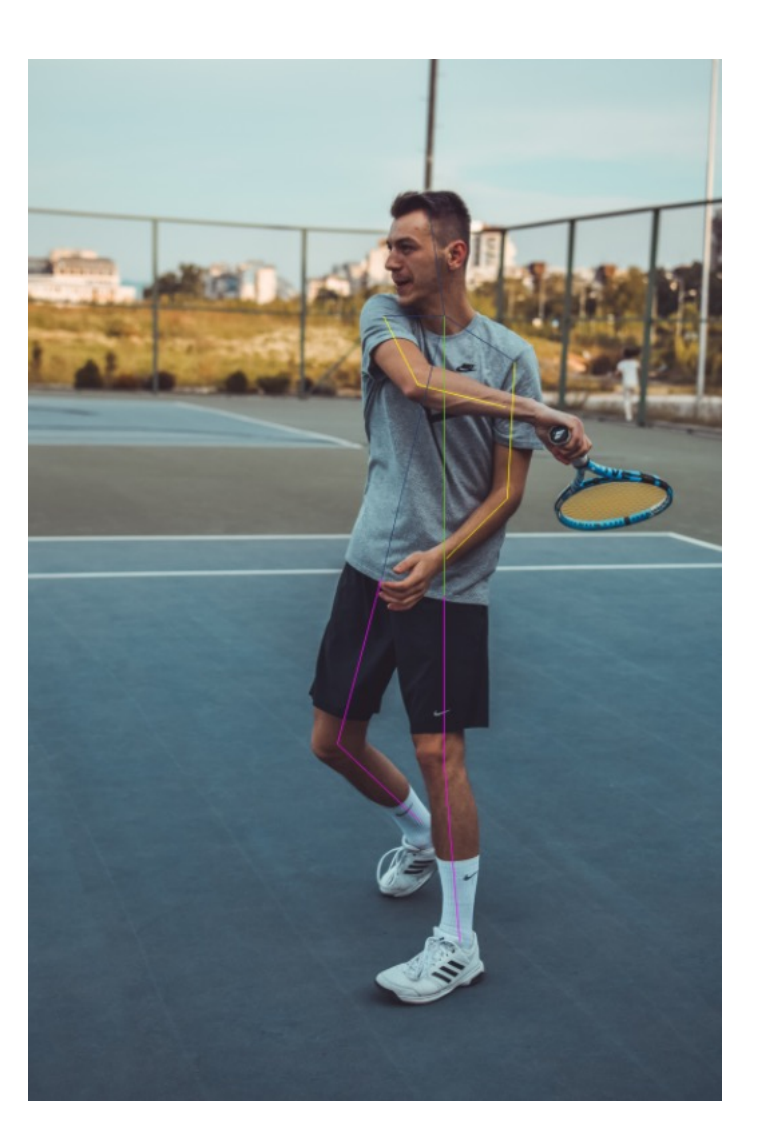

Body pose estimation (video)

# Connect to the board ssh HwHiAiUser@192.168.0.2

# Launch inference cd ~/HIAI\_PROJECTS/sample-bodypose

python3 code\_video/main.py --model='model/body\_pose.om' --frames\_input\_s --output\_dir='code\_video/outputs'

After successful inference execution, the output video is stored in the directory ~/HIAI\_PROJECTS

# Open a terminal on the development environment and copy back result from the board to the loca cd \$HOME/AscendProjects/sample-bodypose/code\_video

scp -r HwHiAiUser@192.168.0.2:~/Scratch/sample-bodypose/code\_video/outpu

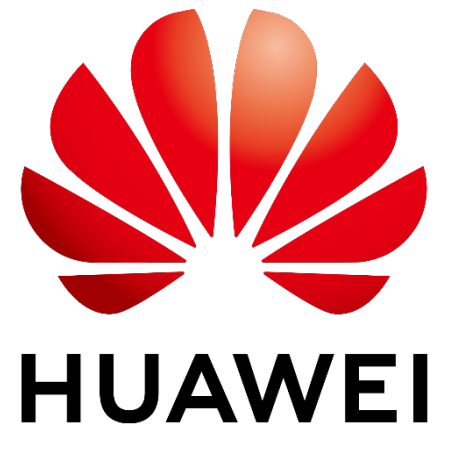

Stay safe — stay healthy

**Copyright © 2020 Huawei Technologies Düsseldorf GmbH. All Rights Reserved.**

The information in this document may contain predictive statements including, without limitation, statements regarding the future financial and operating results, future product portfolio, new technology, etc. There are a number of factors that could cause actual results and developments to differ materially from those expressed or implied in the predictive statements. Therefore, such information is provided for reference purpose only and constitutes neither an offer nor an acceptance. Huawei may change the information at any time without notice.

#### **References /1**

- Alake, R. (2020). 10 Stages Of A Machine Learning Project In 2020 (And Where You Fit). Retrieved February 20, 2020, from https://towardsdatasci you-fit-cb73ad4726cb
- Amodei, D., Hernandez, D., Sastry, G., Clark, J., Brockman, G., & Sutskever, I. (2019). AI and [Compute. Retrieved February 16, 2020, fro](https://doi.org/10.1001/jama.2016.17216)m https://
- Badgeley, M. A., Zech, J. R., Oakden-Rayner, L., Glicksberg, B. S., Liu, M., Gale, W., ... Dudley, J. T. (2018). Deep Learning Predicts Hip Fracture *Medicine*, *2*[\(1\). Retrieved from http://arxiv.org/abs/1811.03695](https://go.forrester.com/blogs/17-05-09-why_you_are_getting_disrupted/?_lrsc=94d1ae97-b805-4567-b1b6-f15ff44dee02&utm_source=linkedin&utm_medium=ppc&utm_campaign=2017_tmbg)
- Batra, G., Jacobson, Z., Madhav, S., Queirolo, A., & Santhanam, N. (2018). Artificial-intelligence hardware: New opportunities for semiconductor co https://www.mckinsey.com/~/media/McKinsey/Industries/Semiconductors/Our Insights/Artificial-intelligence-hardware New opportunities for se
- Carneiro, G., Oakden-Rayner, L., Bradley, A. P., Nascimento, J., & Palmer, L. (2016). Automated 5-year Mortality Prediction using Deep Learning a *- International Symposium on Biomedical Imaging*[, 130–134. Retrieved from http://arxiv.o](https://doi.org/10.18632/oncotarget.14073)rg/abs/1607.00267
- Chuang, K. V., & Keiser, M. [J. \(2018\). Adversarial Controls for Scienti](https://doi.org/10.1001/jama.2019.16489)fic Machine Learning. ACS Chemical Biology, 13(10), 2819-2821. https://doi.c
- Coudray, N., Ocampo, P. S., Sakellaropoulos, T., Narula, N., Snuderl, M., Fenyö, D., ... Tsirigos, A. (2018). Classification and mutation prediction fr learning. *Nature Medicine*, *24*(10), 1559–1567. https://doi.org/10.1038/s41591-018-0177-5
- de Groof, A. J., Struyvenberg, M. R., van der Putten, J., van der Sommen, F., Fockens, K. N., Curvers, W. L., ... Bergman, J. J. (2019). Deep-Learr Higher Accuracy Than Endoscopists in a Multi-Step Training and Validation Study with Benchmarking. Gastroenterology. https://doi.org/10.11
- de Groof, A. J., Struyvenberg, M. R., Fockens, K. N., van der Putten, J., van der Sommen, F., Boers, T. G., ... Bergman, J. J. G. H. M. (2020). Deep during live endoscopic procedures: a pilot study (with video). *Gastrointestinal Endoscopy*. https://doi.org/10.1016/j.gie.2019.12.048
- Esteva, A., Kuprel, B., Novoa, R. A., Ko, J., Swetter, S. M., Blau, H. M., & Thrun, S. (2017). Dermatologist-level classification of skin cancer with deep neural networks. *Nature*, *542*(7639), 115–118. https://doi.org/10.1038/nature21056
- Finlayson, S. G., Chung, H. W., Kohane, I. S., & Beam, A. L. (2018). *Adversarial Attacks Against Medical Deep Learning Systems*. Retrieved from http://
- Gerges, S. (2017). Software Complementing Hardware: Artificial intelligence in the clinic. Retrieved February 17, 2020, from http://sitn.hms.harvard. clinic/
- Gulshan, V., Peng, L., Coram, M., Stumpe, M. C., Wu, D., Narayanaswamy, A., … Webster, D. R. (2016). Development and validation of a deep lea photographs. *JAMA - Journal of the American Medical Association*, *316*(22), 2402–2410. https://doi.org/10.1001/jama.2016.17216
- Hopkins, B. (2017). Why You Are Getting Disrupted. Retrieved February 17, 2020, from https://go.forrester.com/blogs/17-05-09-why\_you\_are\_gettin f15ff44dee02&utm\_source=linkedin&utm\_medium=ppc&utm\_campaign=2017\_tmbg

Jouppi, N. P., Young, C., Patil, N., Patterson, D., Agrawal, G., Bajwa, R., … Yoon, D. H. (2017). In-Datacenter Performance Analysis of a Tensor Pr

- Kadurin, A., Aliper, A., Kazennov, A., Mamoshina, P., Vanhaelen, Q., Khrabrov, K., & Zhavoronkov, A. (2017). The cornucopia of meaningful leads: in oncology. *Oncotarget*, *8*(7), 10883–10890. https://doi.org/10.18632/oncotarget.14073
- Liu, Y., Chen, P. H. C., Krause, J., & Peng, L. (2019, November 12). How to Read Articles That Use Machine Learning: Users' Guides to the Medica 322, pp. 1806–1816. https://doi.org/10.1001/jama.2019.16489

#### **R[eferences /2](https://lukeoakdenrayner.wordpress.com/2018/04/30/the-unreasonable-usefulness-of-deep-learning-in-medical-image-datasets/)**

Lowe, D. (2018). Machine Learning: Be Careful What You Ask For. Retrieved November 21, 2019, from https://blogs.sciencemag.org/pipeline/archives/ McCandlish, S., Kaplan, J., Amodei OpenAI, D., Brockman, G., Chan, B., Debiak, P., … Zhang, S. (2018). *An Empirical Model of Large-Batch Training*. McCa[ndlish, S., Kaplan, J., & Amodei, D. \(2018\). How AI Training Scales. Retrieved February 16, 2020, from https://openai.com/blog/science-of-ai/](https://lukeoakdenrayner.wordpress.com/2017/06/05/the-end-of-human-doctors-the-bleeding-edge-of-medical-ai-research-part-2/)

Medic[al Artificial Intelligence Index. \(2020\). Retrieved February 17, 2020, from http://medicalindex.ai/](https://lukeoakdenrayner-wordpress-com.cdn.ampproject.org/c/s/lukeoakdenrayner.wordpress.com/2017/05/24/the-end-of-human-doctors-the-bleeding-edge-of-medical-ai-research-part-1/amp/?utm_content=bufferf08a6&utm_medium=social&utm_source=linkedin.com&utm_cam)

- MJH Life Sciences. (2000). Computer Technology Helps Radiologists Spot Overlooked Small Breast Cancers. Retrieved from https://www.cancerne overlooked-small-breast-cancers
- Murnane, K. (2017). The Great Strengths and Important Limitations Of Google's Machine Learning Chip. Retrieved February 17, 2020, from https:// com.cdn.ampproject.org/c/s/www.forbes.com/sites/kevinmurnane/2017/04/10/the-great-strengths-and-important-limitations-of-googles-machi
- Nathan, A. (2018). Computatio[nal Biomedicine: How data can revolutionize th](https://doi.org/10.1371/journal.pmed.1002686)e patient experience. Retrieved February 17, 2020, from http://sitn.hm revolutionize-patient-experience/
- Oakden-Rayner, L. (2020). The FDA has approved AI-based PET/MRI "denoising". How safe is this technology? Retrieved February 18, 2020, from approved-ai-based-pet-mri-denoising-how-safe-is-this-technology/
- Oakden-Rayner, L. (2018). CheXNet: an in-depth review. Retrieved February 17, 2020, from https://lukeoakdenrayner.wordpress.com/2018/01/24/c
- Oakden-Rayner, L. (2018). The unreasonable usefulness of deep learning in medical image datasets. Retrieved February 17, 2020, from https://luk of-deep-learning-in-medical-image-datasets/
- Oakden-Rayner, L. (2019). Exploring large scale public medical image datasets. Academic Radiology, 27(1), 106-112. Retrieved from http://arxiv.org
- Oakden-Rayner, L. (2019). Improving Medical AI Safety by Addressing Hidden Stratification. Retrieved February 17, 2020, from https://lukeoakdenr addressing-hidden-stratification/
- Oakden-Rayner, L. (2019). Half a million x-rays! First impressions of the Stanford and MIT chest x-ray datasets. Retrieved February 17, 2020, from rays-first-impressions-of-the-stanford-and-mit-chest-x-ray-datasets/
- Oakden-Rayner, L. (2017). The End of Human Doctors The Bleeding Edge of Medical AI Research (Part 2). Retrieved February 17, 2020, from ht doctors-the-bleeding-edge-of-medical-ai-research-part-2/
- Oakden-Rayner, L. (2017). The End of Human Doctors The Bleeding Edge of Medical AI Research (Part 1). Retrieved February 17, 2020, from ht com.cdn.ampproject.org/c/s/lukeoakdenrayner.wordpress.com/2017/05/24/the-end-of-human-doctors-the-bleeding-edge-of-medical-ai-resear 1/amp/?utm\_content=bufferf08a6&utm\_medium=social&utm\_source=linkedin.com&utm\_cam

Oakden-Rayner, L., Dunnmon, J., Carneiro, G., & Ré, C. (2019). *Hidden Stratification Causes Clinically Meaningful Failures in Machine Learning for Machine from http://w.* 

Qiu, S., Liu, Q., Zhou, S., & Wu, C. (2019). Review of artificial intelligence adversarial attack and defense technologies. Applied Sciences (Switzerla

Rajpurkar, P., Irvin, J., Ball, R. L., Zhu, K., Yang, B., Mehta, H., … Lungren, M. P. (2018). Deep learning for chest radiograph diagnosis: A retrospeo *PLoS Medicine*, *15*(11). https://doi.org/10.1371/journal.pmed.1002686

Rajpurkar, P., Irvin, J., Zhu, K., Yang, B., Mehta, H., Duan, T., … Ng, A. Y. (2017). *CheXNet: Radiologist-Level Pneumonia Detection on Chest X-R* 

#### **References /3**

- Roy, A. G., Conjeti, S., Navab, N., & Wachinger, C. (2018). QuickNAT: A Fully Convolutional Network for Quick and Accurate Segmentation of Neur https://doi.org/10.1016/j.neuroimage.2018.11.042
- Rupp, K. (2018). [Microprocessor Trend Data. Re](http://arxiv.org/abs/1603.08511)trieved February 17, 2020, from https://github.com/karlrupp/microprocessor-trend-data
- Rupp, K. (2018). 42 Years of Microprocessor Trend Data. Retrieved February 17, 2020, from https://www.karlrupp.net/2018/02/42-years-of-micropro
- Rupp, K. (2015). 40 Years of Microprocessor Trend Data. Retrieved February 17, 2020, from https://www.karlrupp.net/2015/06/40-years-of-micropro
- Salian, I. (2020). DeepTek Detects Tuberculosis from X-Rays with AI. Retrieved February 17, 2020, from https://blogs.nvidia.com/blog/2020/02/11/c 52985#cid=ix11\_so-elev\_en-us
- Sato, D., Wider, A., & Windheuser, C. (2019). Continuous Delivery for Machine Learning. Retrieved February 20, 2020, from https://martinfowler.com
- Stokes, J. M., Yang, K., Swanson, K., Jin, W., Cubillos-Ruiz, A., Donghia, N. M., ... Collins, J. J. (2020). A Deep Learning Approach to Antibiotic Dis https://doi.org/10.1016/j.cell.2020.01.021
- Subtle Medical Inc. (2020). Subtle Medical Receives FDA 510(k) Clearance for AI-Powered SubtleMR. Retrieved February 18, 2020, from https://ww clearance-for-ai-powered-subtlemr-300938602.html
- Villain, N. (2019). The role of Artificial Intelligence in medical imaging: from research to clinical routine. https://www.aphc.info/wp-content/uploads/20
- Walters, P. (n.d.). Dissecting the Hype With Cheminformatics. Retrieved November 21, 2019, from https://practicalcheminformatics.blogspot.com/20
- Wang, P., Berzin, T. M., Glissen Brown, J. R., Bharadwaj, S., Becq, A., Xiao, X., … Liu, X. (2019). Real-time automatic detection system increases randomised controlled study. *Gut*, *68*(10), 1813–1819. https://doi.org/10.1136/gutjnl-2018-317500
- Wikipedia. (2020). List of animals by number of neurons. https://en.wikipedia.org/wiki/List\_of\_animals\_by\_number\_of\_neurons
- Wolff, M. (2019). I applied AI to my arthritis assessment. Here's what happened. Retrieved February 17, 2020, from https://blogs.sas.com/content/s. happened/
- Zhang, R., Isola, P., & Efros, A. A. (2016). Colorful Image Colorization. Lecture Notes in Computer Science (Including Subseries Lecture Notes in A 649–666. http://arxiv.org/abs/1603.08511
- Zhavoronkov, A. (2019). The Rise of the Deep: Eric Topol's Deep Medicine To Stand The Test Of Time. Retrieved February 17, 2020, from https://v topols-deep-medicine-to-stand-the-test-of-time/?fbclid=IwAR0WV7Tx\_f5iAR3OgadReUpNRNrz-mMpDVuF0-rrE0HVggqVIsRjpMWg-qI#6228